# **Panasonic**

Per uso aziendale

## **Istruzioni per l'uso** Manuale funzionale

Display LCD UHD

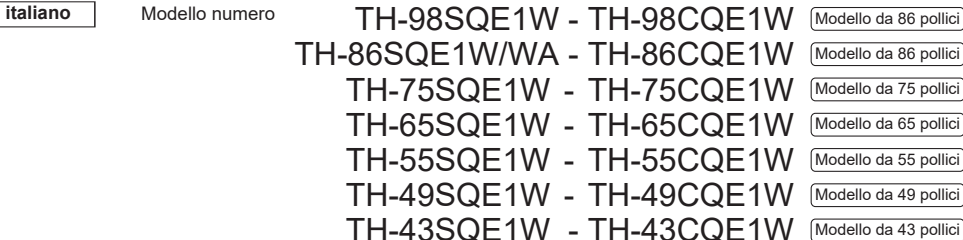

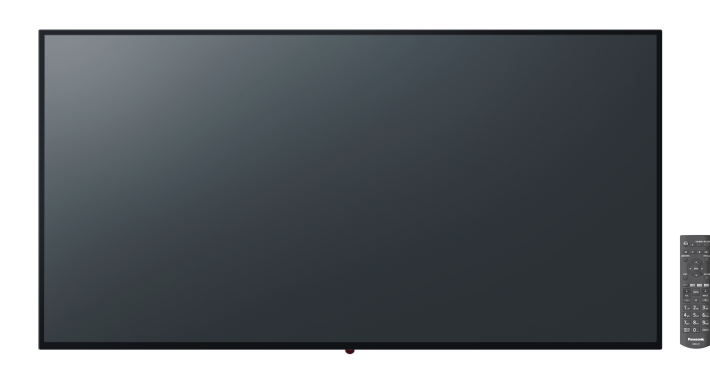

#### Leggere prima dell'uso

Per ulteriori informazioni su questo prodotto, leggere le "Istruzioni per l'uso - Manuale di funzionamento" Per scaricare le "Istruzioni per l'uso - Manuale di funzionamento" visitare il sito Web di Panasonic (https://panasonic.net/cns/prodisplays/).

#### italiano

- Leggere queste istruzioni prima di utilizzare il dispositivo e conservarle per riferimenti futuri. • Le illustrazioni e le schermate in queste istruzioni per l'uso sono
- immagini a scopo illustrativo e possono essere diverse da quelle reali. • Le illustrazioni descrittive in queste istruzioni per l'uso sono create principalmente sulla base del modello da 75 pollici.

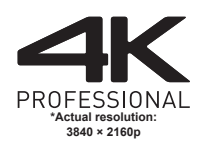

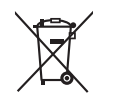

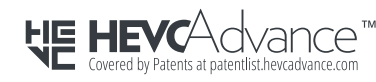

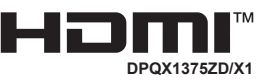

**TP0819TS0-PB** 

Gentile Cliente Panasonic

Benvenuto nella famiglia di clienti Panasonic. Ci auguriamo che possa godere a lungo e a pieno del Display LCD. Per ottenere il massimo delle prestazioni, preghiamo di leggere queste istruzioni prima di effettuare qualsiasi operazione e di conservarle per riferimento futuro.

Conservi anche la ricevuta d'acquisto e annoti il numero di modello e di serie nell'apposito spazio sulla copertina posteriore di queste istruzioni. Visiti il sito Web Panasonic.

https://panasonic.net/cns/prodisplays/

### **Contenuti**

#### **Prima dell'uso**

- Le illustrazioni e le schermate di queste istruzioni per l'uso sono immagini a scopo illustrativo e possono essere diverse da quelle reali.
- Le illustrazioni descrittive di queste istruzioni per l'uso sono create principalmente sulla base del modello da 75 pollici

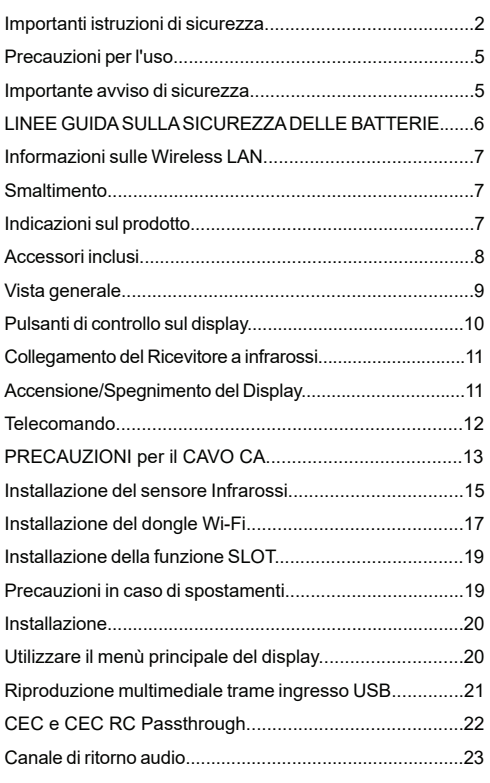

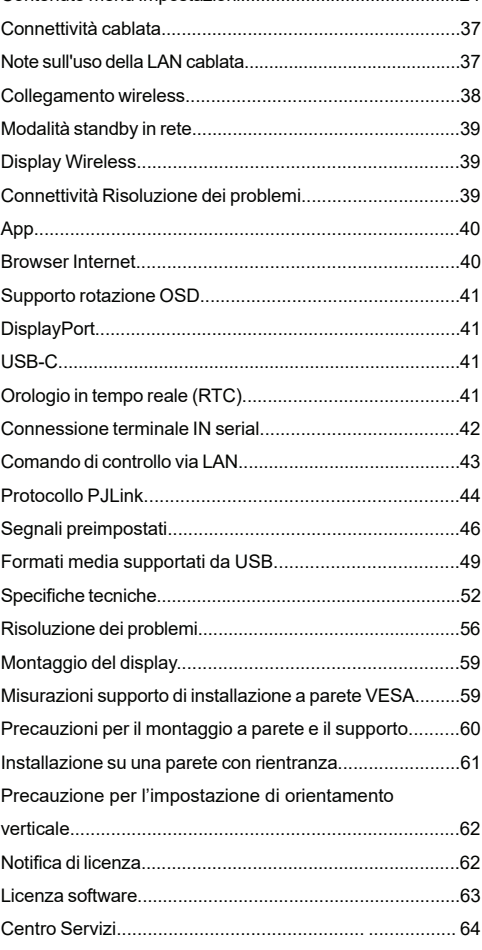

Contenuto menu Impostazioni............................................24

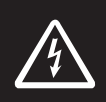

#### **WARNING**

**RISK OF ELECTRIC SHOCK DO NOT OPEN**

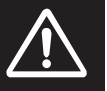

**AVVERTENZA:**Per ridurre il rischio di scossa elettrica, non rimuovere il coperchio o la parte posteriore. Non ci sono parti riparabili dall'utente all'interno. Rivolgersi al personale di assistenza qualificato.

#### **Leggere queste istruzioni nella loro interezza e con attenzione prima dell'uso, quindi conservare per poter consultare in futuro**

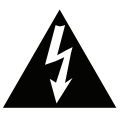

Il lampo con la punta a freccia all'interno di un triangolo ha lo scopo di indicare all'utente che le parti all'interno del prodotto possono far prendere una scossa elettrica alle persone.

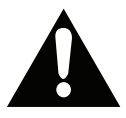

Il punto esclamativo all'interno di un triangolo serve ad indicare all'utente che le istruzioni importanti per l'uso e la manutenzione sono contenute nei

documenti insieme all'apparecchio.

**AVVERTENZA SULL'USO DELLA SLOT:** Non collegare l'unità SLOT mentre il display è acceso. Accendere l'unità OPS utilizzando il telecomando o i tasti del Display, non accenderla utilizzando i tasti del dispositivo stesso.

**AVVERTENZA Questo dispositivo non è stato pensato per essere utilizzato da persone (bambini compresi) le cui capacità fisiche, sensoriali o mentali siano ridotte, o con mancanza di esperienza o conoscenza, eccetto in caso di supervisione o istruzioni concernenti l'uso del dispositivo fornite da una persona responsabile della sicurezza.**

### **Importanti istruzioni di sicurezza**

• Questo prodotto è stato pensato per essere usato unicamente in spazi chiusi.

#### **Temperatura ambientale per l'utilizzo di questa unità**

• Quando si utilizza l'unità sotto i 1400 m (4593 piedi) sul livello del mare: da 0 °C a 40 °C (da 32 °F a 104 °F)

• Quando si usa l'unità ad alta quota (1400 m (4593 piedi) e oltre e sotto i 2800 m (9186 piedi) sul livello del mare): da 0 °C a 35 °C (da 32 °F a 95 °F)

#### **Non installare l'unità a 2800 m e oltre, sopra il livello del mare.**

- In caso contrario si potrebbe ridurre la durata delle parti interne e causare malfunzionamenti.
- Conservare il manuale per poterlo consultare in futuro.
- Scollegare il prodotto prima di avviare le operazioni di pulizia. Non pulire il prodotto mentre è acceso. Non usare detergenti liquidi o spray. Usate un panno umido per pulirlo. Nel caso in cui ciò non aiuti, usare detergenti per display LCD. Non applicare il detergente direttamente sul prodotto.
- Per evitare rotture, non servirsi di accessori non consigliati.
- Non mettere il prodotto vicino a vasche, lavandini, pentole d'acqua, piscine, ecc.
- Per evitare danni che possono provocare rischi di incendio o di scossa, non esporre il prodotto a sgocciolamenti o spruzzi di liquidi e non collocare oggetti pieni di liquidi, come vasi, tazze, ecc. sul prodotto o al di sopra di esso (ad es. su scaffali sopra l'apparecchio).
- Lasciare uno spazio di almeno 5 cm fra il prodotto e le pareti o altri complimenti d'arredo al fine di garantire un corretto livello di ventilazione.
- Il prodotto può essere avviato solo dalla sorgente di alimentazione definita sulla sua targhetta. Per ulteriori informazioni consigliamo di rivolgersi al fornitore.
- Come precauzione di sicurezza, il prodotto viene fornito in dotazione con una presa trifase dotata di messa a terra. Come misura di sicurezza, non apportare modifiche alle presa dotata di messa a terra. Servirsi sempre di una presa dotata di messa a terra per il prodotto.
- Fare in modo di disporre della presa e della spina al fine di garantire l'alimentazione adeguata dl dispositivo.
- Collocare il prodotto in una posizione in cui i cavi elettrici non possano essere ostacolati dal funzionamento del prodotto.
- Attenersi a tutti gli avvertimenti e alle istruzioni indicate sul prodotto.
- Attenersi alle istruzioni a video per l'uso delle relative funzioni.
- Al fine di evitare il rischio di incendio o di scosse elettriche non abusare di prese e prolunghe. Non aprire il coperchio del display per eseguire interventi di manutenzione in modo autonomo. Qualora le esigenze a livello di manutenzione non vengano

#### **Italiano** - 2 -

soddisfatte da un servizio autorizzato, vi potrebbero essere episodi pericolosi.

- Qualora il prodotto non venga usato a lungo, scollegare il cavo di alimentazione dalla presa di corrente.
- Mettere il prodotto in un luogo ben ventilato e tenere lontana la luce solare, fonti di calore eccessivo e umidità.
- Il prodotto dovrebbe essere conservato a una temperatura compresa fra 0 C° - 40 C°. In caso contrario il dispositivo potrebbe subire danni permanenti.
- Collegare il dispositivo a una presa dotata di messa a terra. Usare sempre il cavo di alimentazione fornito in dotazione col prodotto. Il produttore non è responsabile degli eventuali danni causati da un uso senza messa a terra.
- Per le apparecchiature collegate in modo permanente, un dispositivo di scollegamento facilmente accessibile deve essere incorporato nel cablaggio dell'impianto dell'edificio.
- Per le apparecchiature collegabili a spina, la presa di corrente deve essere installata vicino all'apparecchiatura e deve essere facilmente accessibile.
- Restare in contatto con le parti del prodotto che si surriscaldano per lunghi periodi di tempo. Ciò potrebbe causare ustioni a basse temperature.
- Lo schermo LCD usato in questo prodotto è formato da vetro. Si può quindi rompere quando il prodotto cade o subisce degli urti. Attenzione a non farsi male con i pezzi di vetro qualora si rompa il pannello LCD.
- L'uso del monitor non deve essere accompagnato da rischi di morte o pericoli che potrebbero portare al decesso, a lesioni personali, a gravi danni fisici o perdite di altro tipo, compreso controllo delle reazioni nucleari in strutture nucleari, sistemi di rianimazione e controllo di lancio-missili in sistemi di armi.
- Non esporre il prodotto alla luce solare diretta; non collocare fiamme libere, come ad esempio candele accese, sopra o vicino al prodotto.
- Non mettere sorgenti di calore quali riscaldatori elettrici, radiatori, ecc. vicino al prodotto.
- Per evitare potenziali scosse elettriche, in condizioni meteo estreme (tempeste, fulmini), scollegare il prodotto dalla presa di corrente.
- Non toccare i controlli se non quelli descritti nelle istruzioni di funzionamento. Una regolazione errata dei controlli, senza seguire le istruzioni, può causare danni, il che spesso richiede costosi interventi di manutenzione da parte di un tecnico qualificato.
- Non scuotere il prodotto. Verificare che mantenga la sua posizione.
- Non lanciare o lasciar cadere oggetti sul prodotto.
- Non toccare lo schermo del dispositivo o altre superfici con oggetti appuntiti.
- Non tenere il prodotto in ambienti caratterizzati da forte umidità.
- Non tenere il prodotto in ambienti estremamente freddi.
- Non tenere il prodotto in ambienti estremamente caldi.
- Non mettere il prodotto su ripiani e superfici inclinate.
- Le piccole parti possono causare pericolo di soffocamento in caso di ingestione accidentale. Tenere le parti piccole lontano dai bambini. Eliminare le parti piccole non necessarie e altri oggetti, compresi i materiali d'imballaggio e i sacchetti di plastica/fogli di plastica per evitare che i bambini piccoli ci giochino, creando un potenziale rischio di soffocamento.
- Utilizzare solo accessori / parti / specificati dal produttore.
- La funzione wireless LAN di questo display deve essere utilizzata esclusivamente all'interno di edifici.
- Assicurarsi di scollegare tutti i cavi e di capovolgere preventivamente gli accessori prima di spostare il display.
- Se il Display viene spostato mentre alcuni cavi sono ancora collegati, i cavi potrebbero danneggiarsi e potrebbero verificarsi incendi o scosse elettriche. Pulire regolarmente la spina di alimentazione per evitare che si impolveri. Se c'è un accumulo di polvere sulla spina, l'umidità che ne risulta può causare un cortocircuito, che potrebbe causare scosse elettriche o incendi. Scollegare la spina di alimentazione dalla presa di corrente e pulirla con un panno asciutto.

#### **Fori di ventilazione del prodotto**

I fori di ventilazione sono stati progettati per consentire al prodotto di funzionare in modo costante e di evitarne il surriscaldamento. Non bloccare queste aperture in alcun modo. Per lo stesso motivo, non collocare il prodotto su letti, divani, tappeti e superfici simili.

Non inserire mai oggetti nel prodotto tramite prese o aperture. Nel prodotto scorre tensione elevata, e l'inserimento di oggetti nelle prese dell'aria o nelle aperture del prodotto potrebbe causare scosse elettriche, cortocircuiti della componentistica interna e/o fuoco. Per lo stesso motivo, non versare acqua o liquidi sul prodotto.

#### **Riparazione**

A meno che un'implementazione di base del prodotto non sia indicata dal dipartimento tecnico su un apposito documento, non riparare il prodotto da soli. In caso contrario, la garanzia potrebbe venire sospesa e si corrono gravi rischi a livello di salute o danni al prodotto. In caso di necessità, rivolgersi al centro assistenza autorizzato.

- Quando il cavo è usurato o danneggiato.
- Se il prodotto è caduto o il mobiletto è stato danneggiato.
- Se le performance del prodotto sono state modificate o l'apparecchiatura necessita una riparazione.
- Quando viene versato del liquido sul prodotto o quando cadono degli oggetti all'interno del prodotto.
- Quando il prodotto è esposto a pioggia o acqua.
- Quando il prodotto non funziona in modo adeguato, conformemente a quanto descritto nelle istruzioni di funzionamento.

#### **Parti di ricambio**

Qualora il prodotto richieda la sostituzione di alcune componenti, verificare che il tecnico dell'assistenza si serva di pezzi di ricambio indicati dal produttore, oppure quelli con le stesse caratteristiche e performance delle componenti originali. L'uso di componenti non autorizzate può causare incendi, scosse elettriche e/o altri pericoli.

#### **Controlli di sicurezza**

Al completamento dell'assistenza o dell'intervento di manutenzione, richiedere al tecnico di servizio l'esecuzione dei controlli di sicurezza per verificare che il prodotto funzioni correttamente.

#### **Cavo di alimentazione**

- Il cavo di alimentazione viene usato per scollegare il prodotto dalla sorgente di alimentazione, e deve quindi restare prontamente accessibile. Se il prodotto non viene scollegato elettricamente dalla presa di corrente, il dispositivo assorbirà ancora energia in tutte le situazioni, anche se il prodotto si trova in modalità standby o è spento.
- Usare solo il cavo di alimentazione fornito in dotazione col display.
- Assicurarsi di utilizzare il cavo di alimentazione di ogni destinazione. L'uso di un codice errato può causare scosse elettriche o incendi.
- Non danneggiare il cavo di alimentazione o collocare oggetti pesanti sullo stesso, non tirarlo, non piegarlo eccessivamente e non calpestarlo. Inoltre, non aggiungere prolunghe. I danni al cavo potrebbero causare incendi o scosse elettriche.
- In fase di scollegamento dell'apparecchiatura, tirare direttamente dalla presa. Non tirare il cavo per scollegare il dispositivo dalla presa di corrente.
- Non usare il cavo di alimentazione con adattatori. L'aggiunta di una prolunga potrebbe causare incendi, in seguito a episodi di surriscaldamento.
- Non inserire o togliere la presa con le mani bagnate. Questa operazione potrebbe causare scosse elettriche.
- Scollegare il cavo di alimentazione se il dispositivo non viene usato a lungo.
- Non cercare di riparare il cavo di alimentazione qualora sia rotto o funzioni in modo anomalo. Se danneggiato, deve essere sostituito, ma unicamente da personale qualificato.

#### **Sicurezza per i bambini**

- Questa apparecchiatura non è adatta per l'uso in luoghi dove è probabile che siano presenti bambini.
- Non permettere i bambini di salire sul display o di giocarvi.
- Non posizionare il display sopra a mobili che possono facilmente essere usati come gradini.
- Si prega di ricordare che i bambini si possono agitare mentre guardano un programma, in particolare con display di grandi dimensioni. Prestare attenzione a collocare o installare il display in punti in cui non possa essere spinto, tirato o buttato a terra.
- Fare attenzione a disporre tutti i cavi collegati al display in modo adeguato, di modo che non possano essere tirati o afferrati dai bambini curiosi.

#### **Collegamenti**

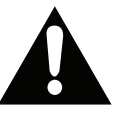

Spegnere l'alimentazione e scollegare la spina dalla presa di corrente prima di collegare/scollegare i cavi. Leggere inoltre il manuale della strumentazione da collegare.

Attenzione a non confondere il terminale di ingresso e quello di uscita in fase di collegamento dei cavi. L'inversione accidentale dei cavi collegati al terminali di ingresso e uscita possono causare anomalie di funzionamento e altri problemi.

#### **INFORMAZIONI IMPORTANTI: Pericolo instabilità Posizionamento**

Qualora un display sia posizionato in una posizione instabile o inclinata , può essere potenzialmente pericoloso in quanto potrebbe cadere. Molte lesioni, in particolare ai bambini, possono essere evitate prendendo facili precauzioni, quali ad esempio:

• Usare unicamente di mobili in grado di sostenere in modo sicuro il display.

• Garantire che il display non sporga dal bordo del mobile che lo sostiene.

• Non posizionare il display su mobili alti (ad esempio credenze o librerie) senza ancorare sia il mobile che il display a un adeguato supporto.

- Non appoggiare iI display su indumenti o altri materiali che si interpongano fra il display stesso e il mobilio di sostegno.
- Uso di dispositivi di fissaggio quali ad esempio staffe di montaggio a parete consigliate o fornite dal produttore.

• • Informare i bambini dei possibili pericoli che salire sui mobili per raggiungere il display comporta. Qualora il prodotto esistente venga conservato e spostato, valgono le stesse considerazioni indicate più sopra

#### **Trasporto e spedizione**

- Il dispositivo va conservato nella confezione originale per proteggerlo da danni agli accessori in fase di trasporto e spedizione.
- Conservare il prodotto in posizione normale in fase di trasporto.
- Non far cadere il dispositivo durante il trasporto e proteggerlo dagli urti.
- I danni e i guasti che si verificano in fase di trasporto dopo la consegna dell'apparecchiatura al cliente non sono coperti dalla garanzia.
- Il trasporto, l'installazione, la riparazione e la manutenzione del prodotto sono operazioni che vanno eseguite dal personale tecnico di servizio qualificato.

#### **Uso previsto**

- Questo prodotto è stato progettato per essere usato in luoghi pubblici quali ad esempio scuole, uffici, teatri, luoghi di culto.
- Il prodotto è adatto solo per il collegamento di prese di corrente a uso commerciale. Non collegare prese di corrente a uso industriale.

#### **AVVERTENZA:**

• Non per l'uso in una sala computer come definito nella sezione

Standard per la protezione del computer elettronico/ Apparecchiature per l'elaborazione dati, ANSI/NFPA 75.

• Per le apparecchiature collegate in modo permanente, un dispositivo di scollegamento facilmente accessibile deve essere incorporato nel cablaggio dell'impianto dell'edificio.

• Per le apparecchiature collegabili a spina, la presa di corrente deve essere installata vicino all'apparecchiatura e deve essere facilmente accessibile.

### **Precauzioni per l'uso**

### **Uso scorretto prevedibile e uso scorretto**

• Per i dispositivi che vanno usati in veicoli, imbarcazioni o aerei o a quote che superano i 2000 m sul livello del mare, per uso all'aperto o in generale per applicazioni diverse rispetto a quanto indicato nel manuale dell'utente, potrebbero essere necessari ulteriori requisiti.

### **Importante avviso di sicurezza**

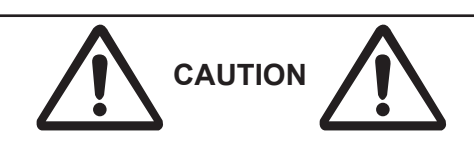

Può verificarsi una ritenzione d'immagine. Se si visualizza un fermo immagine per un periodo prolungato, l'immagine potrebbe rimanere sullo schermo. Tuttavia, essa scomparirà quando viene visualizzata un'immagine in movimento generale per un certo periodo di tempo.

A seconda delle condizioni di temperatura o umidità, è possibile che si noti una luminosità non uniforme. Non si tratta di un malfunzionamento.

• Questa irregolarità scompare quando con corrente continua. In caso contrario, consultare il distributore.

**I punti rossi, blu o verdi sullo schermo sono un fenomeno specifico dei pannelli a cristalli liquidi. Non si tratta di un malfunzionamento.**

• Sebbene il display a cristalli liquidi sia prodotto con tecnologia ad alta precisione, sullo schermo possono apparire sempre dei punti luminosi o non luminosi. Non si tratta di un malfunzionamento.

**Pollici modello Rapporto di omissione punti\***

98 0.00011% o inferiore 86 0.00007% o inferiore 75,65,55,49,43 0.00004% o meno

\* Calcolato in unità sub-pixel secondo lo standard ISO09241-307.

#### **AVVERTENZA:**

Questa apparecchiatura è conforme alla classe A della CISPR32. In un ambiente residenziale questa apparecchiatura può causare interferenze radio.

### **A** ATTENZIONE

Questo apparecchio è destinato all'uso in ambienti relativamente privi di campi elettromagnetici.

L'utilizzo di questo apparecchio in prossimità di sorgenti di forti campi elettromagnetici o dove il rumore elettrico può sovrapporsi ai segnali di ingresso potrebbe far oscillare l'immagine e il suono o causare interferenze come il rumore.

Per evitare la possibilità di danneggiare l'apparecchio, tenerlo lontano da fonti di forti campi elettromagnetici.

### **LINEE GUIDA SULLA SICUREZZA DELLE BATTERIE**

Se usate in modo corretto, le batterie domestiche sono una fonte portatile sicura e affidabile di energia. Si possono verificare problemi se vengono usate scorrettamente. Ciò può causare perdite, oppure in casi estremi incendi o esplosioni.

Ecco alcune semplici linee guida per usare le batterie in modo corretto così da evitare eventuali problemi in tal senso.

- Inserisci correttamente le batterie, rispettando la polarità più e meno sulle apparecchiature e sulle batterie stesse. Un inserimento sbagliato può causare perdite, oppure in casi estremi incendio o perfino esplosione.
- Sostituire tutte le batterie in una sola volta, facendo attenzione a non mescolare batterie vecchie e nuove oppure batterie di tipi diversi, dato che ciò può causare perdite, oppure in casi estremi incendio o perfino esplosione.
- Conservare le batterie usate nella loro confezione e lontano da oggetti metallici che potrebbero causare cortocircuiti, causando così perdite, oppure in casi estremi incendio o perfino esplosione.
- Togliere le batterie scariche dalla strumentazione che tutte le batterie per la strumentazione che si prevede di non usare a lungo. In caso contrario, le batterie potrebbero perdere e causare danni.
- Le batterie non devono essere esposte a calore eccessivo, come luce solare, fuoco o simili.
- Non smentire mai le batterie nel fuoco o con materiali pericolosi o infiammabili, dato che ciò può causarne l'esplosione. Ti invitiamo a riciclare le batterie scariche. Non smaltirle insieme ai normali rifiuti domestici.
- Non cercare mai di ricaricare batterie standard, all'interno di un caricatore oppure applicando calore alle stesse. Potrebbero perdere, causare incendi o perfino esplodere. Ci sono batterie ricaricabili apposite che sono chiaramente contrassegnate in questo senso.
- Supervisionare i bambini se stanno sostituendo le batterie per fare in modo che vengano seguite queste linee guida.
- Non ingerire batterie, pericolo di esplosione chimica.
- Il prodotto o gli accessori forniti in dotazione col prodotto potrebbero contenere una batteria a moneta/bottone. Se la batteria a cella, modello moneta/bottone viene ingoiata, può causare gravi lesioni interne in sole 2 ore e può portare al decesso.
- Si prega di ricordare che le batterie piccole a celle, a forma di bottone, come ad esempio quelle usate per gli apparecchi acustici, dai giocattoli e da altri dispositivi, possono essere ingoiate con facilità dai bambini e piccoli, e ciò potrebbe essere pericoloso.
- Tenere lontano dalla portata dei bambini batterie nuove e batterie usate.
- Verificare che gli scomparti delle batterie siano sicuri. Se lo scomparto batterie non si chiude in modo sicuro, smettere di usare il prodotto e tenerlo lontano dalla portata dei bambini.
- Richiedere assistenza medica immediata qualora si ritenga che le batterie potrebbero essere state ingoiate o inserite in qualsiasi parte del corpo.
- Qualora le batterie perdano liquido sulla pelle o sugli indumenti, risciacquare subito e in modo completo. Qualora il liquido entri negli occhi, lavarli bene, non strofinarli, e richiede immediatamente assistenza medica. Il liquido delle batterie che entra negli occhi o negli indumenti può causare irritazione alla pelle o danni agli occhi.

#### **ATTENZIONE**

RISCHIO DI ESPLOSIONE SE LA BATTERIA VIENE SOSTITUITA CON UNA DI TIPO NON CORRETTO. SMALTIRE LE BATTERIE USATE SECONDO LE ISTRUZIONI.

#### **Quando si utilizza questo apparecchio, adottare misure di sicurezza contro i seguenti incidenti**.

- Fuga di informazioni personali attraverso questo apparecchio
- Funzionamento non autorizzato di questa unità da parte di terzi malintenzionati
- Interferenza o arresto di questa unità da parte di terzi malintenzionati

#### **Adottare misure di sicurezza sufficienti.**

- Impostare una password per il controllo della LAN e limitare gli utenti che possono effettuare il login.
- Rendere la password il più possibile difficile da indovinare.
- Modificate periodicamente la password.
- Panasonic Connect Co., Ltd. o le sue società affiliate non chiederanno mai la password direttamente. Non divulgare la password nel caso in cui si ricevano tali richieste.
- La rete di connessione deve essere protetta da un firewall, ecc.
- Al momento di smaltire il prodotto, inizializzare i dati prima di smaltirlo.

### **Informazioni sulle Wireless LAN**

● Il vantaggio di una LAN wireless è che le informazioni possono essere scambiate tra un PC o altre apparecchiature di questo tipo e un punto di accesso utilizzando le onde radio fintanto che ci si trova nel raggio d'azione delle trasmissioni radio.

D'altro canto, poiché le onde radio possono viaggiare attraverso ostacoli (come i muri) e sono disponibili ovunque all'interno di un determinato raggio d'azione, possono verificarsi problemi del tipo elencato di seguito se non vengono seguite le impostazioni relative alla sicurezza.

● Un malintenzionato può intercettare e visualizzare intenzionalmente i dati trasmessi, compreso il contenuto delle email e le informazioni personali come l'ID, la password e/o il numero di carta di credito.

● Un malintenzionato può accedere alla rete personale o aziendale senza autorizzazione e adottare i seguenti comportamenti.

Recuperare informazioni personali e/o segrete (fuga di informazioni)

Diffondere informazioni false impersonando una determinata persona (spoofing)

Sovrascrivere le comunicazioni intercettate ed emettere dati falsi (manomissione)

Diffondere software dannosi come un virus informatico e far crashare i dati e/o il sistema (crash di sistema)

● Poiché la maggior parte degli adattatori LAN wireless o dei punti di accesso sono dotati di funzioni di sicurezza per risolvere questi problemi, è possibile ridurre la possibilità che questi problemi si verifichino quando si utilizza questo prodotto adottando le impostazioni di sicurezza appropriate per il dispositivo LAN wireless.

● Alcuni dispositivi LAN wireless potrebbero non essere impostati per la sicurezza subito dopo l'acquisto. Per ridurre la possibilità che si verifichino problemi di sicurezza, prima di utilizzare qualsiasi dispositivo LAN wireless, assicurarsi di adottare tutte le impostazioni di sicurezza secondo le istruzioni fornite nei manuali operativi allegati al prodotto.

A seconda delle specifiche della LAN wireless, un terzo malintenzionato potrebbe essere in grado di violare le impostazioni di sicurezza con mezzi speciali.

Contattare Panasonic Connect Co., Ltd. se si ha bisogno di aiuto per le impostazioni di sicurezza o altro<sup> $\overline{a}$ </sup>

Se non è possibile eseguire le impostazioni di sicurezza da soli, contattare il Centro di assistenza Panasonic.

● Panasonic Connect Co., Ltd. chiede ai clienti di comprendere a fondo il rischio di utilizzare questo prodotto senza adottare le impostazioni di sicurezza e raccomanda al cliente di adottare le impostazioni di sicurezza a propria discrezione e responsabilità.

### **Smaltimento**

**Al momento dello smaltimento del prodotto, chiedere alle autorità locali o al rivenditore le corrette modalità di smaltimento.**

### **Indicazioni sul prodotto**

I seguenti simboli vengono usati **sul prodotto** a indicazione di limitazioni, precauzioni e istruzioni di sicurezza. Ogni spiegazione verrà presa in considerazione riflettendo sul fatto che il prodotto ha determinate indicazioni. Si prega di annotare queste informazioni per ragioni di sicurezza.

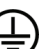

**Collegamento di messa a terra a fini di protezione:** Il terminale serve unicamente per collegare il conduttore di massa associato al cablaggio fornito in dotazione.

**Terminale sotto tensione pericoloso:** I terminali contrassegnati sono pericolosi, in quanto sotto tensione, in condizioni di normale funzionamento.

*Gli eventuali problemi causati da regolazioni erronee da parte del cliente del software - compreso il sistema operativo - non sono coperte dalla garanzia.*

*A seconda del modello acquistato l'aspetto del prodotto potrebbe variare rispetto alle immagini usate nel presente manuale.*

*Per essere conformi alle norme EMC, utilizzare cavi schermati da collegare ai seguenti morsetti: Terminale d'ingresso HDMI, terminale d'ingresso D-sub e terminale di ingresso RS-232C.*

#### **Crediti del marchio**

• Microsoft, Windows, Internet Explorer e Microsoft Edge sono marchi o marchi registrati di Microsoft Corporation negli Stati Uniti e/o in altri Paesi.

- Mac, macOS e Safari sono marchi di fabbrica di Apple Inc. registrati negli Stati Uniti e in altri Paesi.
- PJLink è un marchio registrato o in attesa di registrazione in Giappone, negli Stati Uniti e in altri Paesi e regioni.
- HDMI, HDMI High-Definition Multimedia Interface e il logo HDMI sono marchi o marchi registrati di HDMI Licensing Administrator, Inc. negli Stati Uniti e in altri Paesi.
- JavaScript è un marchio registrato o un marchio di Oracle Corporation e delle sue società controllate e associate negli Stati Uniti e/o in altri Paesi.
- Crestron Connected, Crestron Connected logo, Crestron Fusion, Crestron RoomView e RoomView sono marchi o marchi registrati di Crestron Electronics, Inc. negli Stati Uniti e/o in altri Paesi.
- USB Type-C® e USB-C® sono marchi registrati di USB Implementers Forum.

Anche se non è stata fatta alcuna notazione speciale di marchi di fabbrica o di prodotti, questi marchi sono stati pienamente rispettati

## **Accessori inclusi**

- Telecomando x 1: DPVF3279ZA/X1
- Sensore IR x 1: DPVF3415ZA/X1
- Supporto sensore IR : DPVF3416ZA/X1
- Vite (per il supporto del sensore IR)x2: DPVF3417ZA/X1 for 43/49/55/65/75inch
- Vite (per il supporto del sensore IR)x3: DPVF3882ZA/X1 for 98inch
- Codice di alimentazione: DPVF3408ZA/X1 (USA) DPVF3409ZA/X1 (UK) DPVF3410ZA/X1 (Euro) DPVF3411ZA/X1 (Aus/NZ)
- Batterie x 2: Tipo AA/R6/LR6
- Bloccacavo x 3: DPVF3412ZA/X1
- Dongle Wi-Fi x 1: DPVF3413ZA/X1 per 98,86 pollici
- Cavo esteso (per dongle Wi-Fi) x 1: DPVF3414ZA/X1 per 98,86 pollici
- Distanziatore x 4: DPVF3499ZA/X1 per 43,49,55SQE1W
- Vite per distanziatore x 4: DPVF3500ZA/X1

per 43,49,55SQE1W

• Piastra (per il supporto del sensore IR) x1 : DPVF3524ZA/X1 per 86 pollici DPVF3672ZA/X1 per 98 pollici

### **Trasmettitore del telecomando**

#### **Fonte di alimentazione**

DC 3V (batterie AA x 2)

#### **Gamma operativa**

Circa 7 m (22,9 ft) (Quando viene azionato diretta mente davanti al sensore del telecomando)

**Massa**

Circa 111 g. (4 oz) comprese batterie

#### **Dimensioni (L x P x H)**

51mm x 27mm x 161mm / 2"x1.1"x6.4"

#### **Attenzione**

- Conservare le piccole parti in modo appropriato e tenerle lontano dai bambini.
- I codici degli accessori sono soggetti a modifiche senza preavviso. (Il numero di parte effettivo può differire da quelli indicati sopra).
- In caso di smarrimento degli accessori, acquistarli presso il proprio rivenditore. (Disponibile presso il servizio clienti)
- Smaltire i materiali di imballaggio in modo appropriato dopo aver tolto gli articoli.

**Italiano** - 8 -

## **Vista generale**

#### **Lato anteriore**

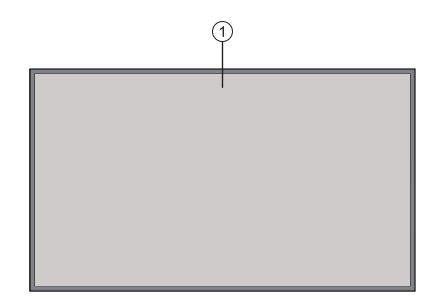

#### **1.** Pannello LCD

#### **Lato posteriore (1)**

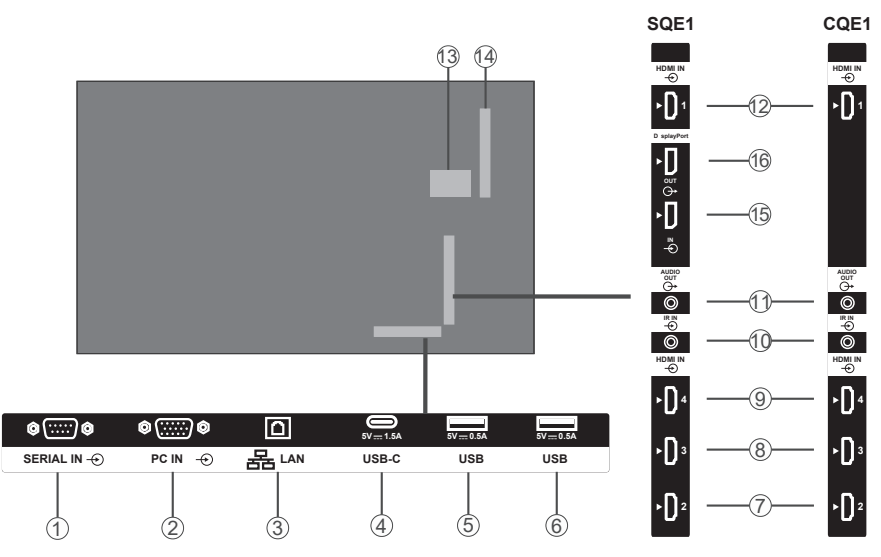

- **1.** IN SERIALE
- **2.** PC IN
- **3.** LAN
- **4.** USB-C
- **5.** USB
- **6.** USB
- **7.** HDMI2 IN
- **8.** HDMI3 IN
- **9.** HDMI4 IN
- **10.** IN IR
- **11.** USCITA AUDIO

#### **12.** HDMI1 IN

- **13.** Scomparto USB interno
- **14.** Connettore per SLOT (solo per SQE1W) Nota:

 Per la scheda delle funzioni compatibili, consultare il

 centro vendita in cui è stato acquistato il prodotto.

- **15.** Porta Display IN (solo per SQE1W)
- **16.** Porta Display OUT (solo per SQE1W)

#### **Lato posteriore (2)**

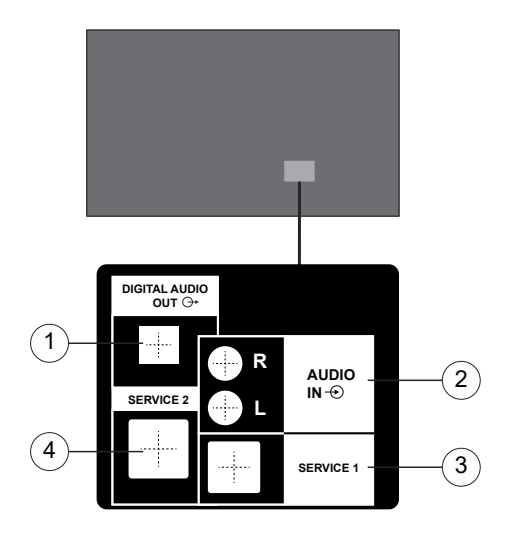

- **1.** USCITA AUDIO DIGITALE
- **2.** INGRESSO AUDIO
- **3.** RJ12 (SERVICE 1)
- **4.** RJ12 (SERVICE 2)

Nota: Non utilizzare, ad eccezione del personale di servizio per la RJ12.

## **Pulsanti di controllo sul display**

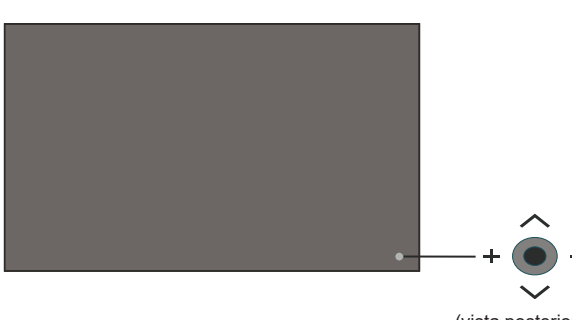

(vista posteriore)

**Per accendere il Display:** Premere il centro del joystick e tenerlo premuto per alcuni secondi, il display si accenderà.

**Per spegnere il Display:** Premere la parte centrale del joystick verso il basso e tenerla premuta per alcuni secondi; il Display passa in modalità standby.

**Per modificare la sorgente:** Premere la parte centrale del joystick, comparirà a video l'elenco delle sorgenti. Scorrere fra le fonti disponibili premendo il joystick verso l'alto o verso il basso. Dopo aver selezionato la sorgente, premere "+" sul joystick.

**Per modificare il volume:** Aumentare il volume premendo "+" sul joystick. Diminuire il volume premendo "-" sul joystick.

*Nota: L'OSD del menu principale non può essere visualizzato mediante il joystick.*

## **Collegamento del Ricevitore a infrarossi**

Prima di collegare il Display alla sorgente di alimentazione, collegare il ricevitore IR fornito in dotazione all'ingresso IR sul Display. Mettere il ricevitore IR in vista rispetto al telecomando. Basta usare il telecomando tenendolo puntato verso il ricevitore IR e trasmetterà il segnale di controllo al Display.

Nota: Non esporre il display alla luce diretta del sole o a una forte fonte di luce durante l'uso.

In caso contrario, il telecomando non funzionerà o potrebbe verificarsi un malfunzionamento poiché il ricevitore IR del display utilizza raggi infrarossi.

## **Accensione/Spegnimento del Display**

Dopo aver collegato il Display alla presa di corrente, impostare l'interruttore On/Off sulla posizione "1". Il Display passa in modalità standby. Premere il pulsante **Standby** sul telecomando o premere il centro del joystick situato nella parte posteriore sinistra del display e tenerlo premuto per alcuni secondi per accenderlo dalla modalità di standby.

Premere la parte centrale del joystick e tenerla premuta verso il basso per alcuni secondi; in alternativa premere il pulsante Standby sul telecomando per portare il Display in modalità standby. Per spegnere il Display impostare l'interruttore On/Off in posizione "2".

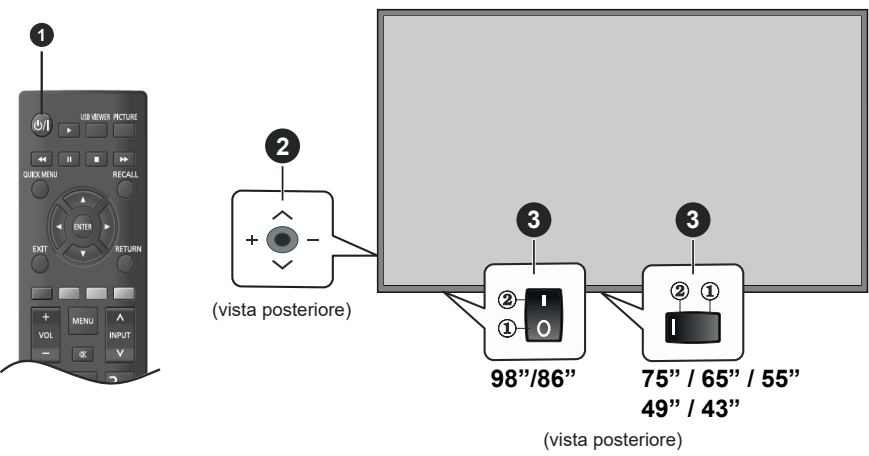

#### **1** Tasto Standby

**2** Joystick

#### **3** Interruttore On/Off **(\*)**

*(\*) La posizione dell'interruttore On/Off potrebbe differire a seconda del modello.*

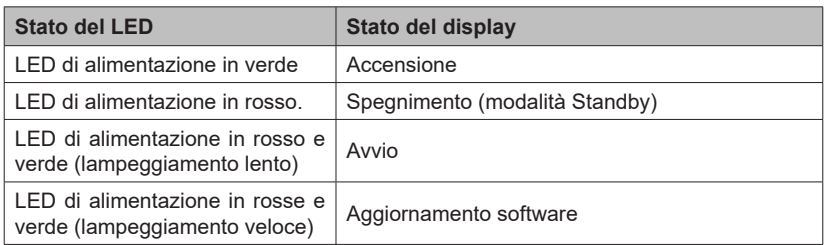

## **Telecomando**

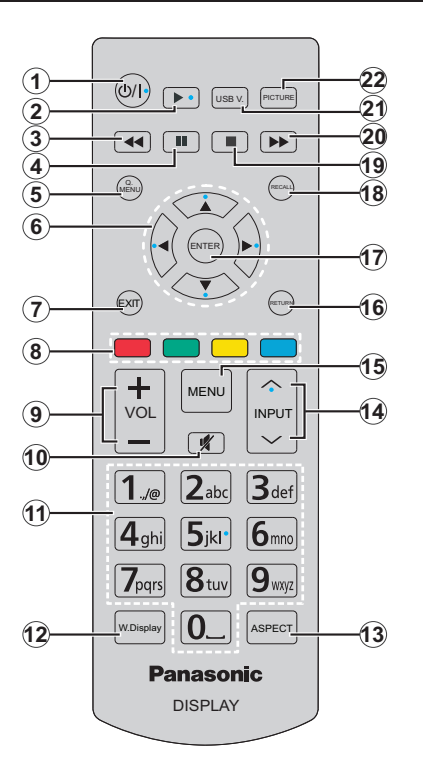

- **1. Standby:** Accende / Spegne il display
- **2. Play:** Inizia a riprodurre i media selezionati
- **3. Riavvolgimento rapido:** Sposta i frame all'indietro nei media, come ad esempio i film
- **4. Pausa:** Mette in pausa il file in fase di riproduzione
- **5. MENU RAPIDO:** Visualizza i menu di immagine, suono e impostazione del sistema
- **6. Pulsanti direzionali:** Utilizzati per le schermate dei menu, i contenuti, ecc.
- **7. ESCI:** Chiude ed esce dai menù visualizzati o torna alla schermata precedente
- **8. Tasti Colorati:** Attenersi alle istruzioni a video per le funzioni dei tasti colorati

**Verde:** Utilizzato nel menu Impostazioni programmatore.

**Blu:** Interrompe il video. Premerlo nuovamente per farlo riprendere. L'audio viene emesso anche quando il video è fermo.

- **9. VOL +/-:** Aumenta o riduce il volume
- **10. Muto:** Disattiva completamente il volume del Display
- **11. Tasti numerici:** Inserisce un numero o una lettera nella casella di testo a video.
- **12. DISPLAY WIRELESS:** Apre la schermata di connessione del display wireless
- **13. ASPETTO:** Modifica il rapporto dello schermo
- **14. INGRESSO:** Commuta l'ingresso al display sullo schermo
- **15. MENU**: Visualizza il menù principale del display
- **16. INDIETRO:** Torna alla schermata precedente
- **17. ENTER:** Conferma le selezioni dell'utente
- **18. RIPRISTINA:** Visualizza informazioni sul contenuto a video
- **19. Arresto:** Interrompe il media in fase di riproduzione
- **20. Avanzamento rapido:** Sposta i frame in avanti nei media, come ad esempio i film
- **21. VISUALIZZATORE USB:** Apre la schermata del browser multimediale
- **22. IMMAGINE:** Passa in modalità ciclica fra le diverse modalità immagine

### **Inserimento delle batterie nel telecomando**

Rimuovere il coperchio posteriore per mettere in mostra lo scomparto batteria. Installare due batterie **AA**. Accertarsi che i simboli (+) e (-) corrispondano (rispettare la polarità). Non utilizzare insieme batterie nuove e vecchie. Sostituire solo con batterie dello stesso tipo o di tipo equivalente. Riposizionare il coperchio.

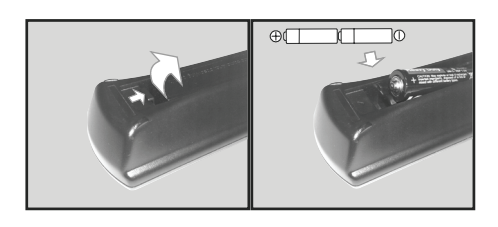

## **PRECAUZIONI per il CAVO CA**

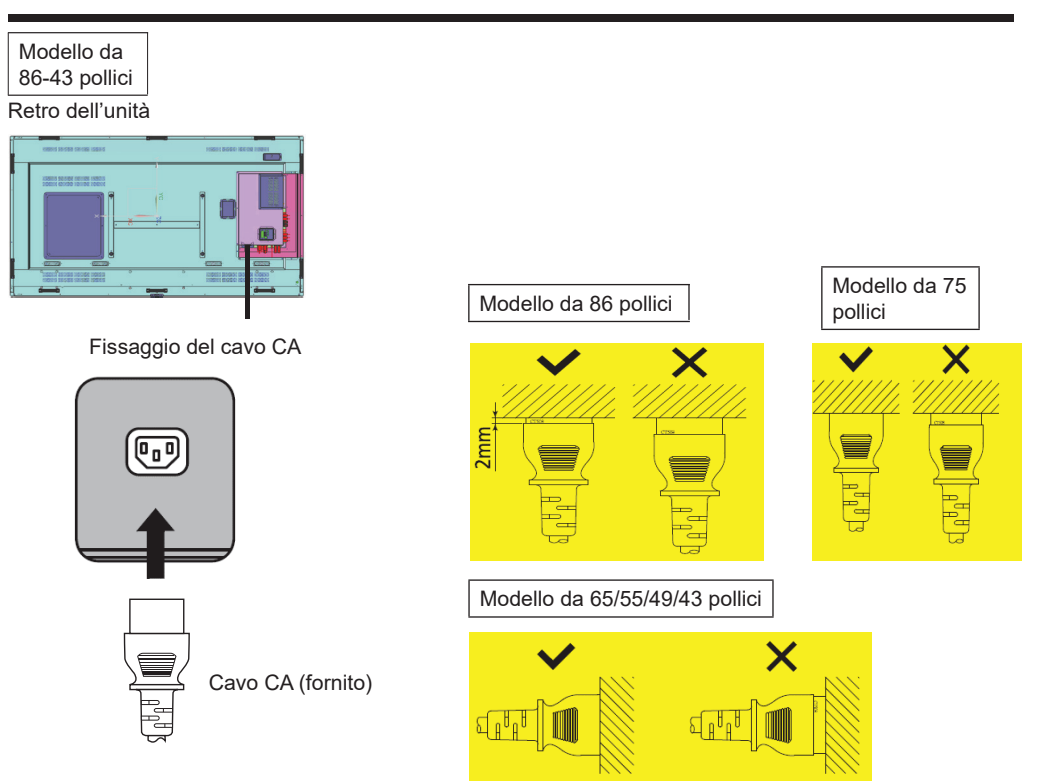

#### **Nota**

- Quando si scollega il cavo CA, assicurarsi di scollegare prima la spina del cavo CA alla presa di corrente.
- Il cavo CA fornito in dotazione è ad uso esclusivo di questa unità. Non usarlo per altri scopi.

Modello da 98 pollici

- 1. Confermare che il supporto del cavo di alimentazione sia sollevato in modo che il cavo di alimentazione possa essere inserito. (Fig. 1)
- 2. Quindi, inserire il connettore completamente nella direzione corretta. (Fig. 2)
- 3. Abbassare il supporto del cavo di alimentazione. (Fig. 3)
- 4. Premere verso il basso il supporto del cavo di alimentazione fino a quando l'estremità del supporto del cavo di alimentazione non scatta sul cavo di alimentazione per fissare il cavo di alimentazione. (Fig. 4)

**Nota:** Quando si preme verso il basso e si fa scattare il supporto del cavo CA sul cavo CA, tenere il cavo CA dal lato opposto per evitare una forza eccessiva da applicare sul terminale <AC IN>. (Fig.5)

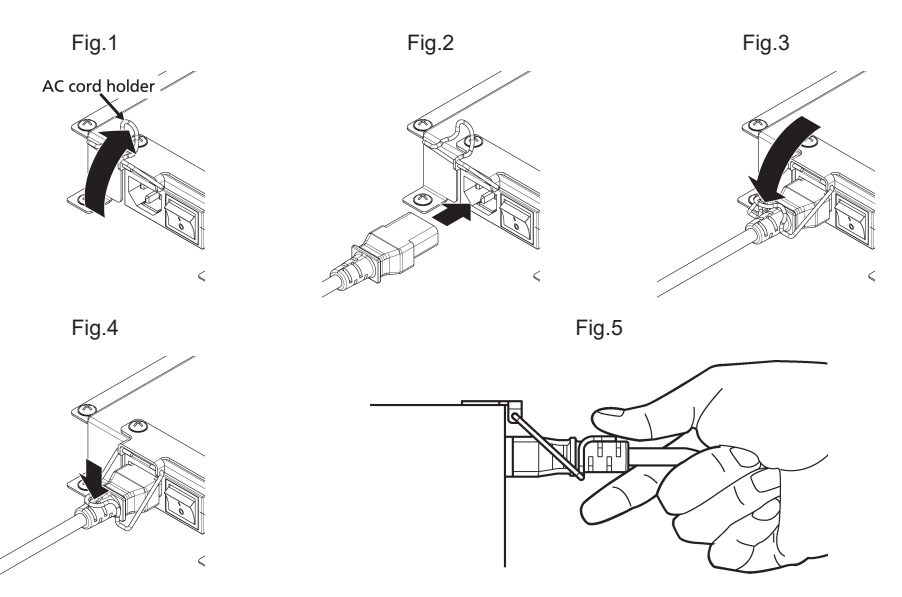

Come scollegare il cavo CA

- 1. Sollevare il supporto del cavo di alimentazione che tiene fissato il cavo CA verso l'alto. (Fig. 1)
- 2. Quando viene tenuto il connettore del cavo di alimentazione, estrarre il cavo CA dal terminale <AC IN> del display.(Fig.2)

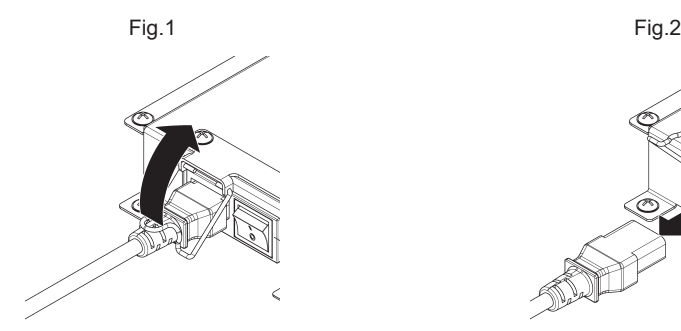

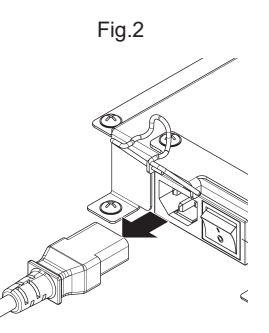

## **Installazione del sensore Infrarossi**

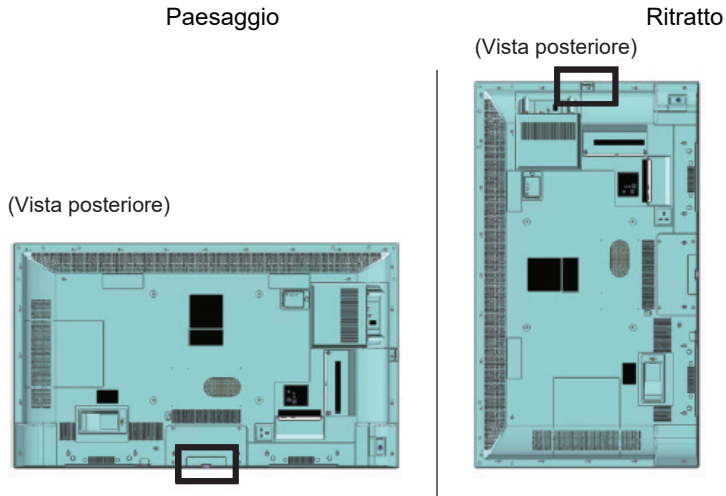

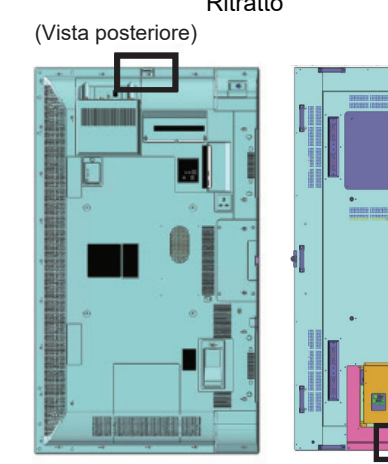

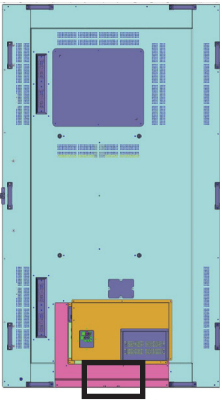

/86SQE1WA /98CQE1W

SQE1W Solo per 86SQE1W

#### **43/49/55/65/75 inch**

1. Fissare il sensore al supporto.

2. Stringere le due viti incluse nella borsa degli accessori.

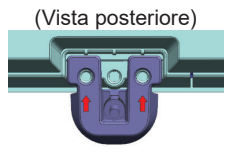

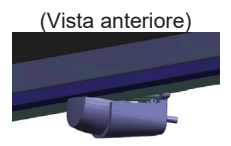

3. Collegare il cavo del sensore a IR IN

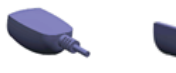

Sensore Titolare

#### **86 inch**

Fissaggio del sensore e del supporto

1. Rimuovere le cinque viti. (Vista posteriore)

2. Stringere le due viti alla piastra.

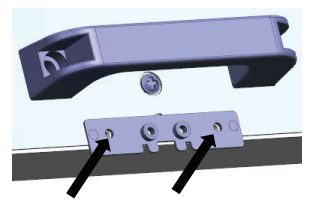

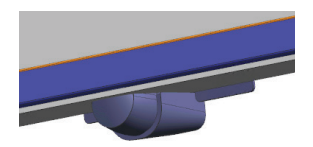

(Vista anteriore)

- 3. Fissare il sensore al supporto.
- 4. Serrare due viti sul supporto
- 5. Collegare il cavo del sensore a IR IN

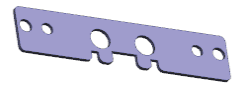

Piastra

#### **98 inch**

Fissaggio del sensore e del supporto

- 1. Rimuovere la vite e non utilizzare. (Vista posteriore)
- 2. Stringere la vite inclusa nella borsa degli accessori alla piastra.
- 3. Fissare il sensore al supporto.
- 4. Stringere le due viti incluse nella borsa degli accessori al supporto.
- 5. Collegare il cavo del sensore a IR IN

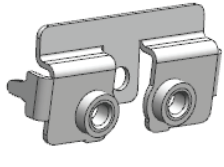

Piastra

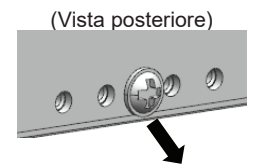

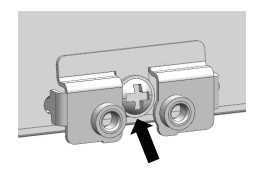

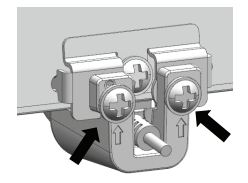

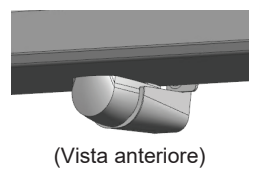

### **Installazione del dongle Wi-Fi**

#### **Modello da 98/86-pollici**

- 1. Staccare la carta di rilascio del nastro di velcro.
- 2. Installare il Wi-Fi Dongle sul coperchio posteriore.
- 3. Collegare il cavo esteso al dongle Wi-Fi e a uno dei due terminali USB.

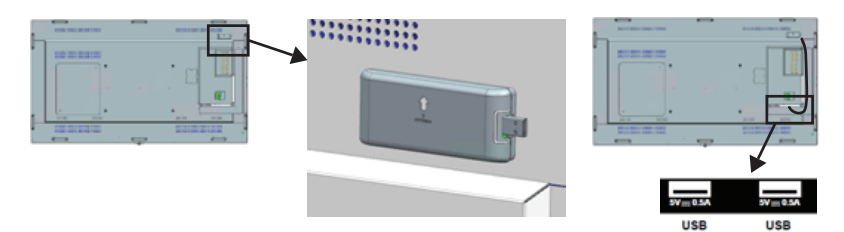

Collegare a uno dei due terminali USB

## **Installazione della funzione SLOT**

#### **(Per SQE1W)**

- 1. Rimuovere le due viti e il coperchio dello slot dell'unità principale.
- 2. Inserire la scheda funzioni nello slot dell'unità principale.
- 3. Serrare le due viti.

Scheda funzioni a larghezza ridotta

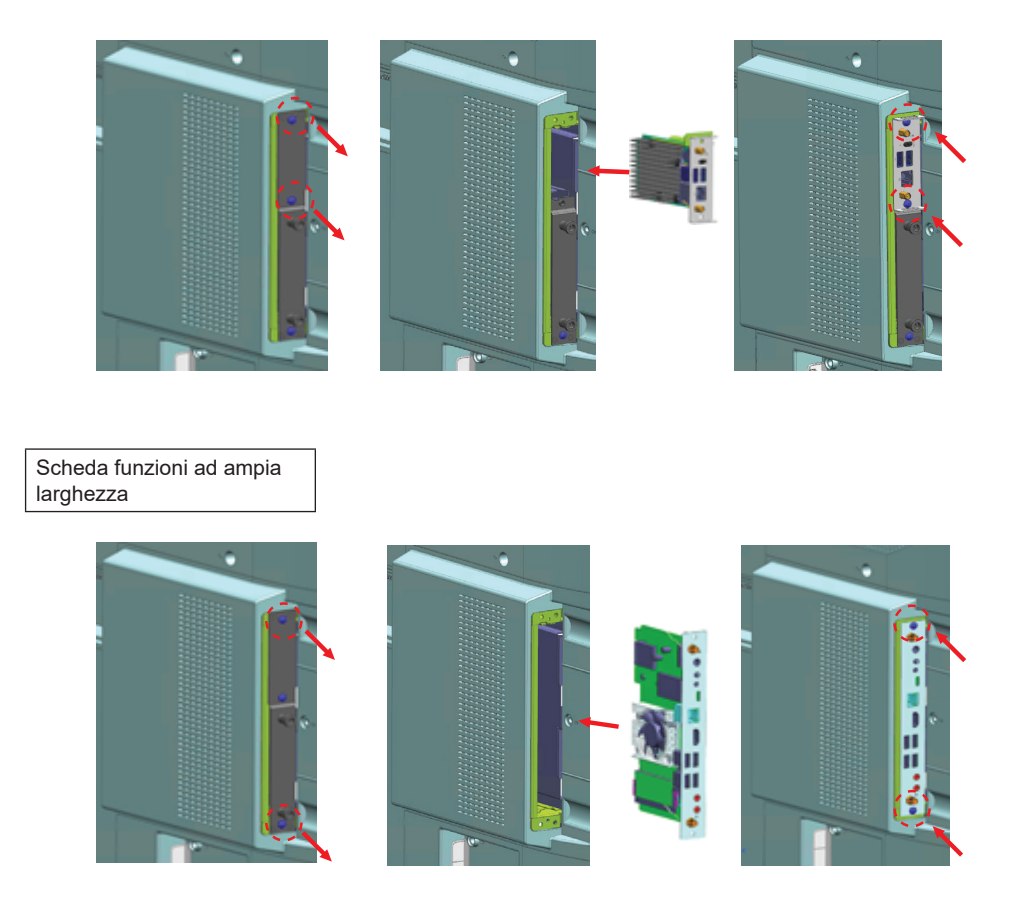

**Nota:** Prima di attaccare o rimuovere la scheda delle funzioni, assicurarsi di spegnere il display e rimuovere la spina di alimentazione dalla presa

## **Precauzioni in caso di spostamenti**

*display è dotato di maniglie per il trasporto.* Reggere le maniglie quando ci si muove.

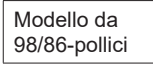

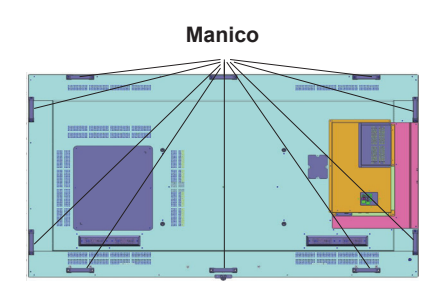

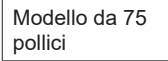

#### **Manico**

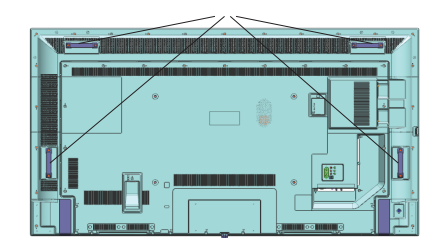

#### **Nota**

- Non afferrare parti diverse dalle maniglie. (Modello da 98-pollici, modello da 86-pollici, modello da 75-pollici)
- Per il trasporto di questa unità è necessario il seguente numero di persone. Modello da 98 pollici, modello da 86 pollici, 4 o più Modello da 75 pollici, modello da 65 pollici, modello da 55 pollici, modello da 49 pollici, modello da 43 pollici: 2 o più

Se non ci si attiene all'indicazione, l'unità potrebbe cadere, causando lesioni.

- Quando si trasporta l'unità, tenere il pannello a cristalli liquidi in posizione verticale. Il trasporto dell'unità con la superficie del pannello a cristalli liquidi rivolta verso l'alto o verso il basso può causare la deformazione del pannello, oppure danni interni.
- Non reggere dai bordi superiore, inferiore, destro e sinistro o gli angoli dell'unità. Non reggere dalla superficie anteriore del pannello a cristalli liquidi. Inoltre, non colpire tali parti. Farlo potrebbe danneggiare il pannello a cristalli liquidi. Inoltre, il pannello potrebbe rompersi, causando lesioni.

*Il* 

## **Installazione**

Quando viene accesa per la prima volta, viene visualizzata la schermata di selezione della lingua. Selezionare la lingua desiderata e premere **ENTER**.

Sulla schermata successiva, impostare la preferenza paese e premere **ENTER** per continuare.

A questo punto verrà richiesto di impostare e confermare un PIN. Per alcune opzioni Paese, non è possibile impostare il PIN su **0000**; in questo sarà necessario inserire un'altra combinazione numerica a 4 cifre. Qualora successivamente venga richiesto di inserire un PIN per qualsiasi menù sarà necessario inserire questo PIN.

Verrà quindi visualizzato il menù di impostazione **Imposta Nome Utente e Password**.

Si prega di premere la politica sulle password per controllare il contenuto ed eseguire ogni impostazione.

Verrà quindi visualizzato il menù delle **Impostazioni segnaletica**. Servendosi di questo menu sarà possibile impostare le opzioni **Imposta Drientamento OSD, software automatico**. Le opzioni **Nome modello**, **Numero seriale** e **Versione software** hanno unicamente una finalità informativa. Verranno rese non cliccabili e non selezionabili. Sarà inoltre possibile salvare i dati relativi alle informazioni del modello del display su un dispositivo USB connesso utilizzando l'opzione **Salva informazioni modello.** È inoltre possibile copiare i file di database da un dispositivo USB collegato al display utilizzando l'opzione Clone da USB. Rimandiamo alla sezione **Contenuti del menù impostazioni segnaletica** per ulteriori informazioni sulle opzioni di questo menù. Dopo aver completato le impostazioni, evidenziare **Avanti** e premere il pulsante **ENTER** per continuare.

*Nota: Fare in modo che la versione del software dell'origine e della destinazione della clonazione sia la stessa. Fare in modo che il modello (CQE1W, SQE1W) della sorgente di clonazione e della destinazione sia lo stesso. Dopo Clona da USBquesto display si riavvierà automaticamente.*

La **Modalità di visualizzazione funzionamento** verrà visualizzata successivamente. La modalità di alimentazione è impostata su "Eco"; Accendere l'alimentazione in modo usuale all'accensione.

La modalità di alimentazione è impostata su "Reattivo"; Accende rapidamente l'alimentazione all'accensione.

(Nota) Quando questa funzione è impostata su "Reattivo", il consumo di energia è aumentato in modalità standby.

La schermata di **Selezione avvio automatico** verrà visualizzata di seguito. Saranno disponibili le opzioni **Open browser** e **Disabilitato**. Evidenziare l'opzione desiderata e premere **ENTER** per procedere.

Sulla schermata successiva verrà visualizzato il menù **Impostazioni di Rete/Internet**. Rimandiamo alla sezione **Connettività** per configurare una connessione cablata o wireless. Se si desidera che il Display consumi meno energia in modalità standby, è possibile disattivare l'opzione **Modalità standby in rete** impostandola come **Off**. Dopo aver completato le impostazioni, evidenziare **Avanti** e premere **ENTER** per continuare.

L'**installazione** è completata.

Per ripetere questo processo e resettare le impostazioni del Display per riportarle ai valori predefiniti di fabbrica, accedere a **Impostazioni > Segnaletica**, evidenziare **Installazione**, quindi **(Settings>Signage Shipping**, **ENTER)**. Verrà chiesto di inserire il PIN definito nella Prima installazione. Se viene inserito il PIN corretto verrà visualizzato un messaggio di conferma che chiede se si desidera eliminare tutte le impostazioni e resettare il Display. **Selezionare**  Sì e premere **ENTER** per confermare.

*Nota: Non spegnere il Display mentre è in corso l'inizializzazione della prima installazione. Si prega di notare che alcune opzioni potrebbero non essere disponibili a seconda della selezione del paese.*

*Nota: Qualora sia stato dimenticato il pin usato, invitiamo a contattare il centro servizi dell'azienda.*

*Nota: Il valore iniziale del PIN è "0000".*

## **Utilizzare il menù principale del display**

Quando si preme il pulsante **Menù**, nella parte sinistra dello schermo viene visualizzato il menù display principale. È possibile navigare tra le voci di menù utilizzando i pulsanti direzionali sul<br>telecomando. Per selezionare una voce o telecomando. Per selezionare una voce visualizzare le opzioni del sottomenù del menù evidenziato premere il pulsante **ENTER**. Quando si evidenzia un'opzione di menù, alcune delle voci del sottomenù di questo menù possono apparire sul lato superiore della barra dei menù per un accesso rapido. Per utilizzare una voce di accesso rapido, evidenziarla, premere **ENTER** e impostarla come desiderato, utilizzando i pulsanti direzionali Sinistra/ Destra. Alla fine, premere il pulsante **ENTER** o **ESCI/INDIETRO** per uscire.

Premere il pulsante **ESCI** per chiudere il menu principale.

#### **1. Home**

Quando si apre il menù principale, la barra del<br>menù principale. Home viene evidenziata. Il menù principale **Home** viene evidenziata. Il contenuto del menu **Home** può essere personalizzato aggiungendo opzioni da altri menu. È sufficiente evidenziare un'opzione e premere il pulsante di direzione Giù sul telecomando. Se viene visualizzata l'opzione **Aggiungi a Home**, è possibile aggiungerla a **Home.** Allo stesso modo è possibile eliminare o modificare la posizione di una voce qualsiasi della **Home**.

Premere il pulsante Direzione giù e selezionare l'icona **Cancella o Sposta** e premere**ENTER.** Per spostare una voce del menù, usare i pulsanti di direzione Destra e Sinistra per selezionare la posizione in cui si desidera spostare la voce e premere **ENTER.** 

#### **2. Impostazioni**

È possibile gestire le impostazioni del display utiliz-

**Italiano** - 20 -

zando le opzioni di questo menù. Rimandiamo alla sezione **Indice menù impostazioni** per ulteriori informazioni in merito.

Se si aspetta qualche secondo o viene premuto il pulsante di direzione su mentre sono evidenziate le opzioni Immagine, Audio e sistema, alcune delle voci di ogni menu appariranno sullo schermo.

#### **2.1. Timer Spegnimento**

Se si aspetta qualche secondo o viene premuto il pulsante di direzione su mentre Sistema è evidenziato, il **Timer di spegnimento** apparirà come una delle voci. Imposta il tempo fino allo spegnimento automatico dell'alimentazione.

*Nota: Se il pulsanteRECALL viene premuto mentre il Timer di spegnimento è rimanente viene visualizzato nell'angolo superiore destro dello schermo. Il Timer spento non è nel menu Sistema.*

#### **3. App**

Quando il televisore è collegato a Internet, saranno disponibili anche i contenuti relativi a Internet, inclusi i contenuti relativi alle **App**. Il menù **Apps** consente di accedere e gestire le applicazioni. Per ulteriori informazioni, fare riferimento alla sezione **Applicazioni**.

#### **4. Sorgenti**

È possibile gestire i riferimenti della sorgente di ingresso utilizzando le opzioni di questo menù. Per cambiare la sorgente corrente, evidenziare una delle opzioni e premere **ENTER**.

#### **4.1. Impostazioni Sorgente**

Attiva o disattiva le opzioni sorgente selezionate. Ci sono le opzioni **Regolare**, **Migliorata** e **Disattivata**  disponibili per le sorgenti HDMI. Le opzioni **Regolare** e **Migliorata** influiscono sulle impostazioni selezionata. Per poter guardare immagini 4K o HDR/HLG da una sorgente HDMI, la relativa impostazione va impostata su **Migliorata** se il dispositivo connesso è compatibile con HDMI 2.0 e versioni successive. Impostare su **Regolare** se il dispositivo connesso è compatibile con HDMI 1.4. Impostare di conseguenza o disattivare la sorgente HDMI collegata impostandola su **Disattivata**.

È possibile ripristinare le impostazioni predefinite nei menù **Home** e **App** ai valori predefiniti utilizzando l'opzione **Reimposta menù** nel menù **Impostazioni**. Evidenziare questa opzione e premere **ENTER**. Verrà visualizzato un messaggio di conferma. Selezionare **S**ì quindi premere **ENTER** per procedere.

### **Riproduzione multimediale trame ingresso USB**

Sarà possibile collegare al proprio display dischi rigidi da 2,5" e 3,5" pollici (dischi rigidi con alimentazione esterna) o stick di memoria USB usando gli ingressi USB del display.

**IMPORTANT!** Eseguire il backup dei file sul dispositivo di archiviazione prima di eseguire il collegamento al Display. Si noti che il produttore non è in alcun modo

responsabile di eventuali danni o perdite di dati. Alcuni tipi di dispositivi USB (ad esempio lettori MP3) o dischi rigidi/stick di memoria USB potrebbero non essere compatibili con il Display. Il Display supporta la formattazione di dischi NTFS e FAT32.

Attendere alcuni istanti prima di ogni collegamento e scollegamento, dato che il lettore potrebbe essere ancora in fase lettura file. Questa operazione potrebbe causare danni fisici al lettore USB e al dispositivo USB. Non estrarre il drive in fase di riproduzione di un file.

Sarà possibile usare gli hub USB con gli ingressi USB del Display. Gli hub USB alimentati da corrente esterna sono consigliati in questo caso.

Consigliamo di usare direttamente gli ingressi USB del Display se si prevede di collegare un disco rigido USB.

*Nota: In fase di visualizzazione di file immagine, il menù Media Browser può visualizzare solo 1000 file immagine salvati sul dispositivo USB connesso.*

#### **Menù browser multimediale**

È possibile riprodurre file musicali e filmati e visualizzare file di foto memorizzati su un dispositivo di archiviazione USB collegandolo al display. Collegare un dispositivo di memorizzazione USB a uno degli ingressi USB situati sul lato del display.

Dopo aver collegato un dispositivo di archiviazione USB al **Browser multimediale** del display, sullo schermo verrà visualizzato il menù. È possibile accedere al contenuto del dispositivo USB collegato in un secondo momento dal menù **Sorgenti**. Selezionare l'opzione di ingresso USB correlata da questo menù e premere **ENTER**. Quindi selezionare il file desiderato e premere **ENTER** per visualizzarlo o riprodurlo.

Sarà possibile impostare le preferenze del **Browser multimediale** usando il menù **Impostazioni**. È possibile accedere al menù delle **Impostazioni** tramite la barra delle informazioni visualizzata nella parte inferiore dello schermo quando si preme il pulsante **RECALL** durante la riproduzione di un file video o la visualizzazione di un file di immagine. Premere il pulsante **RECALL**, evidenziare il simbolo dell'ingranaggio posizionato sulla barra delle informazioni e premere **ENTER**. Sono disponibili i menù **Impostazioni immagine**, **Impostazioni audio**, **Impostazioni browser multimediale** e **Opzioni**. Il contenuto di questi menù può variare a seconda del tipo di file multimediale aperto al momento. Solo le **Impostazioni Audio** saranno disponibili durante la riproduzione di file audio.

#### *Funzionamento modalità Loop/Shuffle*

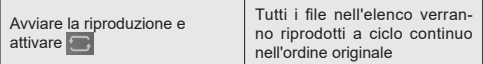

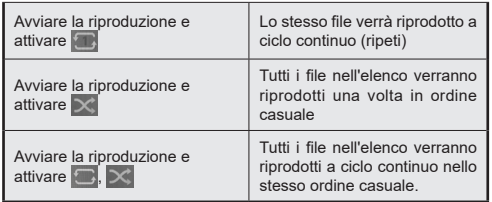

Per utilizzare le funzioni della barra informativa, evidenziare il simbolo della funzione e premere **ENTER**. Per modificare lo stato di una funzione, evidenziare il simbolo della funzione e premere **ENTER** se necessario. Se il simbolo è contrassegnato da una croce rossa, significa che è disattivato.

*Nota: l'elenco nella modalità Loop/Shuffle consiste dello stesso tipo di file multimediali nella stessa cartella del ile in riproduzione.*

#### **Impostare il logo di avvio**

Sarà possibile impostare il file JPEG visualizzato nel Media Browser come logo di avvio.

Durante la visualizzazione di un file JPEG, il simbolo della ruota dentata<br>sul lato destro della barra posizionato sul lato destro delle informazioni e premere **ENTER.**

Evidenziare **Opzioni** e premere **ENTER.**

Evidenziare **Imposta logo di avvio** e premere **ENTER.**

Verrà visualizzato un messaggio di conferma. Selezionare **Sì** quindi premere **ENTER** per procedere.

*Nota: La dimensione del file JPEG impostato per il logo di avvio deve essere inferiore a 1 MB. La dimensione consigliata per i file JPEG è 3840x2160 o 1920x1080. Se viene scelta l'opzione Spedizione, anche il di avvio verrà ripristinato alle impostazioni di fabbrica.*

#### **Funzione di riproduzione automatica USB**

La funzione AutoPlay USB consente di avviare automaticamente la riproduzione del contenuto multimediale installato su un dispositivo rimovibile.

Il contenuto delle foto e dei video nella directory principale del dispositivo rimovibile verrà riprodotto in sequenza (in ordine di nome del file).

Questa funzione si attiva solo si verificherà una delle seguenti circostanze:

- Viene collegato il dispositivo USB.
- Viene attivata l'opzione di **Riproduzione automatica USB**. Si trova nel menù **Impostazioni > Sistema > Altro**.

#### **Funzione di riproduzione automatica USB con scenario playlist**

Se sul dispositivo di memoria USB collegato è installato un file denominato "playlist.txt", viene avviato il nuovo scenario. Il contenuto multimediale di questo file viene riprodotto o visualizzato secondo la sequenza inserita.

Per attivare questa funzione, sul dispositivo di memoria USB deve essere installato un file denominato "playlist.txt". Inoltre, la prima riga del file deve iniziare con "//\*\*do usb auto play\*\*//".

I file che devono essere visualizzati/riprodotti devono essere scritti riga per riga in playlist.txt. L'espressione "/\* \*/" permette di commentare la riga. Durante la riproduzione di contenuti, vengono utilizzati solo i pulsanti volume e standby. I tasti ESCI/INDIFTRO eseguono l'operazione di uscita.

Esempio di contenuto del file:

//\*\*do usb auto play\*\*//

picture.jpg

video.mp4

picture2.jpg

/\*picture3.jpg\*/

video2.mp4

#### **Scenario della playlist scheduler**

In questo scenario, se l'opzione **Sorgente** è impostata come USB durante la creazione di uno scheduler, verranno visualizzate le opzioni della playlist. L'utente può creare 3 diverse playlist.

Quando lo scheduler è attivato, viene avviato lo scenario della playlist.

Durante l'auto riproduzione, la playlist selezionata viene prima controllata. Se la playlist selezionata non è disponibile nel dispositivo di archiviazione USB collegato, viene controllato il file della playlist di default. Se il file della playlist di default non viene trovato, la procedura è identica a quella dello scenario di riproduzione automatica USB.

Nota: Se si riceve gli input dei tasti ESCI/INDIETRO durante la riproduzione automatica, la riproduzione automatica potrebbe terminare.

#### **Funzione di ricerca immagini**

Se l'opzione **Nessun segnale** nel menù **Impostazioni>Segnaletica>Controlli** viene impostata su **Ricerca immagini,** il display controlla il dispositivo USB connesso per verificare la presenza di file disponibili da riprodurre. Qualora non vi siano file riproducibili o non ci sia un dispositivo USB connesso al Display, verrà visualizzata l'immagine Nessun segnale e il display si spegnerà dopo il periodo del Timer del Nessun segnale. Qualora non ci sia nessuna immagine Nessun segnale disponibile, verrà visualizzato l'OSD Nessun segnale sullo schermo e il Display si spegnerà dopo il periodo del Timer del Nessun segnale.

*Nota: Se il segnale viene rilevato nella sorgente d'ingresso corrente, l'immagine Nessun segnale e l'OSD Nessun Segnale scompariranno, ma la riproduzione dei file nel dispositivo USB continuerà.*

*Nota: L'impostazione dell'opzione di Riproduzione automatica* **USB** *nel menù* **Impostazioni >Sistema > Altro** *non è importante; nella modalità Ricerca immagini funziona comunque.*

## **CEC e CEC RC Passthrough**

Questa funzione consente di controllare i dispositivi dotati di CEC, collegati tramite porte HDMI, servendosi del telecomando del Display.

porte HDMI collegate (come ad esempio lettore DVD, Registratore 1 ecc.). L'opzione **CEC** nel menù **Impostazioni>Sistema>Altro** dovrebbe come prima cosa essere impostata su **Attivata**. Selezionare quindi l'ingresso HDMI del dispositivo CEC collegato. Quando viene collegato un nuovo dispositivo sorgente CEC, verrà elencato nel menù sorgenti col nome, anziché col nome delle

Il telecomando del Display sarà in grado di eseguire automaticamente le funzioni principali dopo aver selezionato la sorgente HDMI collegata. Per terminare questa operazione e controllare nuovamente il display tramite il telecomando, premere e tenere premuto il pulsante "0-Zero" sul telecomando per 3 secondi.

È possibile disattivare la funzionalità CEC impostando l'opzione relativa dal menù **Impostazioni>Sistema>Altro**.

*Nota: A seconda dello stato del display o dell'attrezzatura video, come durante l'avvio, l'operazione di interblocco potrebbe non essere eseguita.*

### **Canale di ritorno audio**

Il display supporta la funzione ARC (Audio Return Channel). Questa funzione è un collegamento audio destinato a sostituire altri cavi tra il display e un sistema audio (ricevitore A/V o sistema di altoparlanti).

Quando la funzione ARC è attiva, il display non disattiva automaticamente l'audio delle altre uscite audio. Sarà necessario portare il volume del display a zero manualmente se si desidera sentire solo l'audio ARC (esattamente come per le uscite audio digitali ottiche o co-assiali). Per modificare il livello del volume del dispositivo collegato, selezionare un dispositivo dall'elenco. In questo caso i pulsanti di controllo del volume vengono indirizzati al dispositivo audio collegato.

Nota: ARC funziona solo con HDMI1.

#### **Controllo impianto audio**

Consente di utilizzare un Amplificatore / Ricevitore audio con il Display. Sarà possibile controllare il volume servendosi del telecomando del Display. Per attivare questa funzione, impostare l'opzione **Altoparlanti** dal menù **Impostazioni>Sistema>Altro** su **Amplificatore**. Gli altoparlanti del Display verranno disattivati e l'audio della sorgente guardata verrà fornito dall'impianto audio collegato.

*Nota: Il dispositivo audio dovrebbe supportare la funzione System Audio Control e l'opzione CEC dovrebbe essere impostata su Abilitata.*

Il menu che non può essere regolato è grigio o nascosto.

Il menu regolabile cambia a seconda del segnale, dell'ingresso e dell'impostazione del menu

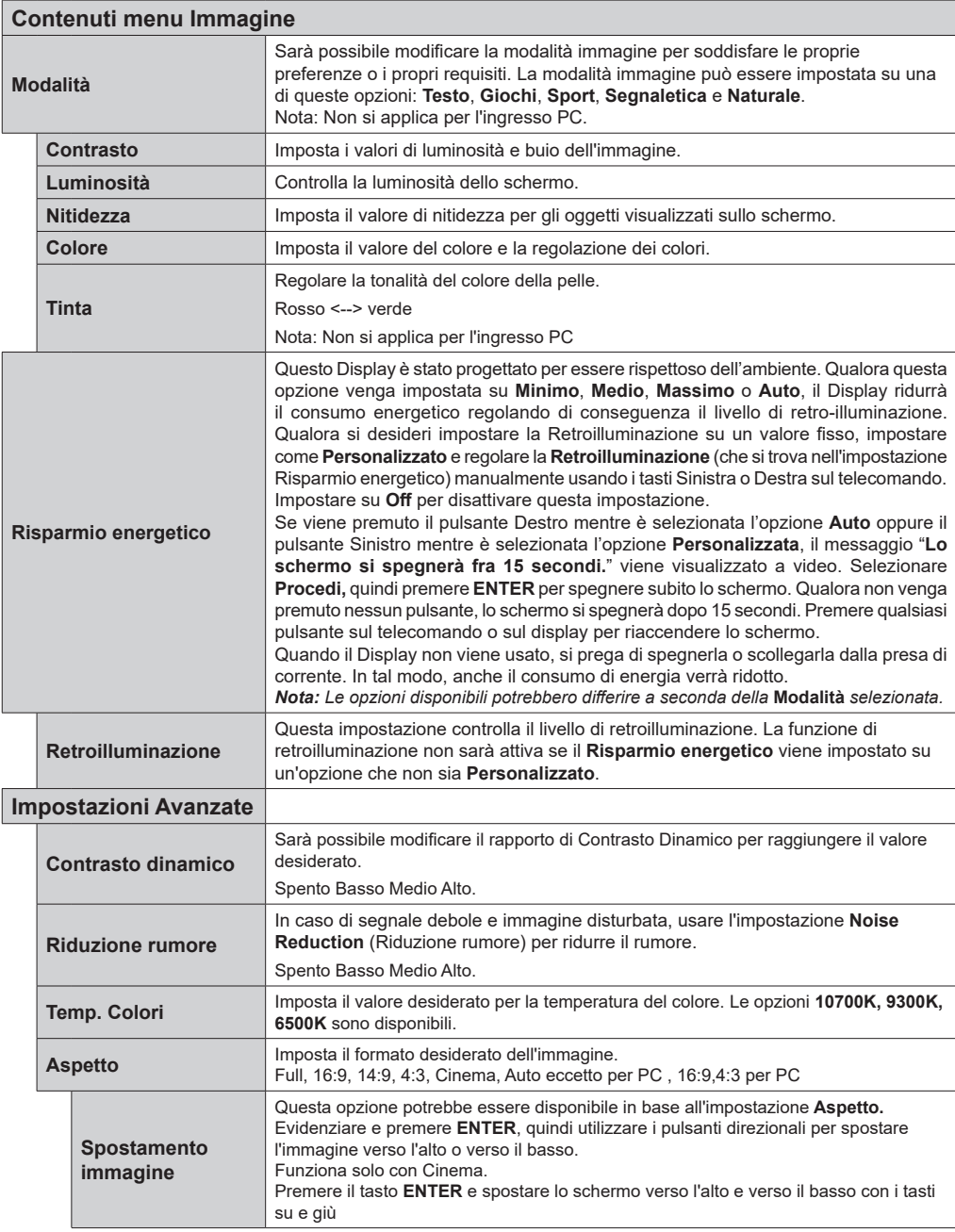

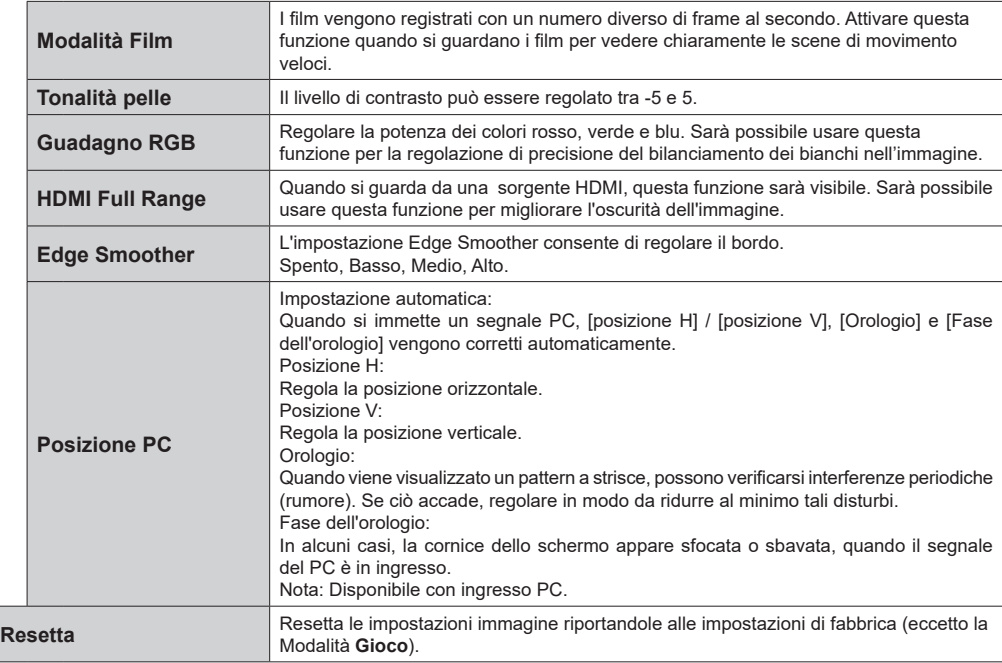

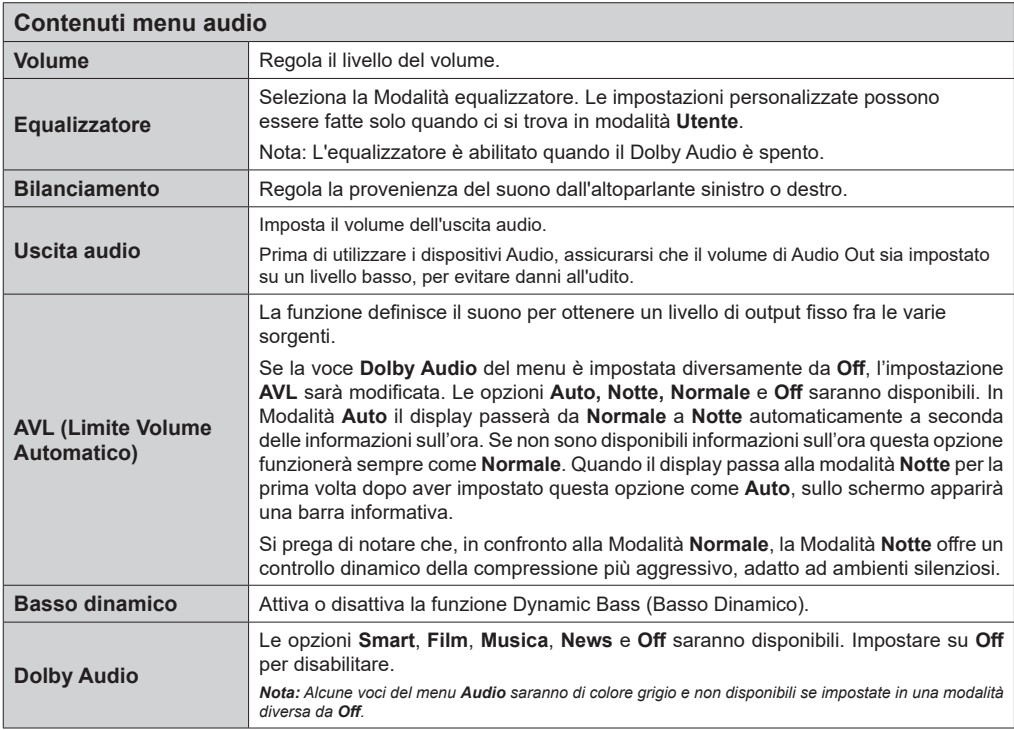

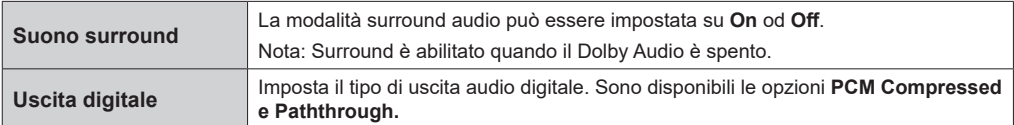

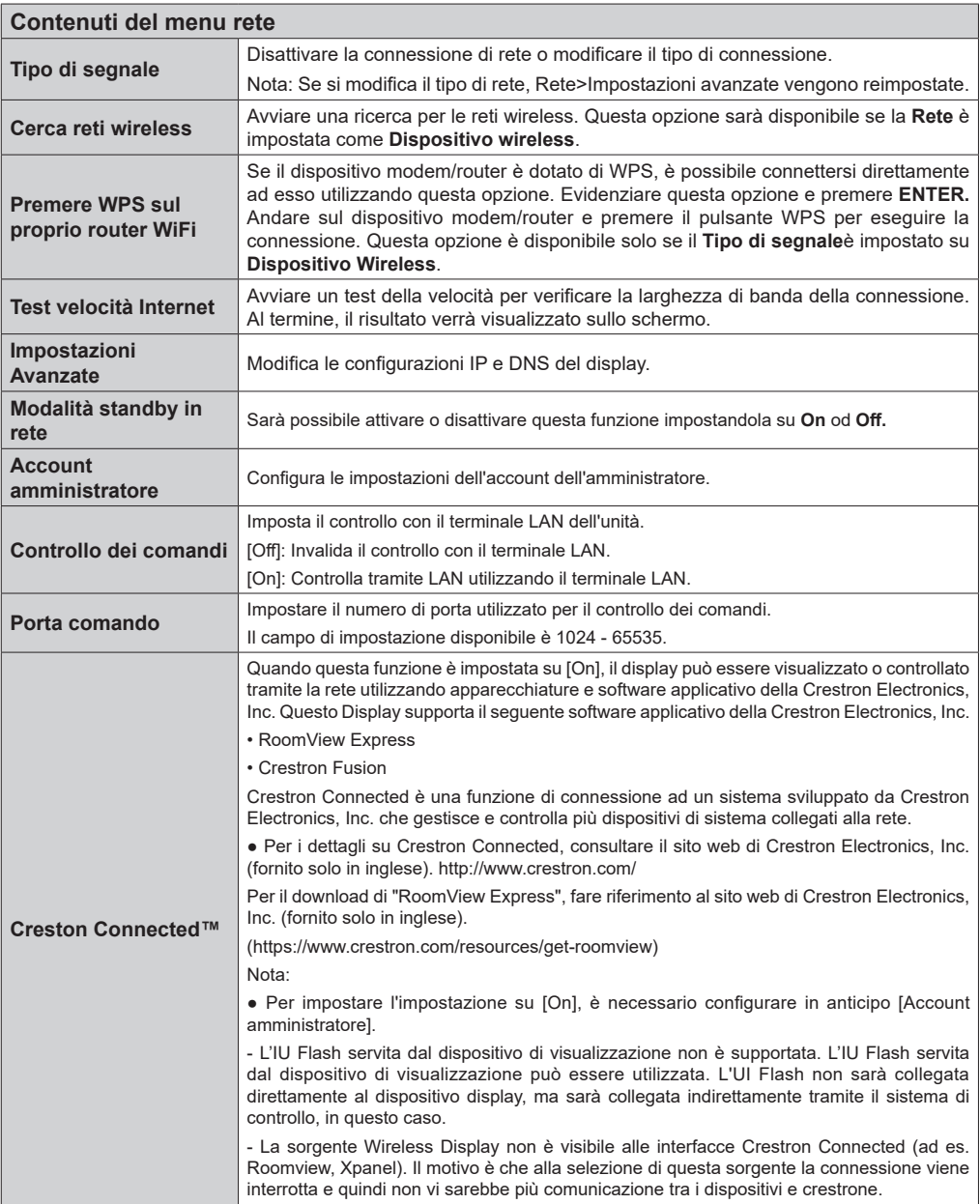

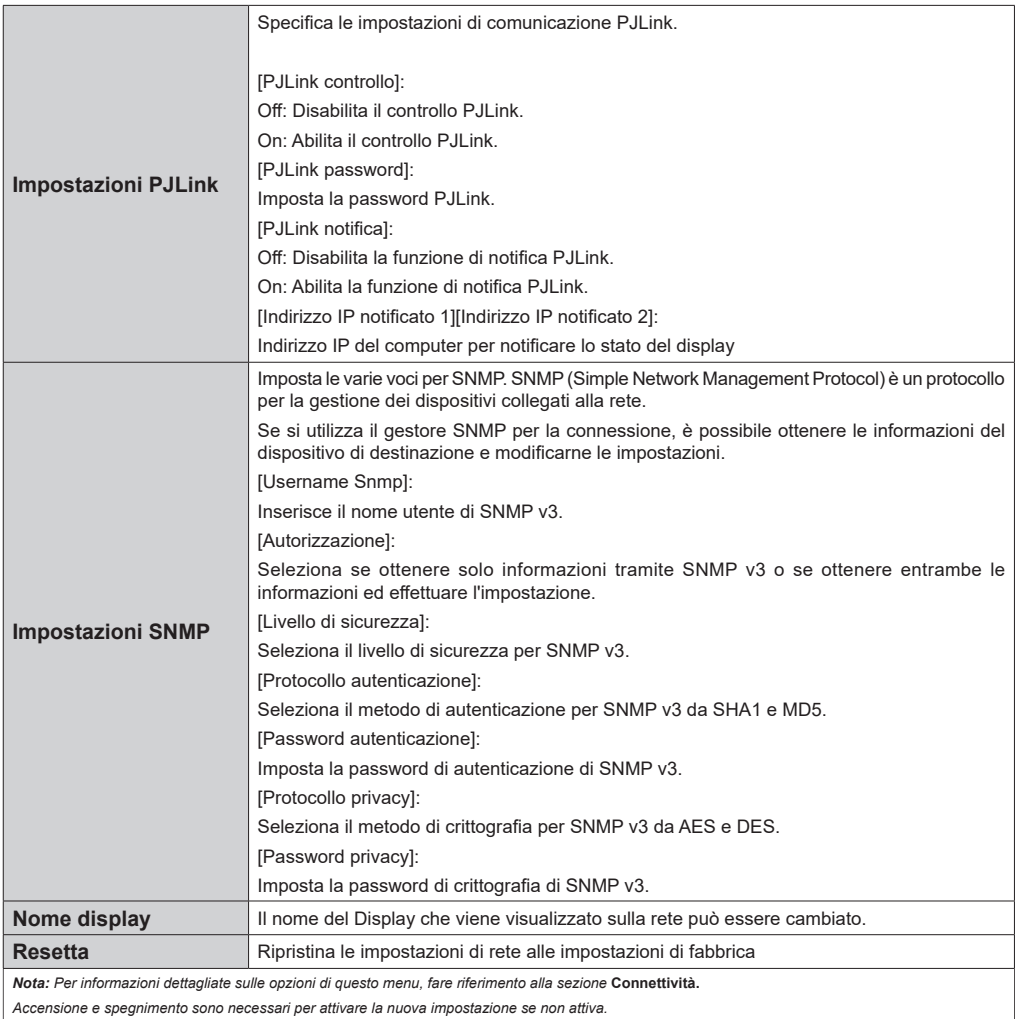

*Questo menu non può essere cambiato quando è selezionata la sorgente Wireless Display.*

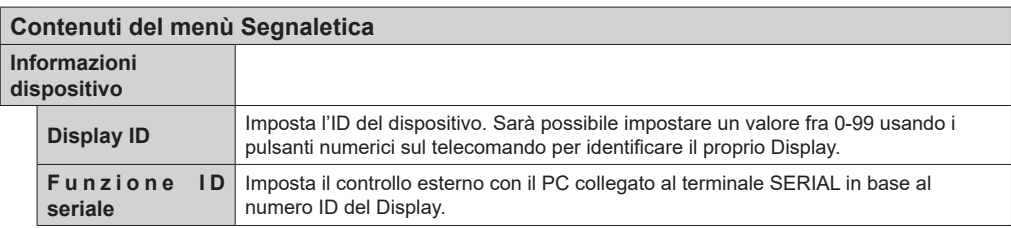

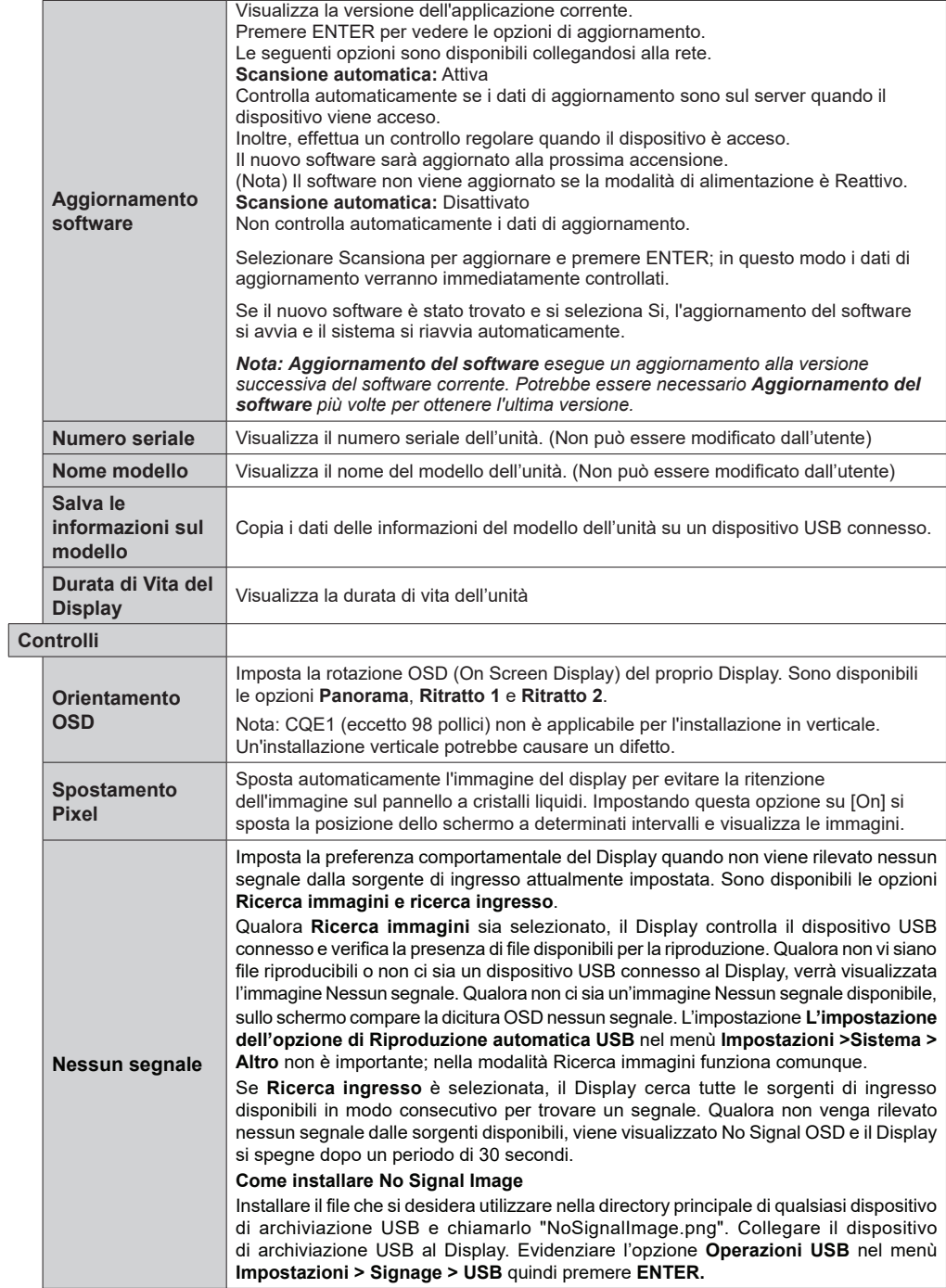

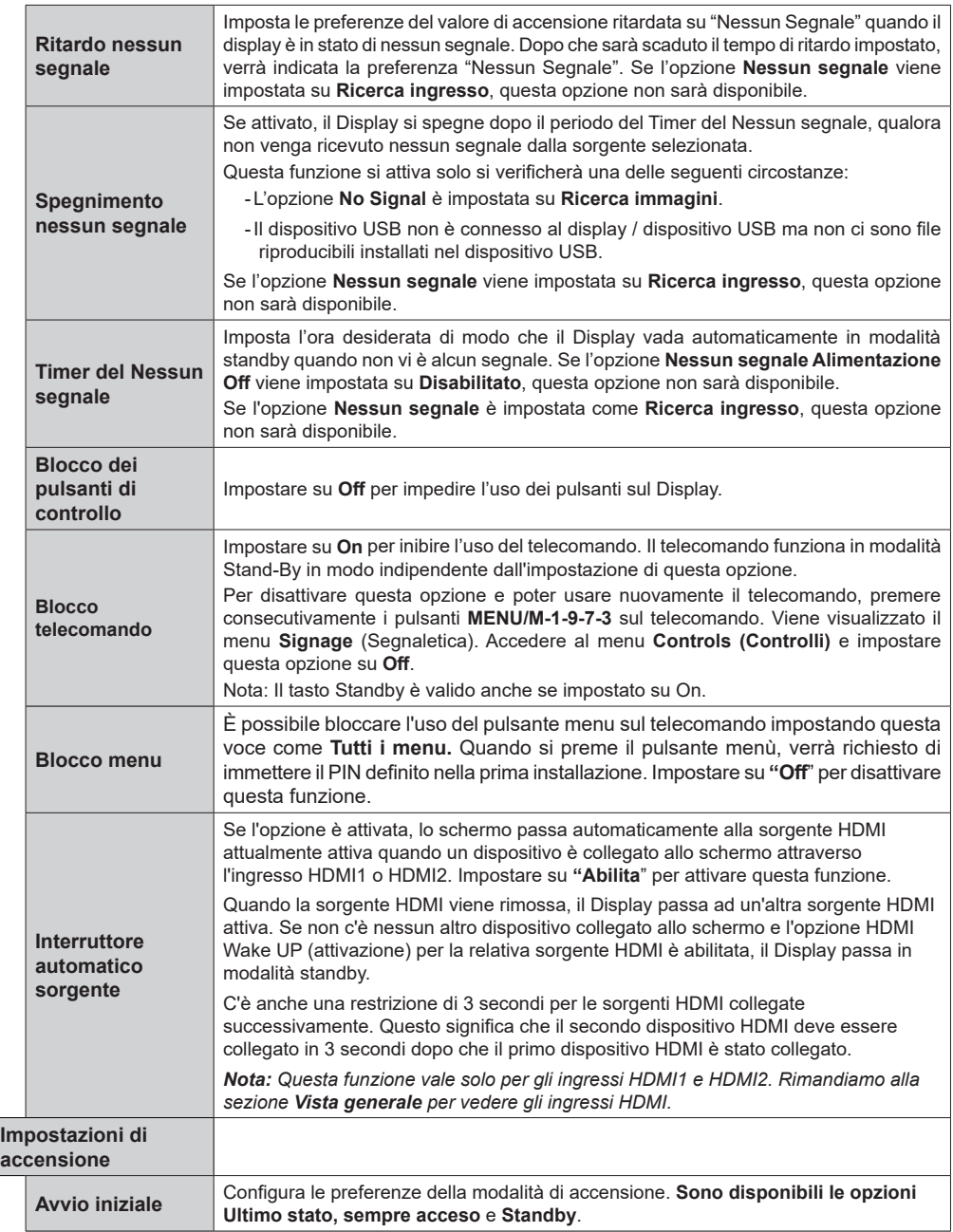

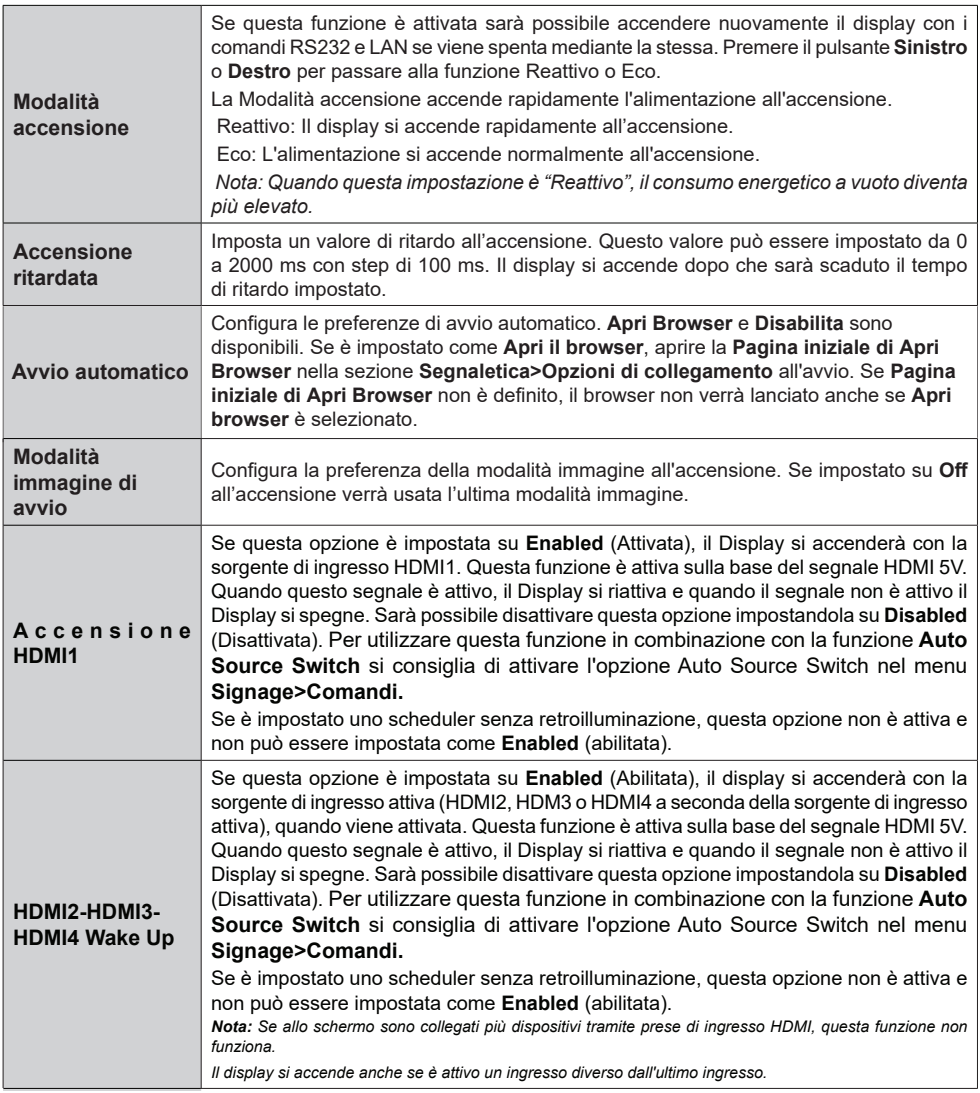

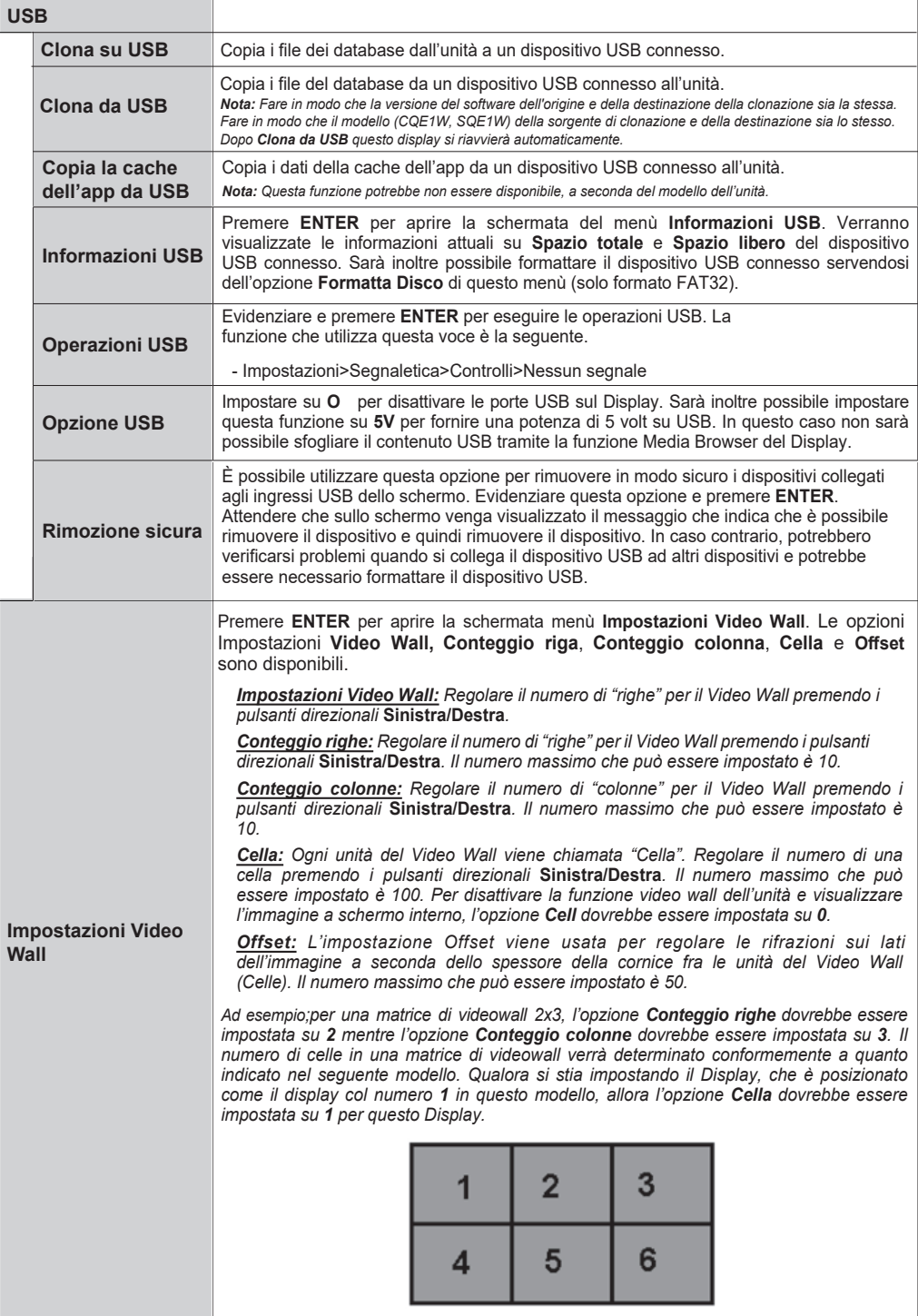

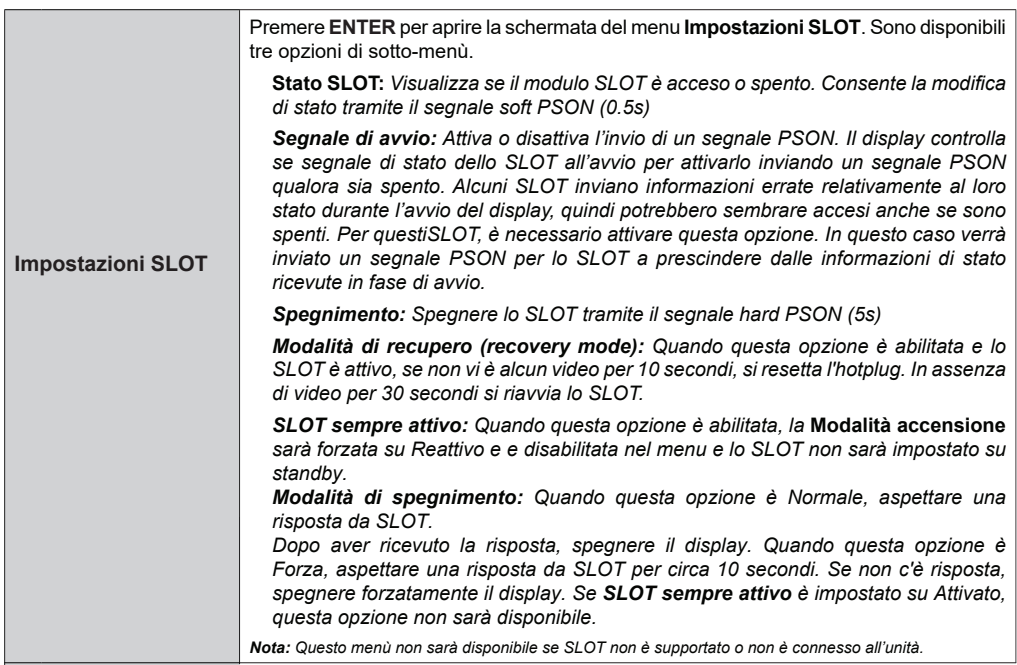

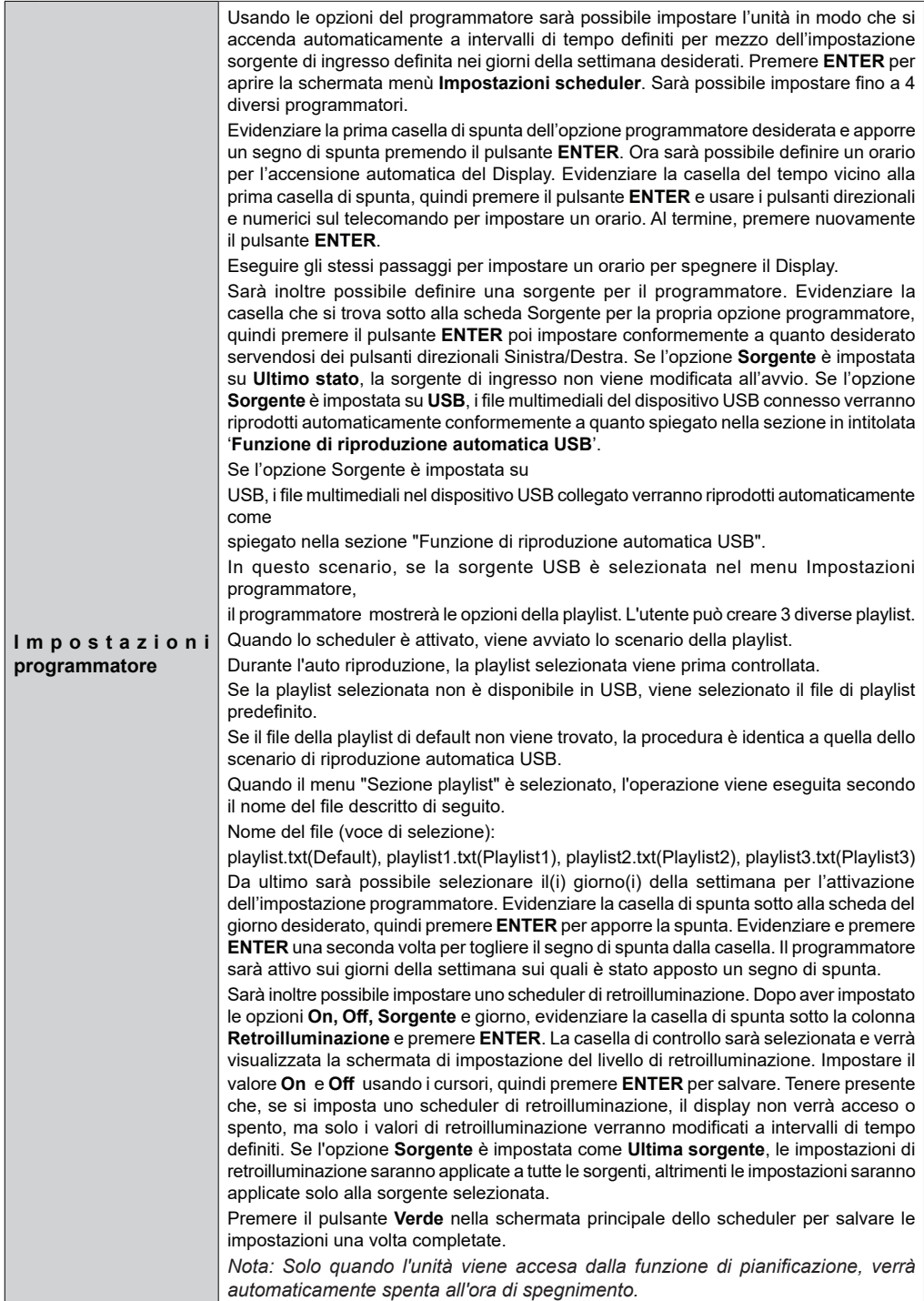

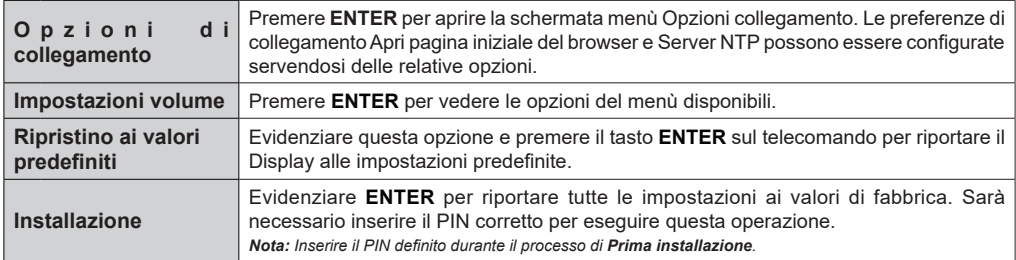

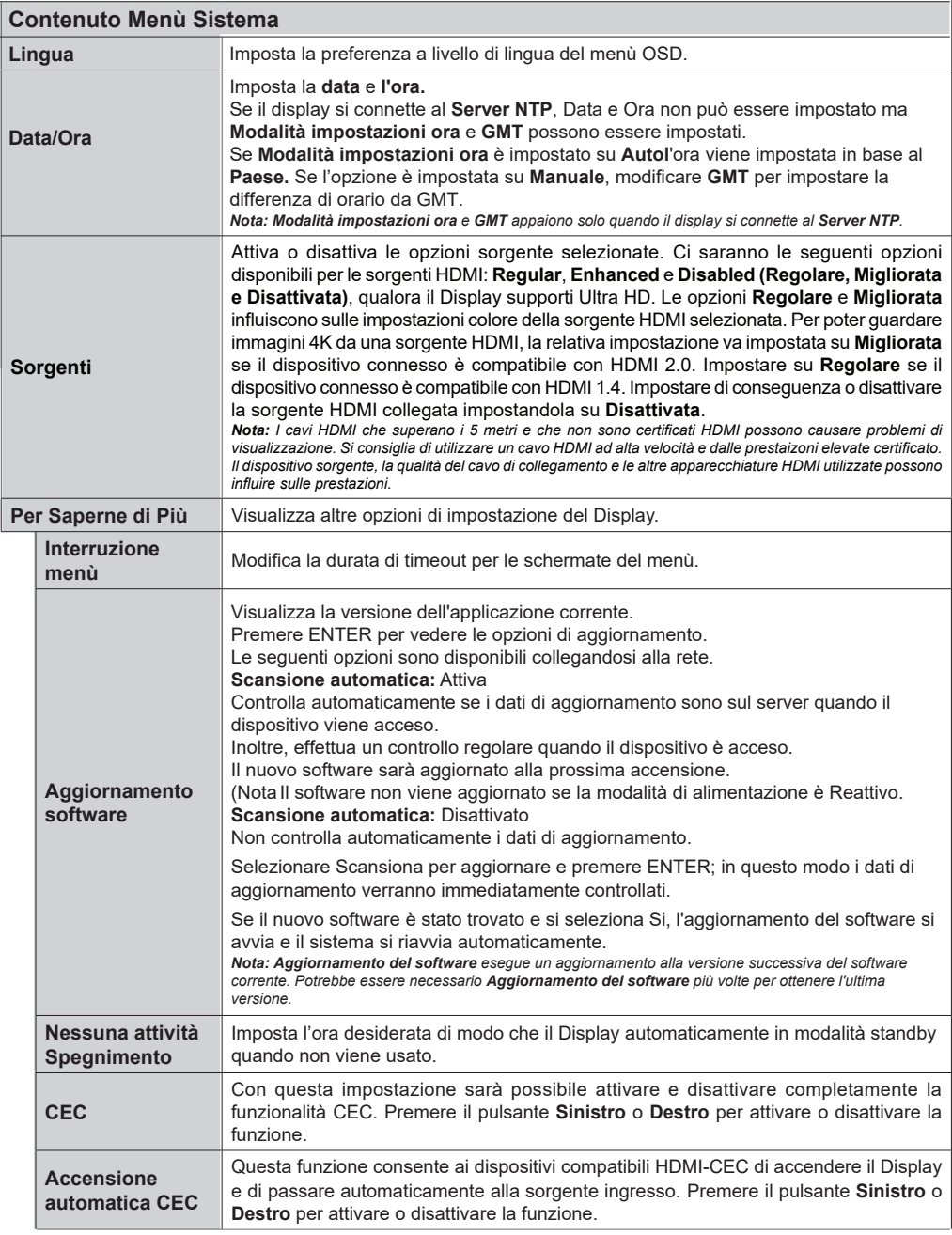

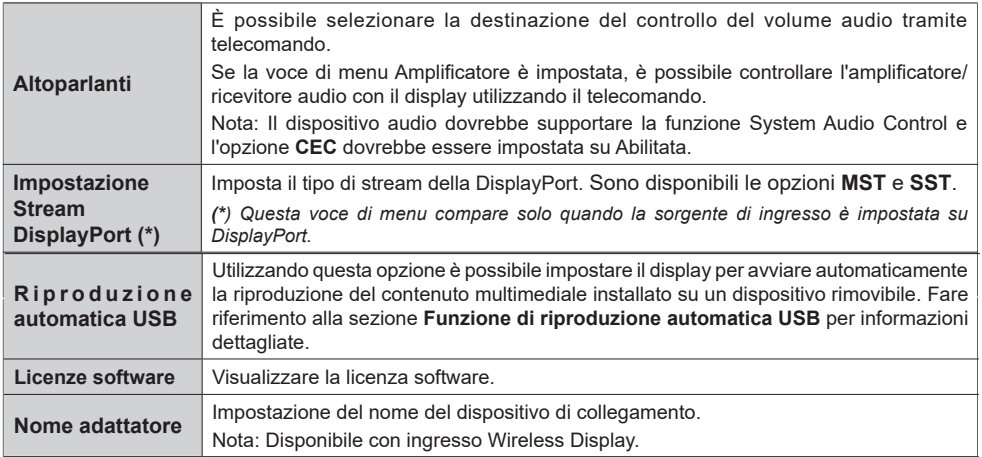

- Le apparecchiature video e il cavo HDMI mostrati non sono forniti con questa unità.
- Collegare l'apparecchiatura conforme allo standard HDMI.
- Alcuni apparecchi HDMI potrebbero non essere in grado di visualizzare le immagini.
- Questo display non supporta VIERA LINK.
- Utilizzare un cavo HDMI ad alta velocità conforme agli standard HDMI.

Nota: Quando si immettono segnali video 4K che superano la velocità di trasmissione supportata da un cavo HDMI High Speed, utilizzare un cavo HDMI che supporta la trasmissione ad alta velocità a 18 Gbps, come quello certificato come cavo HDMI Premium. Quando si immettono segnali video che superano la velocità di trasmissione supportata dal cavo HDMI in uso, possono verificarsi malfunzionamenti, come ad esempio immagini interrotte e nessuna visualizzazione sullo schermo.

## **Connettività**

Per configurare le impostazioni cablate o wireless, accedere al menù**Rete** nel menù **Impostazioni**.

## **Connettività cablata**

#### **Collegamento a una rete cablata**

- Sarà necessario disporre di un modem/router connessi a una connessione a banda larga attiva.
- C'è una porta LAN sulla parte inferiore del lato posteriore del proprio Display. Collegare il display al modem/router tramite questa porta LAN servendosi di un cavo ethernet.

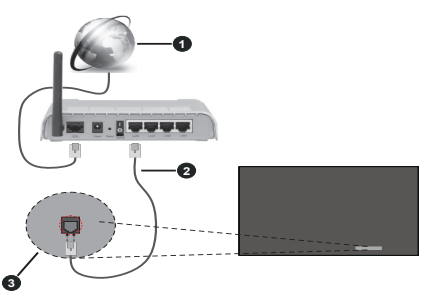

- **1** Connessione ISP a banda larga
- **2** Cavo LAN (ethernet)

**3** Ingresso LAN sulla parte inferiore del lato posteriore del Display

#### **Configurazione delle impostazioni del dispositivo cablato**

### **Tipo di segnale**

Selezionare il **Tipo di rete** come **Dispositivo Cablato** se si sta eseguendo il collegamento tramite Ethernet.

### **Test velocità Internet**

Evidenziare **Test velocità Internet** e premere il pulsante **ENTER**. Il Display controllerà la presenza di connessione internet e visualizzerà il risultato al termine.

### **Impostazioni Avanzate**

Evidenziare **Impostazioni avanzate** e premere il pulsante **ENTER**. Sulla schermata successiva sarà possibile modificare le impostazioni IP e DNS sul Display. Evidenziare la voce desiderata e premere il pulsante Sinistro o Destro per modificare l'impostazione da **Automatica** a **Manuale**. Ora sarà possibile accedere ai valori **IP Manuale** e / o **DNS Manuale**. Selezionare la voce desiderata dal menù a discesa e inserire i nuovi valori servendosi dei pulsanti numerici del telecomando. Evidenziare **Salva** e premere il tasto **ENTER** per salvare le impostazioni al termine.

### **Altre informazioni**

È inoltre possibile abilitare o disabilitare la funzione Modalità standby in rete utilizzando l'opzione correlata. Lo stato del collegamento verrà visualizzato come **Connesso** o **Non connesso** e verrà visualizzato l'indirizzo IP e MAC attuale, se viene stabilita una connessione.

### **Access point wireless**

Se il tipo di rete è impostato come punto di accesso per **Dispositivi cablati**, sarà disponibile. Evidenziare l'opzione **Access point** e premere **ENTER**. Saranno disponibili le opzioni **Access Point, SSID, Tipo di sicurezza** e **Password.**

**Access Point:** Avvia o arresta la funzionalità del punto di accesso. La funzione di questa opzione cambia in base allo stato corrente.

**SSID:** Imposta il nome del punto di accesso.

**Tipo di sicurezza:** Proteggere la rete con **WPA2 PSK.** È anche possibile impostare questa opzione su **None** (Nessuno). In questo caso non sarà richiesta alcuna password per connettersi all'access point. Questa opzione può essere impostata solo se la funzione access point non è attivata.

**Password:** Definisce una password per il punto di accesso. Questa opzione sarà disponibile se l'opzione **Tipo di sicurezza** è impostata come **WPA2 PSK** e può essere impostata solo se la funzione access point non è attivata.

## **Note sull'uso della LAN cablata**

**Quando si imposta il display in un luogo con elettricità statica, effettuare una misura antistatica sufficiente prima di iniziare l'uso.**

- Quando il Display viene utilizzato in un luogo con elettricità statica, come ad esempio su un tappeto, una comunicazione LAN cablata si disconnette più spesso. In questo caso, rimuovere l'elettricità statica e la fonte di rumore che può causare problemi con un tappetino antistatico e ricollegare la LAN cablata.
- In rari casi, la connessione LAN viene disattivata a causa dell'elettricità statica o del rumore, In tal caso, spegnere una volta l'alimentazione del Display e dei dispositivi collegati e poi riaccendere l'alimentazione.

#### **Il Display potrebbe non funzionare correttamente a causa delle forti onde radio provenienti dalla stazione broadcast o dalla radio.**

• Se si tratta di un qualsiasi impianto o apparecchiatura che emette forti onde radio, vicino al luogo di installazione, impostare il Display in un luogo sufficientemente lontano dalla sorgente delle onde radio. Oppure avvolgere il cavo LAN collegato al terminale LAN utilizzando un pezzo di lamina metallica o un tubo metallico, di cui è messa a terra ad entrambe le estremità.

## **Collegamento wireless**

#### **Collegamento a una rete wireless**

• Sarà necessario disporre di un modem/router wireless connessi a una connessione a banda larga attiva.

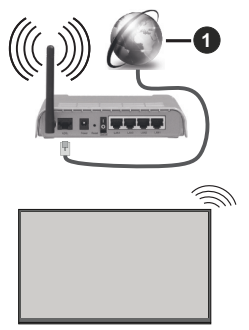

**1** Connessione ISP a banda larga

- Per aumentare la larghezza di banda, è previsto un router N-wireless (IEEE 802.11a/b/g/n) con bande 2.4 e 5 GHz simultanee. Ottimizzato per uno streaming video HD più fluido e più veloce, trasferimenti file e gioco HD.
- La frequenza e il canale variano a seconda dell'area.
- La velocità di trasmissione varia a seconda della distanza e del numero di ostruzioni tra i prodotti di trasmissione, la configurazione dei prodotti, le condizioni delle onde radio, il traffico di linea e i prodotti usati. La trasmissione può essere interrotta o disconnessa in base alle condizioni delle onde radio, DECT, telefoni o altri dispositivi WLAN 11b. I valori standard della velocità di trasmissione sono i valori massimi teoretici per gli standard wireless. Non si tratta delle velocità effettive di trasmissione dei dati.
- La posizione in cui la trasmissione è migliore varia a seconda dell'ambiente di utilizzo.
- La funzione Wireless del Display supporta i modem 802.11 del tipo a,b,g & n. Consigliamo di usare il protocollo di comunicazione IEEE 802.11n per evitare possibili problemi in fase di visualizzazione dei video.
- Modificare il SSID del modem se sono presenti altri modem nelle circostanze con lo stesso SSID. In

caso contrario, si potrebbero riscontrare problemi di connessione. Usare la connessione via cavo in caso di problemi con la connessione wireless.

#### **Configurazione delle impostazioni del dispositivo wireless**

Aprire il menu **Rete** e selezionare **Tipo di rete** come **Dispositivo wireless** per avviare il processo di connessione.

Selezionare l'opzione **Cerca reti wireless**e fare clic su **ENTER** per iniziare la ricerca delle reti wireless disponibili. Tutte le reti trovate compariranno in una lista. Selezionare la rete dall'elenco e premere **ENTER** per connettersi.

*Nota: Se il modem supporta la modalità N, si dovrebbero impostare le modalità N.*

Se la rete selezionata è protetta da password, immettere la chiave corretta usando la tastiera virtuale. Sarà possibile usare questa tastiera mediante i tasti di navigazione e il tasto **ENTER** del telecomando.

Attendere fino a quando l'indirizzo IP viene visualizzato sulla schermata.

Ciò significa che il collegamento è stabilito. Per scollegarsi da una rete wireless, evidenziare **Tipo di segnale** e premere i pulsanti Sinistra e Destra per impostare su **Disattivato**.

Qualora il router disponga di WPS, sarà possibile collegarsi direttamente al modem/router senza inserire la password o senza aggiungere come prima cosa la rete. Selezionare l'opzione **"Premere WPS sul proprio router wifi"**e premere il pulsante **ENTER**. Andare sul dispositivo modem/router e premere il pulsante WPS per eseguire la connessione. Dopo che i dispositivi saranno stati abbinati si vedrà una conferma di connessione sul display. Selezionare **ENTER** per procedere. Non è richiesta nessuna ulteriore configurazione.

Evidenziare **Test velocità Internet** e premere il tasto **ENTER** per controllare la velocità di connessione a Internet. Evidenziare **Impostazioni avanzate**  e premere il pulsante **ENTER** per aprire il menù impostazioni avanzate. Usare i tasti di navigazione e i tasti numerici per eseguire le impostazioni. Evidenziare **Salva** e premere il tasto **ENTER** per salvare le impostazioni al termine.

#### **Altre informazioni**

È inoltre possibile abilitare o disabilitare la funzione Modalità standby in rete utilizzando l'opzione correlata. Lo stato del collegamento verrà visualizzato come **Connesso** o **Non connesso** e verrà visualizzato l'indirizzo IP e MAC attuale, se viene stabilita una connessione.

## **Modalità standby in rete**

Wake-on-LAN (WoL) e Wake-on-Wireless LAN (WoWLAN) sono tecnologie che consentono di accendere o risvegliare un dispositivo con un messaggio di rete (pacchetto magico). Questo messaggio viene inviato al dispositivo tramite un programma eseguito su un dispositivo remoto connesso alla stessa rete area locale, ad esempio uno smartphone.

La Schermo è compatibile con WoL e WoWLAN. Per abilitare questa funzione, impostare l'opzione Modalità standby in rete nel menu Impostazioni / Rete su Attivato e impostare l'opzione Modalità standby rapido nel menu Segnaletica> Impostazioni di accensione su **Disattivato**. Sarà necessario che entrambi i dispositivi, dai quali viene inviato il messaggio di rete al display e il display stesso siano connessi alla stessa rete. Tutti i dispositivi devono supportare il pacchetto magico sul sistema dai unti d'accesso al dispositivo che invia il pacchetto magico e il dispositivo che riceve il pacchetto magico all'accensione. È possibile utilizzare qualsiasi software Wake-on-LAN disponibile per il sistema operativo del dispositivo per inviare pacchetti magici.

#### **Come controllare la funzionalità**

- Attivare l'opzione **Modalità standby in rete** dal menu **Impostazioni>Rete** impostandola su **On**
- Collegare lo schermo e il dispositivo remoto, che invierà i pacchetti magici allo schermo, alla stessa rete
- Ottenere l'indirizzo MAC del display che sarà necessario per inviare pacchetti magici
- Portare il display in modalità standby
- Inviare pacchetti magici all'indirizzo MAC dello schermo utilizzando telefoni cellulari, o computer Windows o Linux

Lo schermo dovrebbe attivarsi dopo aver ricevuto i pacchetti magici.

## **Display Wireless**

*Il Display Wireless è uno standard per la trasmissione in streaming di contenuti video e audio.* Questa funzione consente di usare il Display come dispositivo di visualizzazione wireless.

#### **Uso con dispositivi mobili**

Ci sono vari standard che consentono la condivisione delle schermate, compresi contenuti grafici, video e audio, fra dispositivo mobile e Display.

(Per il modello da 98/86 pollici)

Collegare il dongle USB WLAN per la visualizzazione. (Per altri modelli)

Il dongle USB WLAN è integrato nel display.

Collegare prima l'adattatore USB WLAN al Display, quindi premere il **pulsante Display wireless sul telecomando e passare alla sorgente Display Wireless.**

Compare una schermata, a indicare che il Display Schermo è pronto per il collegamento.

Aprire l'applicazione di condivisione sul dispositivo mobile. Queste applicazioni hanno un nome diverso per ogni marca; rimandiamo al manuale di istruzioni del dispositivo mobile per informazioni dettagliate in merito.

Eseguire la ricerca dei dispositivi. Dopo aver selezionato il Display e dopo aver eseguito il collegamento, lo schermo del dispositivo verrà visualizzato sul Display.

*Nota: Questa funzione può essere usata solo se il dispositivo mobile supporta questa funzione. Qualora vi siano problemi in fase di connessione, controllare che la versione del sistema operativo in uso supporti questa funzione. Ci potrebbero essere problemi di incompatibilità con le versioni di sistema operativo rilasciate successivamente alla produzione del Display in oggetto. I procedimenti di scansione e connessione differiscono a seconda del programma usato. La risoluzione massima supportata è 1920x1080. La qualità dell'immagine può essere influenzata dalle reti wireless vicine e dalla velocità di connessione a Internet.* 

*Le impostazioni della connessione di rete possono essere inizializzate al termine di questa funzione. In tal caso, controllare Rete > Impostazioni avanzate.*

## **Connettività Risoluzione dei problemi**

#### **Rete wireless non disponibile**

- Verificare che i firewall della rete consentano la connessione wireless del Display.
- Effettuare nuovamente una ricerca di reti wireless utilizzando la schermata del menù **Impostazioni di rete**.

Se la rete wireless non funziona correttamente, provare a usare la rete cablata. Per ulteriori informazioni sulla procedura, consultare la sezione **Connessione cablata**.

Se il Display non funziona usando la connessione cablata, controllare il modem (router). Se il router non presenta problemi, controllare la connessione Internet del modem.

#### **Connessione lenta**

Consultare il manuale delle istruzioni del mode wireless per ottenere informazioni sull'area di servizio interna, la velocità di connessione, la qualità del segnale e altre impostazioni. Per il modem, è necessaria una connessione ad alta velocità.

#### **Rottura durante la riproduzione o reazioni lente**

In tal caso, provare quanto segue:

Mantenere almeno tre metri di distanza da forni a microonde, telefoni cellulari, dispositivi bluetooth o altri dispositivi WLAN. Provare a modificare il canale attivo sul router WLAN.

#### **Connessione a Internet non disponibile**

Nel caso in cui il MAC address del PC o del modem sia stato registrato in modo permanente, è possibile che il Displaynon si colleghi a Internet. In questo caso, il MAC address viene autenticato ogni volta che ci si collega a Internet. Si tratta di una precauzione per evitare accessi non autorizzati. Dato che il Display dispone del proprio MAC address, il fornitore del servizio internet non può convalidare il MAC address del proprio Display. Ecco perché il Display non si collega a Internet. Contattare il proprio fornitore del servizio internet e richiedere informazioni su come collegare un dispositivo diverso, ad esempio un Display, a internet.

Inoltre, la connessione potrebbe non essere disponibile a causa di un problema di firewall. Nel caso in cui si ritenga che questo sia il problema, rivolgersi al proprio fornitore del servizio internet. Un firewall potrebbe essere la ragione del problema di connettività.

## **App**

È possibile accedere alle applicazioni installate sul display dal menù **Applicazioni.** Evidenziare un'applicazione e premere **ENTER** per avviarla.

#### *Note:*

*I possibili problemi dipendenti dall'applicazione potrebbero essere causati del provider dei servizi.*

*I servizi internet di terzi potrebbero cambiare, essere interrotti o limitati in qualsiasi momento.* 

## **Browser Internet**

Per usare il browser internet, accedere come prima cosa al menù **Applicazioni.** Quindi avviare l'applicazione browser che ha un logo di colore arancione con il simbolo della terra.

*(\*) L'aspetto del logo del browser internet potrebbe variare*

**Italiano** - 40 - Nella schermata iniziale del browser, le miniature dei link predefiniti (ove presenti) verso i siti web verranno

visualizzate come opzioni **Compositore veloce** congiuntamente alle opzioni **Modifica compositore veloce** e **Aggiungi a compositore veloce**.

Sarà possibile premere il pulsante Internet sul telecomando per aprire la pagina iniziale del browser internet.

Se l'URL **Apri pagina iniziale del browser** nel menù **Impostazioni > Segnaletica > Opzioni link** è definito, il browser si apre su questa pagina. In caso contrario, questo pulsante non funzionerà.

Per navigare nel browser web, servirsi dei pulsanti direzionali sul telecomando o su un mouse collegato. Per vedere la barra opzioni browser, spostare il cursore verso la parte superiore della pagina. Le opzioni **Cronologia**, **Schede** e **Segnalibri** e la barra del browser che contengono i pulsanti precedente/ successivo, il pulsante di aggiornamento, la barra indirizzo/ricerca, i pulsanti **Compositore veloce** e **Vewd** sono disponibili.

Per aggiungere un sito web desiderato all'elenco **Compositore veloce** per accesso rapido, spostare il cursore verso la parte superiore della pagina. Viene visualizzata la barra del browser. Evidenziare il pulsante **Compositore veloce et alle premere il** pulsante **ENTER**. Quindi, selezionare l'opzione **Aggiungi a compositore veloce** e premere il pulsante **ENTER**. Riempire gli spazi bianchi per **Nome** e **Indirizzo**, evidenziare **ENTER** e premere il pulsante **ENTER** per aggiungere. Mentre ci si trova sul sito che si vuole aggiungere all'elenco **Compositore veloce**, evidenziare il pulsante **Vewd** e premere il pulsante **ENTER**. Evidenziare l'opzione **Aggiungi a compositore veloce** nel sottomenù, quindi premere nuovamente il pulsante **ENTER**. **Nome** e **Indirizzo** verranno riempiti automaticamente a seconda del sito che si sta visitando. Evidenziare **ENTER** e premere il pulsante **ENTER** per aggiungere.

Sarà inoltre possibile usare le opzioni menù **Vewd** per gestire il browser. Evidenziare il pulsante **Vewd** e premere il pulsante **ENTER** per vedere le opzioni disponibili, specifiche e generali.

Ci sono vari modi per cercare o visitare siti web usando il browser web.

Inserire l'indirizzo di un sito web (URL) nella barra di ricerca / barra degli indirizzi, quindi evidenziare il pulsante **Invia** tramite la tastiera virtuale; quindi premere il pulsante **ENTER** per visitare il sito.

Inserire la parola chiave / le parole chiave nella barra di ricerca / barra dell'indirizzo ed evidenziare il pulsante **Invia** sulla tastiera virtuale; quindi, premere il pulsante **ENTER** per avviare una ricerca per i siti web collegati.

Evidenziare una miniatura Compositore veloce e premere il pulsante **ENTER** per vistare il sito web relativo.

Il Display è compatibile con mouse/tastiere USB. Collegare il dispositivo all'ingresso USB del Display per una navigazione più facile e più rapida.

Alcune pagine web contengono contenuti flash. Non sono supportate dal browser.

Il Display non supporta processi di download da internet tramite browser.

Non sono supportati tutti i siti presenti su internet. A seconda del sito si potrebbero verificare dei problemi di contenuto. In modo del tutto simile, potrebbe non essere possibile riprodurre i contenuti video.

### **Supporto rotazione OSD**

Sarà possibile modificare la rotazione OSD (On Screen Display) del proprio Display, qualora lo si desideri. Mentre viene eseguita la **Prima installazione,** impostare l'opzione di **Orientamento OSD** a seconda delle proprie preferenze quando viene visualizzato il menu **Impostazioni segnaletica**. Sarà inoltre possibile modificare in seguito questa impostazione dal menu **Impostazioni segnaletica>Controlli**. Le opzioni disponibili sono: **Panorama**, **Ritratto 1** e **Ritratto 2**.

## **DisplayPort**

La versione 1.2 della DisplayPort è supportata dai connettori di ingresso e uscita della DisplayPort sul proprio Display.

L'opzione **Impostazione Streaming DisplayPort** nel menù **Impostazioni>Sistema>Altro** viene impostata in modo predefinito su **MST** (Multi-Stream Transport). Qualora al Display venga collegato un dispositivo sorgente conforme a MST, i dati di streaming dovrebbero essere configurati sul dispositivo sorgente (collegamento a margherita).

Se un dispositivo sorgente DisplayPort versione 1.1 conforme o SST (Single-Stream Transport) conforme versione 1.2 viene collegato al Display, l'uscita DisplayPort sul Display funzionerà come splitter. In questo caso, verrà visualizzata la stessa immagine su tutti i Display connessi.

Per trasmettere in streaming la stessa immagine su tutti i display connessi usando un dispositivo conforme MST, l'opzione **Impostazione Streaming DisplayPort** nel menù **Impostazioni>Sistema>Altro** dovrebbe essere impostata su **SST**.

Il quantitativo massimo di Display che è possibile collegare col metodo a margherita può variare a seconda della capacità del dispositivo sorgente. L'immagine che verrà visualizzata in tutti i Display sarà definita dal dispositivo sorgente. Ad esempio, per poter trasmettere in streaming 4 immagini FHD diverse, il dispositivo sorgente dovrebbe essere in grado di supportare questa funzione.

*Nota: Consigliamo di usare un cavo certificato DisplayPort per il collegamento.* 

*Quando si usano Display collegati "a cascata", consigliamo di configurare l'***Impostazione** *DisplayPort Stream su SST su tutti i Display nella modalità di funzionamento SST.*

*Per un corretto funzionamento in modalità MST, verificare che il dispositivo sorgente sia conforme alla modalità MST. Se il dispositivo sorgente è un computer, controllare le specifiche della scheda grafica per garantirne la compatibilità con la modalità MST. Quando di usano Display collegati "a catena", consigliamo di configurare l'Impostazione DisplayPort Stream su MST su tutti i Display nella modalità di funzionamento MST.*

## **USB-C**

I protocolli multipli e l'alimentazione fino a 5V@1,5A sono supportati dalla presa USB-C sul display. Le funzioni USB Tipo-C sono compatibili con i dispositivi che soddisfano le specifiche dell'USB di tipo C. Lo stream video 4K (se la sorgente supporta il modo alternativo DisplayPort), la trasmissione dati USB 2.0 e l'alimentazione 5V@1.5A sono supportati attraverso la connessione USB-C che gestisce l'orientamento della spina.

*Nota: Si raccomanda di utilizzare un cavo da USB-C a USB-C con marcatura elettronica per il flusso video tramite connessione di tipo C. Per la trasmissione dei dati può essere utilizzato anche il cavo marcato da USB-C a USB-A.* 

## **Orologio in tempo reale (RTC)**

Il Display dispone di un RTC. Viene usato per mantenere informazioni reali a livello di data e ora per un determinato periodo di tempo se l'alimentazione di energia viene arrestata interrompendo così il flusso di corrente al display. Ciò può verificarsi anche in caso di black-out. In questo caso il display userà le informazioni relative a data e ora memorizzate sul dispositivo RTC.

- Tutte le sorgenti di orario sono in grado di acquisire la priorità a livello di data/ora rispetto al dispositivo RTC.
- **Italiano** 41 • Il display prova a collegarsi a intervalli periodici al **server NTP** (6 ore dopo l'ultimo aggiornamento) al fine di ottenere informazioni aggiornate a livello di data e ora. Se il display è riuscito ad ottenere queste informazioni dal server NTP, aggiorna sé stesso e

l'RTC con le informazioni ricevute a livello di data e ora. Se l'aggiornamento del server NTP non va a buon fine, il display usa la data e l'ora dell'RTC per aggiornarsi.

- La batteria RTC fornisce alimentazione all'orologio in tempo reale integrato come anche al calendario. Senza alcuna sorgente esterna di alimentazione, RTC è in grado di funzionare per un minimo di 14 giorni.
- Se RTC è usato come sorgente dell'orario, l'impostazione manuale di data/ora viene attivata dall'opzione **Data/Ora** nel menu **Impostazioni>Sistema**.

## **Connessione terminale IN serial**

Il terminale SERIAL è conforme alle specifiche dell'interfaccia RS-232C, in modo che il Display possa essere controllato da un computer collegato a questo terminale.

*Nota:* Il computer e i cavi aggiuntivi mostrati non sono forniti con questo apparecchio.

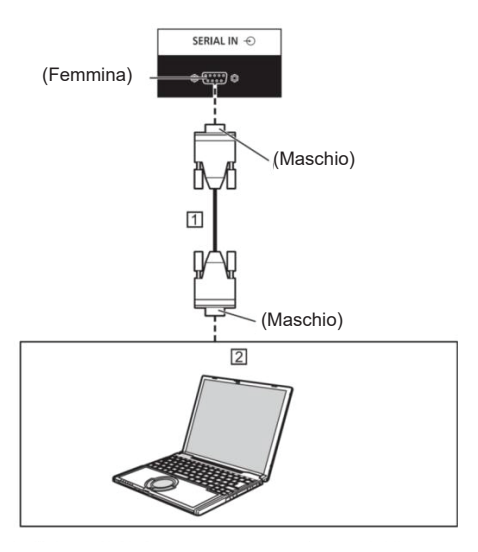

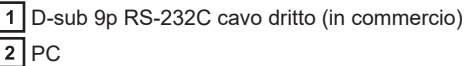

Nota: Selezionare il cavo dritto RS-232C per la comunicazione utilizzato per il collegamento del terminale SERIAL e del computer in base al computer che si sta utilizzando.

**Assegnazione dei pin e nomi dei segnali per il terminale SERIAL**

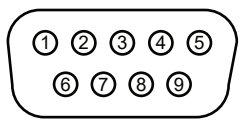

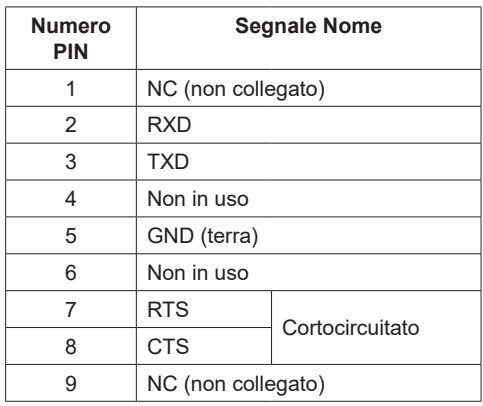

Questi nomi di segnale sono quelli delle specifiche del computer.

### **Parametri di comunicazione**

Livello di segnale: Conforme a RS-232C Metodo di sincronizzazione: Asincrono Velocità Baud: 9 600 bps Parità: Nessuno Lunghezza carattere: 8 bit Bit stop: 1 bit Controllo flusso: Nessuno

### **Formato di base per i dati di controllo**

La trasmissione dei dati di controllo dal computer inizia con un segnale STX, seguito dal comando, dai parametri e infine da un segnale ETX in questo ordine. Aggiungere i parametri come richiesto secondo i dettagli di controllo.

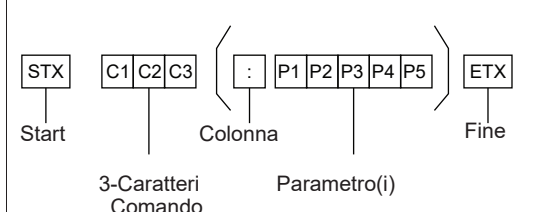

(3 Byte)

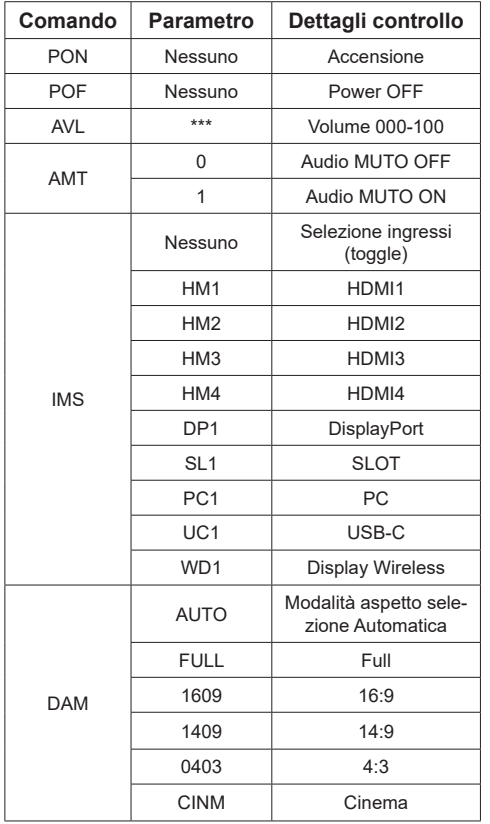

Nota:

- Se vengono trasmessi più comandi, assicurarsi di attendere la risposta per il primo comando da questa unità prima di inviare il comando successivo.
- Se un comando errato viene inviato per errore, questa unità invierà un comando "ER401" al computer.
- Quando si invia un comando che non richiede un parametro, non sono necessari i due punti (:).
- Consultare il proprio rivenditore locale Panasonic per istruzioni dettagliate sull'uso del comando.

Per maggiori dettagli, visitare il seguente sito web. https://panasonic.net/cns/prodisplays/

## **Comando di controllo via LAN**

#### **Metodo di connessione**

1. Ottenere l'indirizzo IP del display e la porta di comando (il valore predefinito è 1024) e richiedere la connessione al display.

 L'indirizzo IP e il numero di porta possono essere ottenuti dai seguenti menu.

•• Indirizzo IP:

[Rete] → [Impostazioni Avanzate] → [Configurazione IP] o [Rete]

•• Porta comando

 $[Rete] \rightarrow [Porta \text{ comando}].$ 

2. Il display risponde.

Dati di risposta

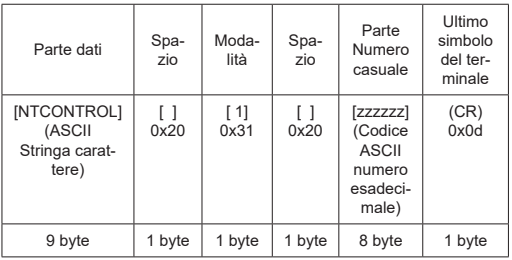

#### **Modalità = 1 (fissa)**

3. Eseguire l'hash dei seguenti dati con l'algoritmo MD5 e generare un valore di hash a 32 byte.

[xxxxxx:yyyyy:zzzzzzzz]

xxxxxx :

[Rete] – [Account amministratore] – [Nome utente] yyyyy :

[Rete] – [Account amministratore] – [Password]

● Impostare il nome utente e la password impostati per [Account amministratore].

zzzzzzzz :

Numero casuale di 8 byte ottenuto al punto 2 **Metodo di trasmissione dei comandi**

Trasmettere nel seguente formato di comando Dati trasmessi

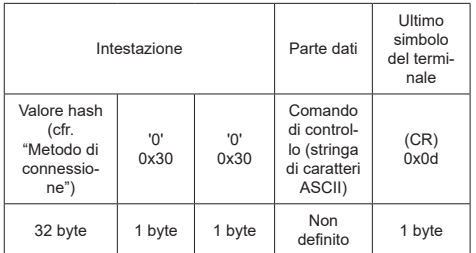

#### Dati ricevuti

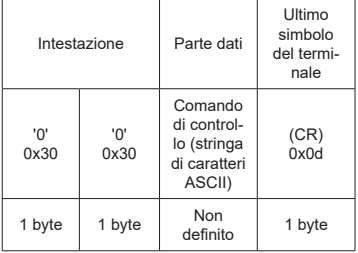

#### Risposta all'errore

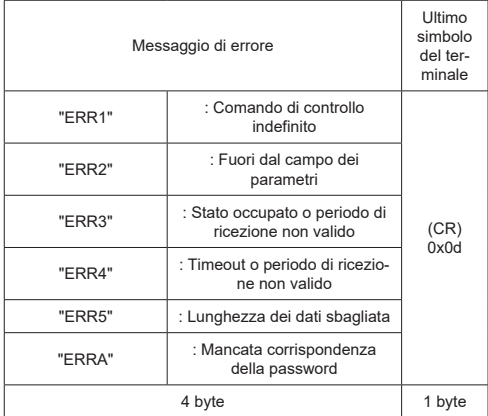

#### **Nota**

- Con alcuni comandi, una parte della stringa di caratteri dei dati trasmessi potrebbe non essere inclusa nei dati ricevuti.
- Consultare il proprio rivenditore locale Panasonic per istruzioni dettagliate sull'uso del comando.

Per maggiori dettagli, visitare il seguente sito web. https://panasonic.net/cns/prodisplays

## **Protocollo PJLink**

La funzione di rete dell'unità è compatibile con PJLink

Classe 1 e classe 2. Le seguenti operazioni possono essere eseguite da un computer quando si utilizza il protocollo PJLink.

- Impostazione del display
- Query sullo stato del display

#### **Comandi supportati**

I comandi per controllare l'unità con il protocollo PJLink sono i seguenti.

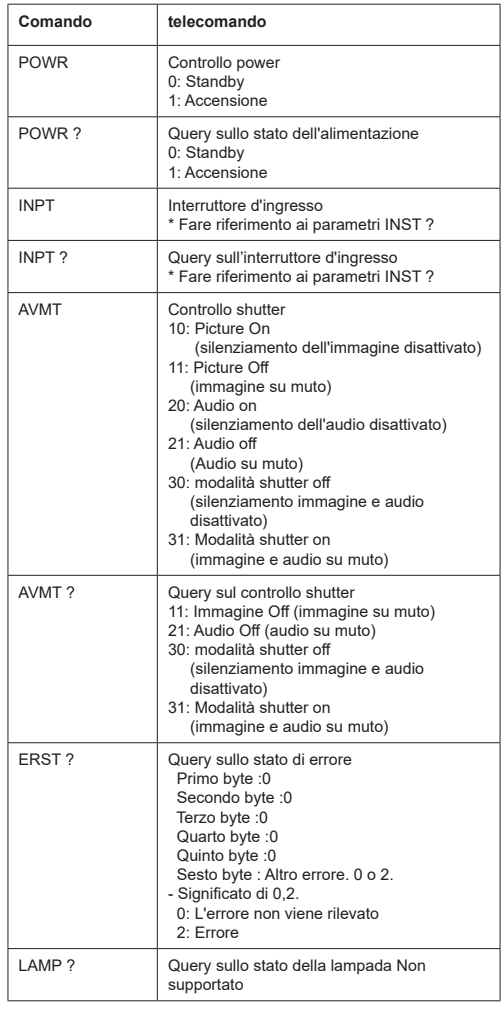

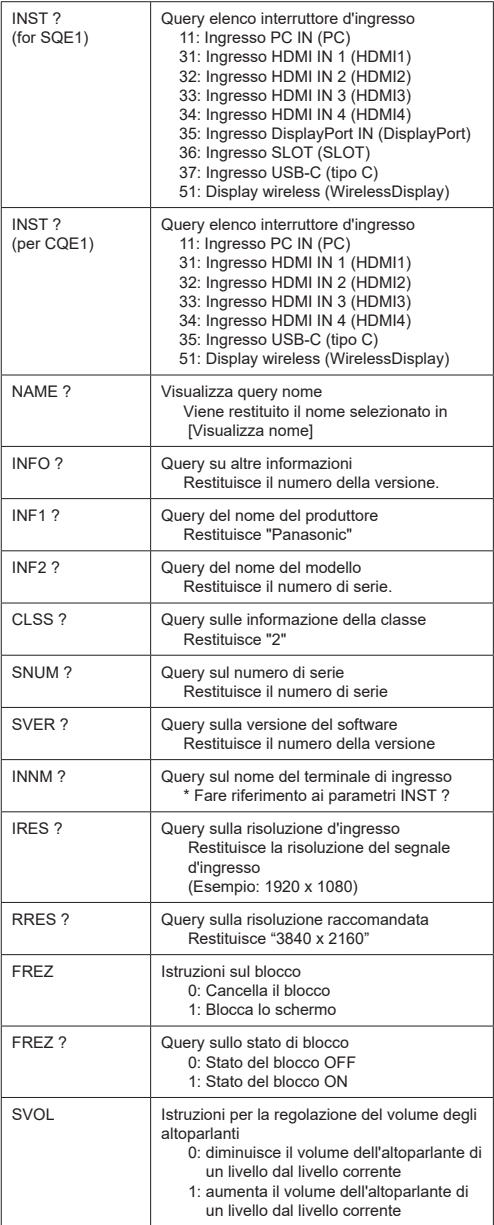

#### **Autenticazione di sicurezza PJLink**

Impostare la password utilizzata per PJLink nella finestra di dialogo accessibile tramite [PJLink password].

Quando si utilizza PJLink senza autorizzazione di sicurezza, impostare Nessuna su [PJLink password].

• Per quanto riguarda le specifiche di PJLink, vedere il sito web della Japan Business Machine and Information System Industries Association (JBMIA) qui sotto:

https://pjlink.jbmia.or.jp/english/index.html

Questa unità può visualizzare i segnali video mostrati nella tabella sottostante. Il contenuto del segnale HDMI nella colonna dei segnali supportati da Plug and Play è il seguente.

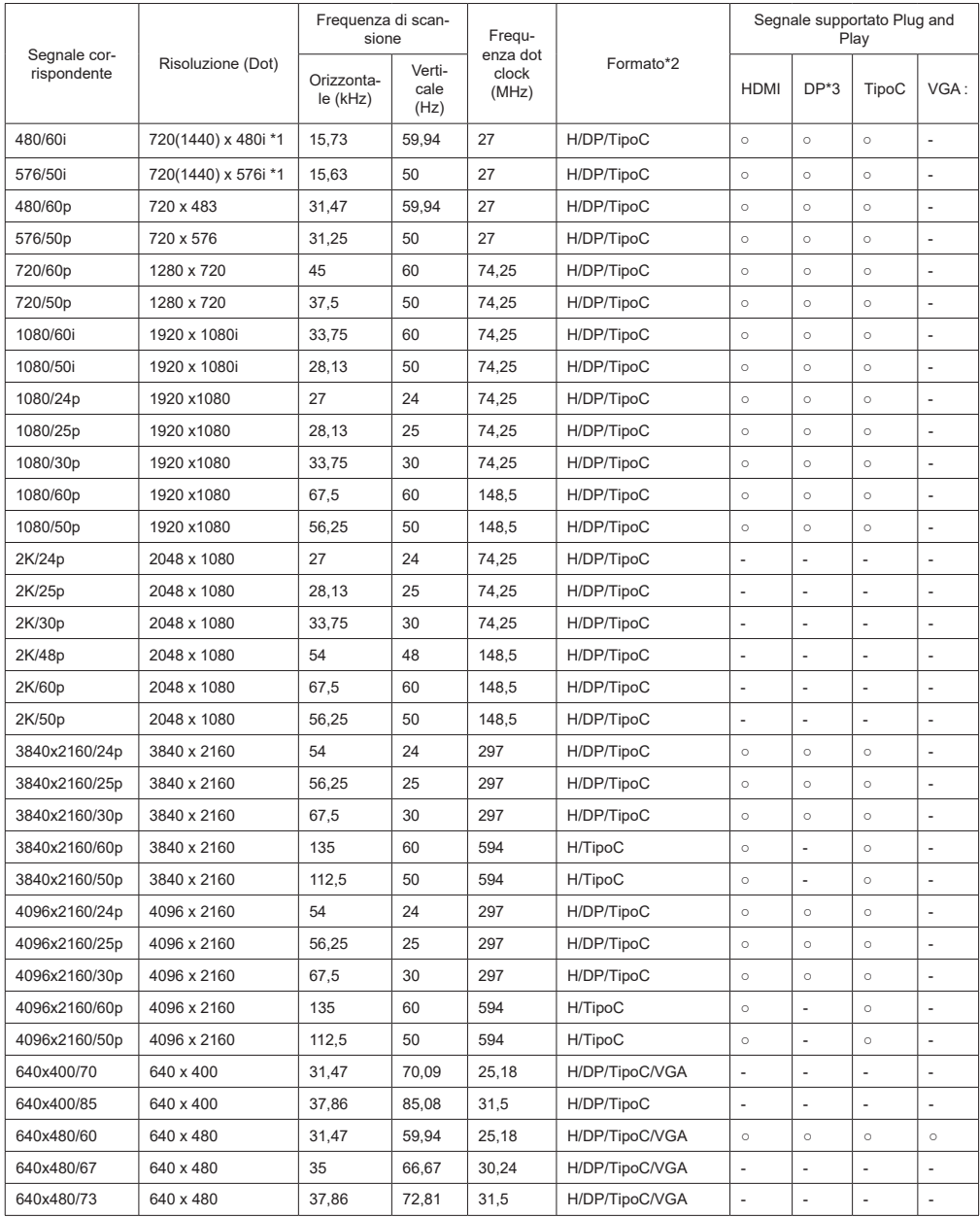

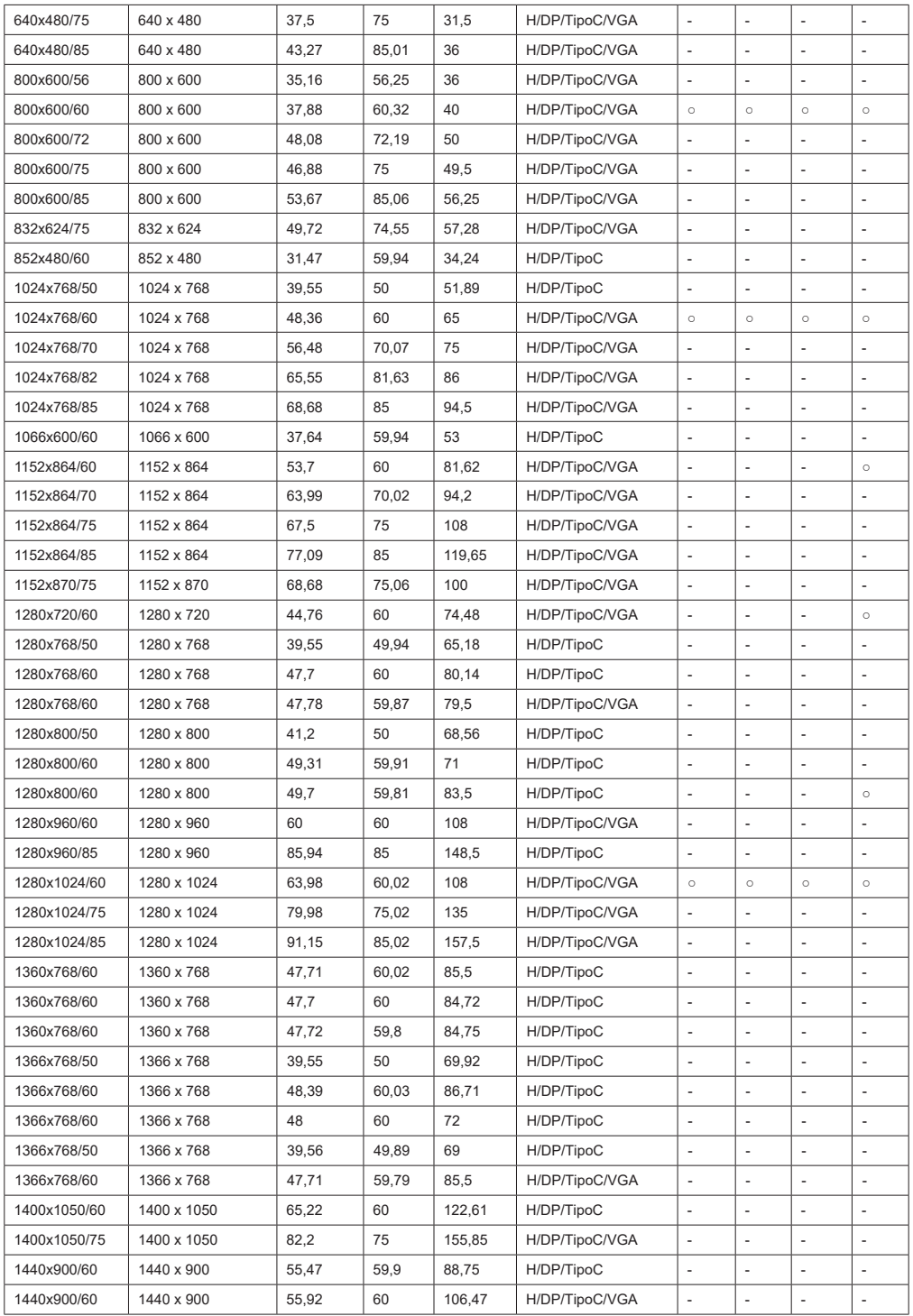

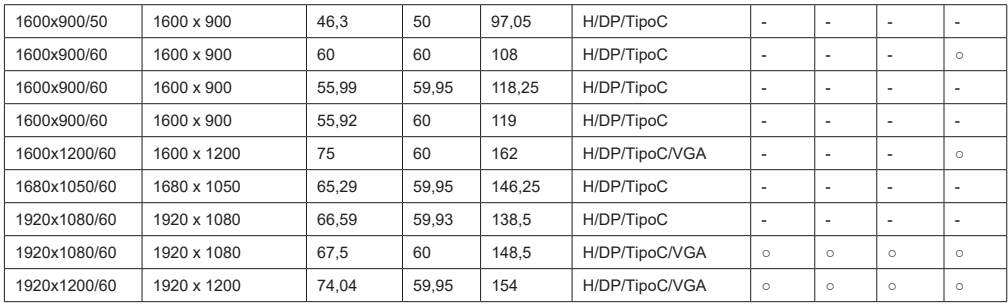

\*1: Solo segnale di ripetizione dei pixel (frequenza dot clock 27,0 MHz)

\*2: I segnali per rappresentare i formati sono i seguenti.

 H : HDMI (HDMI 1, 2, 3, 4) DP : Porta display TipoC : USB-C VGA : D-sub RGB

\*3: Solo per SQE1W

\*4: segnali con ○ nella colonna dei segnali supportati da Plug and Play sono quelli scritti in EDID (Extended

#### Display

Identification Data) di questa unità.

Per i segnali senza ○ nella colonna dei segnali supportati Plug and Play, le risoluzioni non possono

essere selezionate sul lato PC anche se questa unità supporta tali segnali.

Nota

● Un formato di segnale auto rilevato può essere visualizzato in modo diverso dal segnale d'ingresso effettivo.

● [ i ] dopo il numero di punti di risoluzione indica il segnale di interlacciamento.

### **Formati video compatibili**

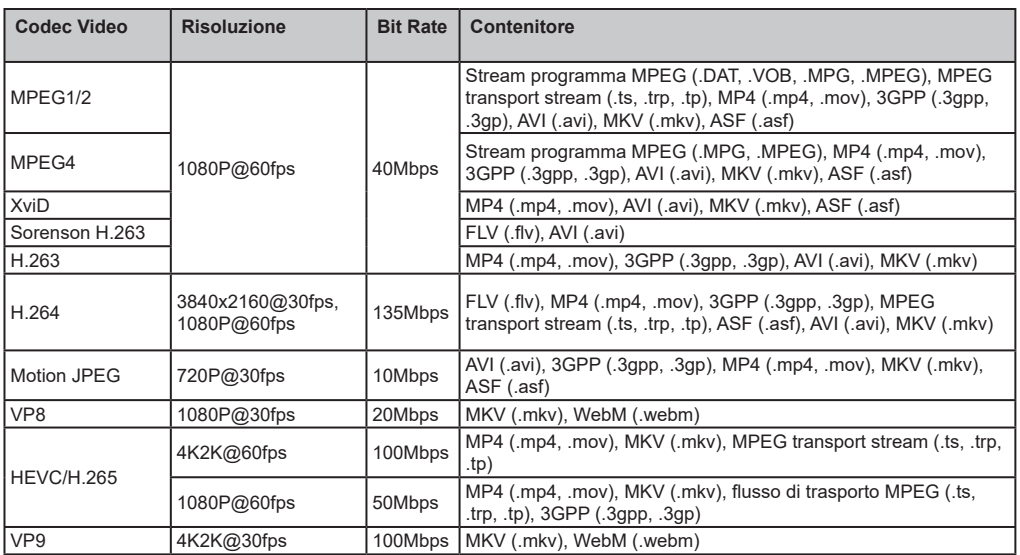

### **Formati immagine compatibili**

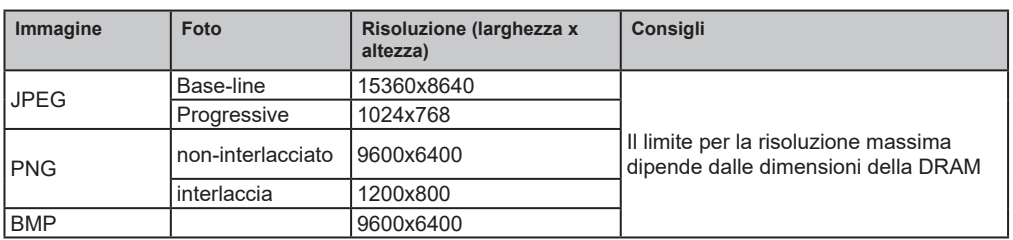

### **Formati audio compatibili**

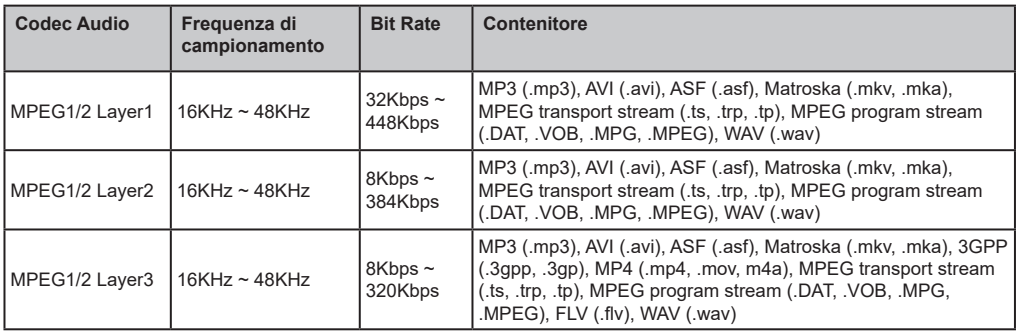

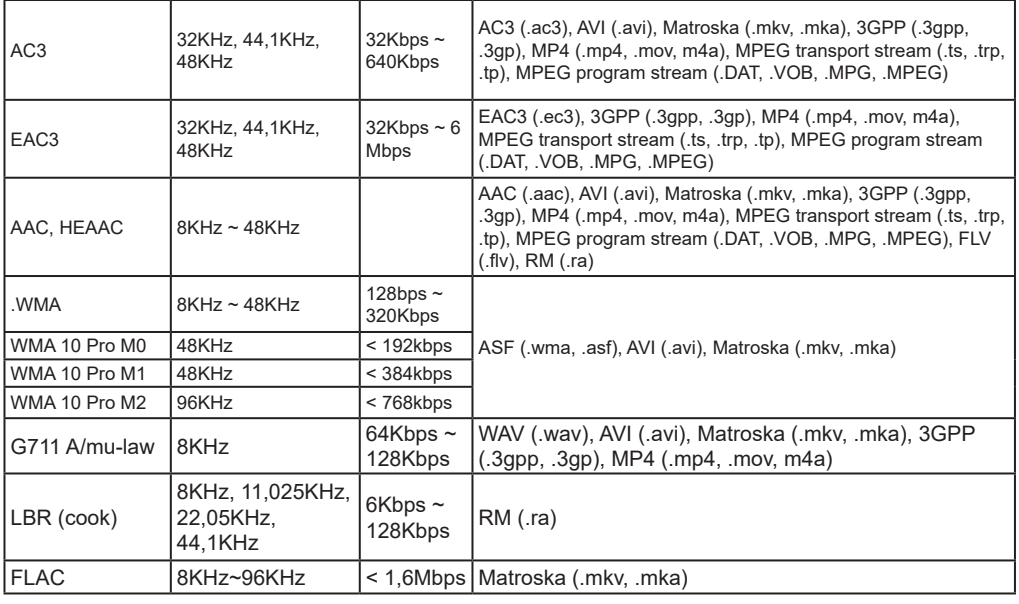

### **Formati sottotitoli compatibili**

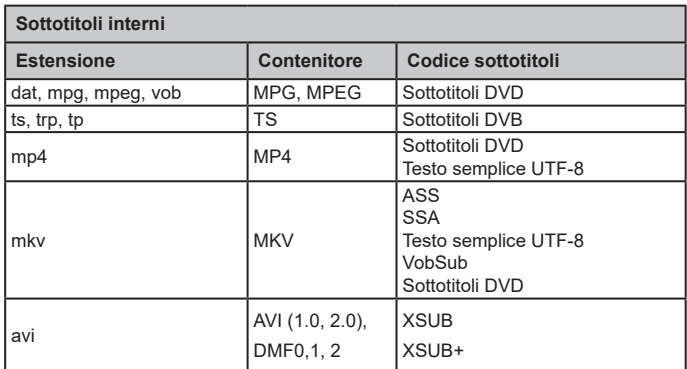

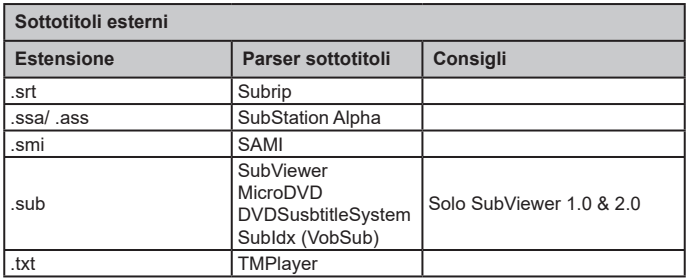

*Nota: Alcuni file potrebbero non essere riprodotti anche se il loro formato è supportato come descritto qui.*

#### **Specifiche tecniche del trasmettitore LAN Wireless**

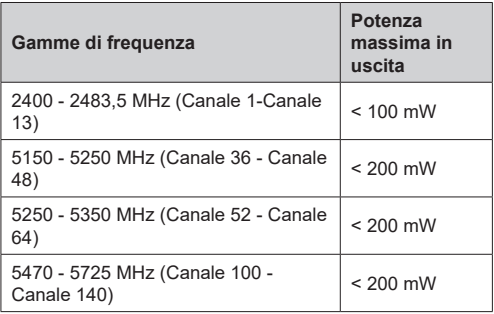

#### **Limitazioni paesi**

Questo dispositivo è stato pensato unicamente per uso domestico e in ufficio in tutti i paesi UE (e in altri paesi, a seconda della direttiva pertinente UE) senza limitazione eccetto per i paesi di seguito indicati.

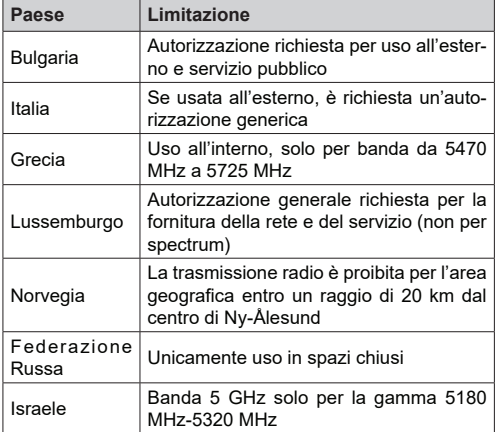

I requisiti di qualsiasi paese potrebbero variare in qualsiasi momento. Consigliamo all'utente di verificare con le autorità locali lo stato attuale delle normative nazionali per le LAN 5 GHz.

## **Specifiche tecniche**

### **Numero modello**

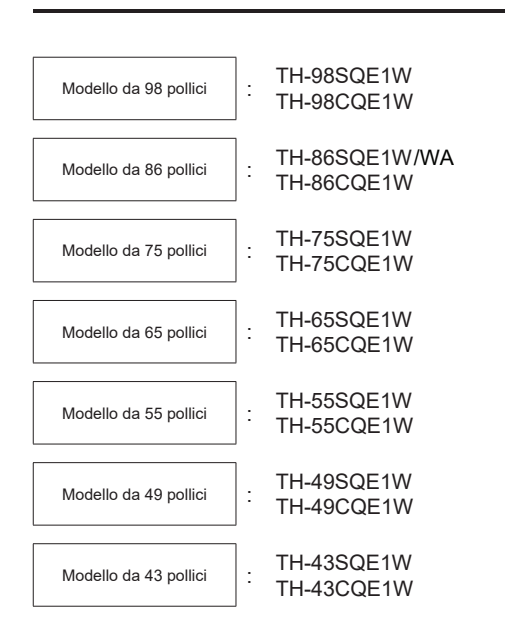

### **Consumo energetico**

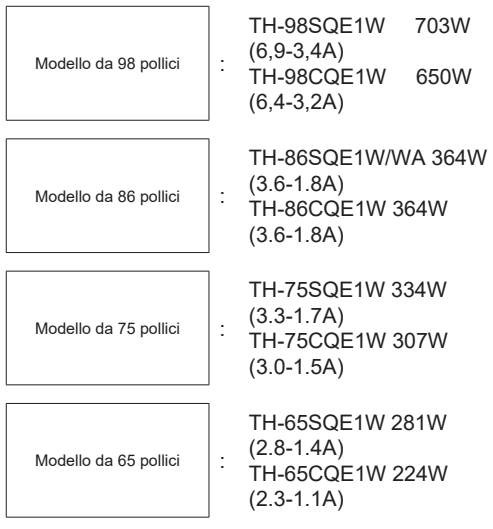

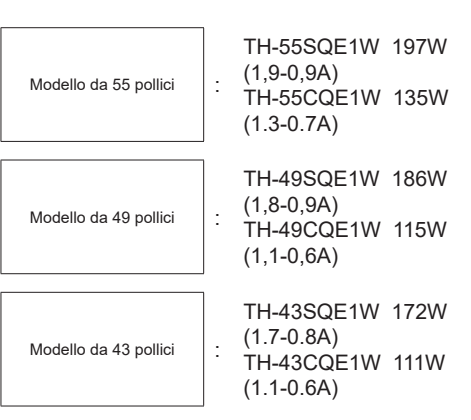

Per tutti i modelli

 Spegnimento con l'interruttore principale 0W Condizione di stand-by 0,5 W

### **Numero di pixel**

8.294.400 (3840 (orizzontale) x 2160 (verticale))

### **Dimensioni (L x P x H)**

Modello da 98 pollici

98SQE1W:2216x1271x99 (parte superiore VESA NUT:91)

(compreso il sensore del telecomando: 1288mm) 87,25" x 50,02"x 3,87"(parte superiore VESA NUT:3,55")

(compreso il sensore del telecomando: 50,67") 98CQE1W:2216x1271x91

(compreso il sensore del telecomando: 1288mm) 87.25" x 50.02"x 3.55"

(compreso il sensore del telecomando: 50,67")

Modello da 86 pollici

86SQE1W/WA:1929x1100x81 (DADI VESA:55) (compreso il sensore del telecomando: 1116mm) 75,91" x 43,28"x 3,16"(parte superiore VESA NUT:2,15")

(compreso il sensore del telecomando: 43,94") 86CQE1W:1929x1100x80 (DADI VESA:55) (compreso il sensore del telecomando: 1116mm) 75,91" x 43,28"x 3,13" (parte superiore VESA NUT:2,15")

(compreso il sensore del telecomando: 43,94")

Modello da 75 pollici

1684 x 968 x 100 (parte superiore VESA NUT:73) (compreso il sensore del telecomando: 984mm)

66,28" x 38,09"x 3,92"(parte superiore VESA NUT:2,89")

(compreso il sensore del telecomando: 38,74")

Modello da 65 pollici

65SQE1W: 1460x842x96/ 57,46" x 33,12"x 3,77"

(compreso il sensore del telecomando: 859mm / 33,82")

65CQE1W: 1460x842x80 / 57.46" x 33.12"x3.15" (compreso il sensore del telecomando: 859mm / 33,82")

Modello da 55 pollici

55SQE1W: 1239x712x104/ 48,75" x 28,02"x 4,09"

(compreso il sensore del telecomando: 730mm / 28,74")

55CQE1W: 1239x712x87/ 48,75" x 28,02"x 3,43" (compreso il sensore del telecomando: 730mm / 28,74")

Modello da 49 pollici

49SQE1W: 1102x635x105/ 43,37" x 24,98"x 4,11"

(compreso il sensore del telecomando: 652mm / 25,67")

49CQE1W: 1102x635x85/ 43,37" x 24,98"x 3,35" (compreso il sensore del telecomando: 652mm / 25,67")

Modello da 43 pollici

43SQE1W: 966x558x106/ 38,01" x 21,94"x 4,17"

(compreso il sensore del telecomando: 576mm / 22,68")

43CQE1W: 966x558x86 /38,01" x 21,94"x 3,39"

(compreso il sensore del telecomando: 576mm / 22,68")

### **Massa**

Modello da 98 pollici

98SQE1W : 99.8kg / 220.1lbs peso netto 98CQE1W : 99.4kg / 219.2lbs peso netto

Modello da 86 pollici

86SQE1W/WA : 62,9kg / 138,7lbs peso netto 86CQE1W : 61.7kg / 136.1lbs peso netto

Modello da 75 pollici

75SQE1W : 37,4kg / 82,5lbs peso netto 75CQE1W : 36,8kg / 81,2lbs peso netto

Modello da 65 pollici 65SQE1W : 25,8kg / 56,9lbs peso netto

65CQE1W : 25,2kg / 55,6lbs peso netto

Modello da 55 pollici

55SQE1W : 17,2kg / 38,0lbs peso netto 55CQE1W : 16,2kg / 35,8lbs peso netto

#### Modello da 49 pollici

49SQE1W : 13,0kg / 28,7lbs peso netto 49CQE1W : 12,6kg / 27,8lbs peso netto

Modello da 43 pollici 43SQE1W : 10,3kg / 22,7lbs peso netto 43CQE1W : 9,9kg / 21,9lbs peso netto

### **Fonte di alimentazione**

110 - 240 V ~ (110 - 240 V corrente alternata). 50/60 Hz

### **Condizioni di funzionamento**

#### **Temperatura**

 $0 °C - 40 °C$  (32 °F  $- 104 °F$ )\*1, 3

Temperatura ambientale per l'utilizzo di questa unità

- Quando si utilizza l'unità sotto i 1400 m (4593 piedi) sul livello del mare: Da 0 °C a 40 °C (da 32 °F a 104 °F)
- Quando si usa l'unità ad alta quota (1400 m (4593 piedi) e oltre e sotto i 2800m (9186 piedi) sul livello del mare): da 0 °C a 35 °C (da 32 °F a 95 °F)

Non installare l'unità a 2800m e oltre, sopra il livello del mare

#### **Umidità**

20 %- 80 % (senza condensa)

### **Tempo di utilizzo**

24 ore/giorno (SQE1W/WA, 98CQE1W) 16ore/giorno (86/75/65/55/49/43CQE1W)

### **Audio**

Modello da 98 pollici

Modello da 86 pollici Modello da 75 pollici

> Modello da 49 pollici

24W [12W + 12W)] (10% THD)

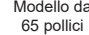

 $\overline{d}$ 

Modello da 55 pollici

Modello da 43 pollici

16W [8W + 8W)](10% THD)

### **Terminali di connessione**

#### **Ingresso HDMI 2.0 1,2,3,4**

 Connettore tipo Ax4 (Supporta 4K) Compatibile HDCP 2.2 Segnale audio: PCM lineare (Frequenza di campionamento 48KHz, 44.1KHz, 32KHz)

#### **PC IN**

 Mini D-Sub 15 pin (Compatibile con DDC2B) x 1 RGB: 0,7Vp-p(75Ω)

HD/VD: TTL (Alta impedenza)

#### **USB**

 Connettore USB TIPO A x 3 , DC 5V/max0,5A Connettore USB TIPO C x 1 DC 5V/max1,5A

...................................................................................

#### **INGRESSO AUDIO**

Pin Jack x 2(L/R) 0.5Vrms

...................................................................................

#### **USCITA AUDIO**

 Mini jack stereo (M3) X1, 0,5Vrms Output ; Variabile (-∞~0dB) (1kHz 0dB input, 10KΩ load

#### **IN seriale**

 Terminale di controllo esterno D-sub 9pin x 1 Compatibile RS232C

...................................................................................

#### **LAN**

#### RJ45 x 1

 Per la connessione di rete, compatibile con PJLink

Metodo di comunicazione ; R RJ45, 10BASE-

T/100BASE-TX

#### **IN IR**

Mini jack stereo (M3)

...................................................................................

#### **Uscita ottica SPDIF**

**Porta Display 1.2a IN (solo per SQE1W)**

Porta Display Terminal x 1 Compatibile HDCP 1.3

 Segnale audio: PCM lineare (Frequenza di campionamento

48KHz,44.1KHz,32KHz)

#### **Porta Display 1.2a OUT (solo per SQE1W)**

Porta Display Terminal x 1 Compatibile HDCP 1.3

**Alimentazione per SLOT (solo per SQE1W)** 12V x max 3.5A

...................................................................................

...................................................................................

...................................................................................

Porta RJ12 (Service1) Solo per uso di servizio Porta RJ12 (Service2) Solo per uso di servizio

#### **Nota**

• Design e specifiche soggetti a modifiche senza preavviso. Massa e dimensioni indicate sono approssimative.

...................................................................................

Prima di chiamare il servizio assistenza, determinare i sintomi ed effettuare alcuni semplici controlli, come illustrato di seguito.

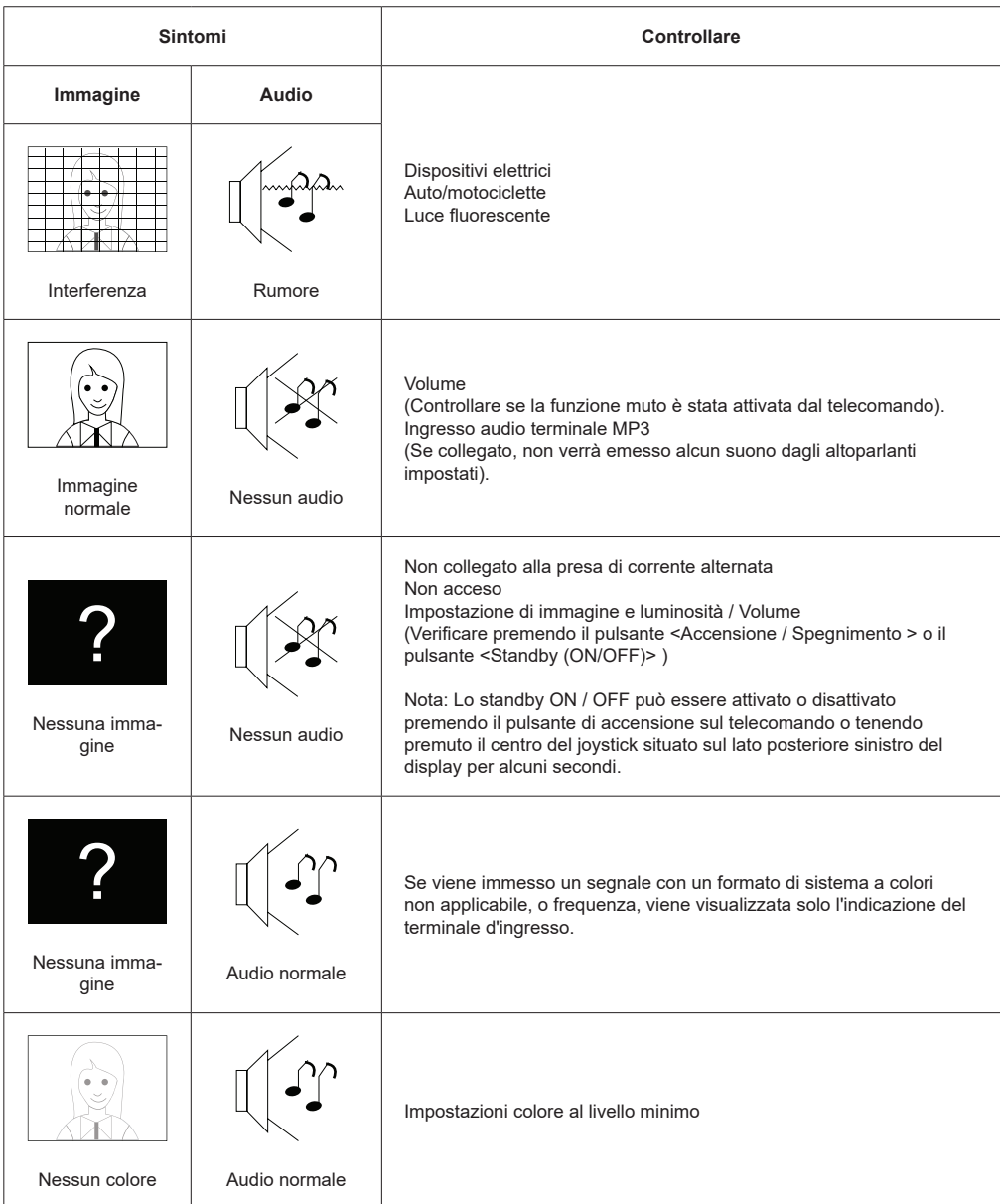

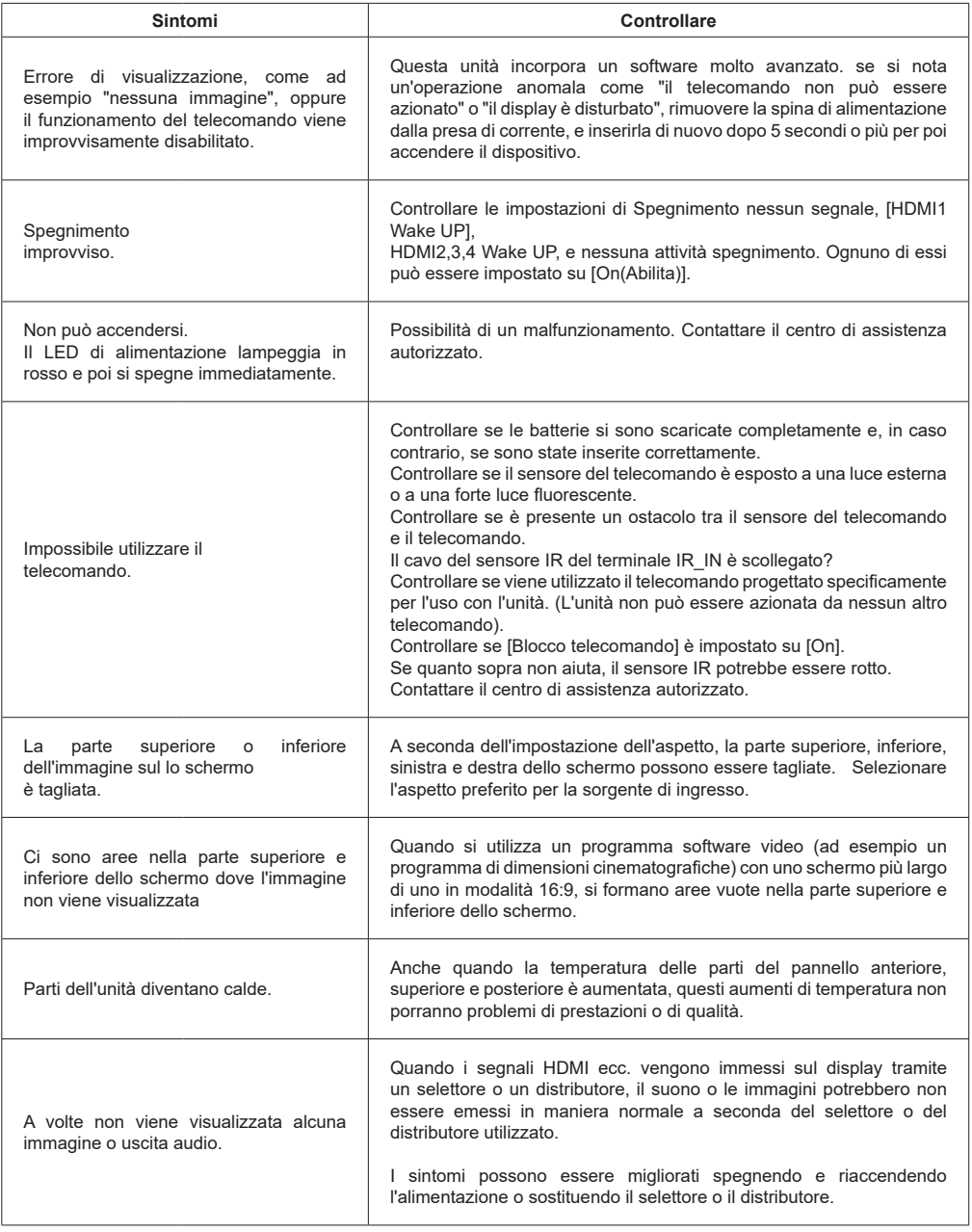

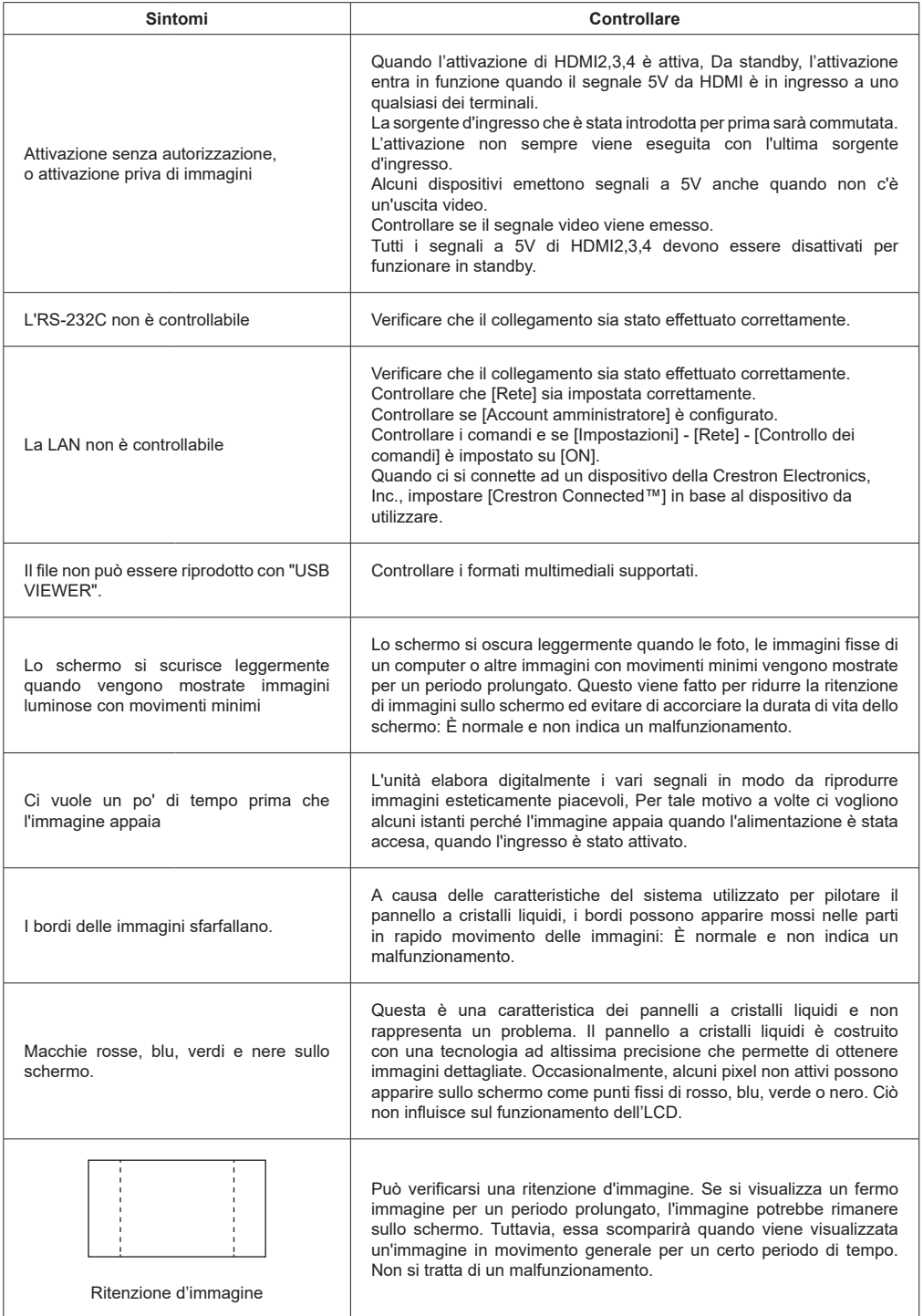

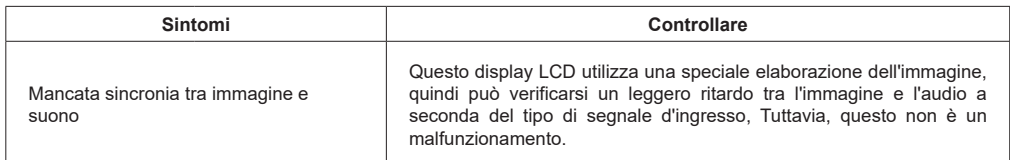

## **Montaggio del display**

### **Misurazioni supporto di installazione a parete VESA**

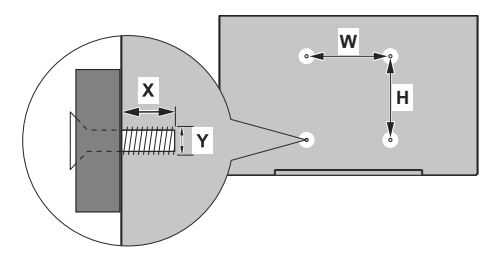

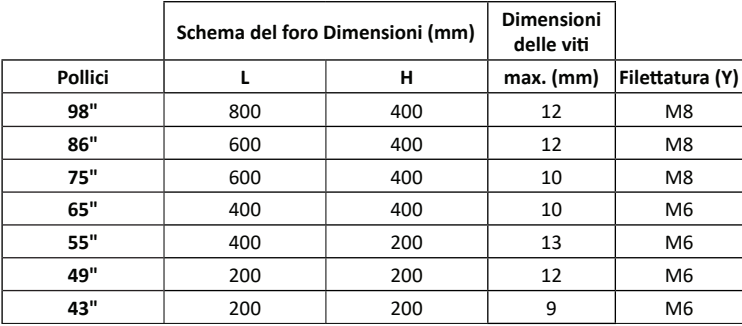

#### Per 55SQE1,49SQE1,43SQE1

C'è una forma convessa vicino ai fori VESA sul coperchio posteriore. Quando si fissa il supporto a parete o il supporto, inserire i distanziatori tra di loro.

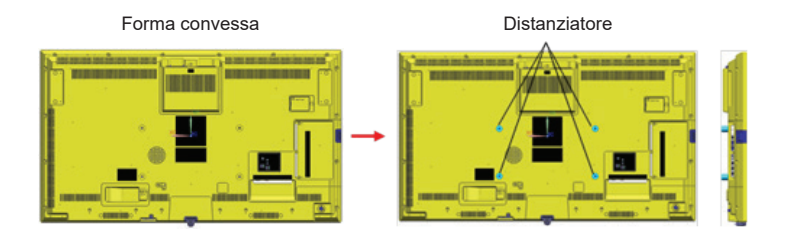

**Nota: Per le dimensioni dettagliate, fare riferimento alle illustrazioni CAD sul sito web Panasonic.**

Il funzionamento di questa unità è garantito fino ad una temperatura ambiente di 40ºC (104ºF). Quando si installa l'unità in una custodia o in un telaio, assicurarsi di fornire un'adeguata ventilazione con una ventola di raffreddamento o un foro di ventilazione in modo che la temperatura circostante (all'interno della custodia o della cornice), inclusa la temperatura della superficie anteriore del pannello a cristalli liquidi, possa essere mantenuta a 40ºC(104ºF) o inferiore.

Se è possibile controllare solo la temperatura ambiente all'esterno della custodia o della cornice, si prega di mantenere le seguenti condizioni

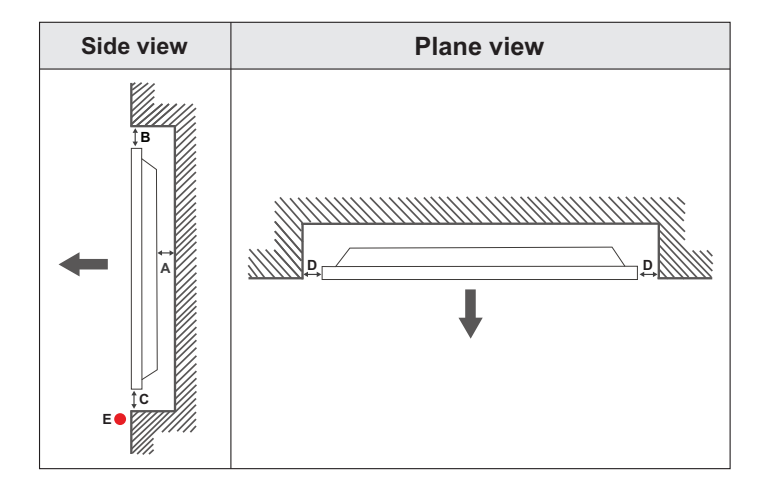

- **A** Minimo 50 mm
- **B** Minimo 70 mm<br>**C** Minimo 50 mm
	-
- **C** Minimo 50 mm<br>**D** Minimo 50 mm

**D** Minimo 50 mm<br>**F** Gamma tempe **E** Gamma temperatura ambiente: 0-35ºC

In fase di installazione del prodotto su una parete prevista a tal fine, lasciare lo spazio minimo indicato sopra al prodotto e alla parete a fini di ventilazione, e verificare che la temperatura ambiente venga conservata tra 0ºC-35ºC.

Non esporre il prodotto alla luce solare diretta.

Non ci assumiamo assume nessuna responsabilità per eventuali danni o guasti nel caso in cui i nostri prodotti non vengano usati in linea con queste indicazioni e/o istruzioni per l'uso.

### **Precauzione per l'impostazione di orientamento verticale.**

In fase di installazione del display in verticale, installarlo come dimostrato nella figura qui di seguito.

SQE1W/86SQE1WA/98CQE1W : Terminale rivolto verso l'alto Solo per 86SQE1W: Terminale rivolto verso il basso

(Nota) Se installato in modo errato, si potrebbe rompere o causare anomalie di funzionamento

#### **SQE1W/86SQE1WA/98CQE1W**

**Solo per 86SQE1W**

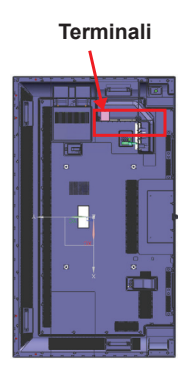

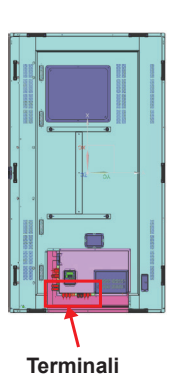

#### **Nota**

Durante l'installazione del piedistallo o del supporto a parete, leggere attentamente le istruzioni di funzionamento fornite con il piedistallo e installarlo correttamente. Inoltre, utilizzare sempre gli accessori per la prevenzione del ribaltamento.

Non siamo responsabili di eventuali danni al prodotto, ecc. causati da guasti nell'ambiente di installazione del piedistallo o del supporto a parete anche durante il periodo di garanzia.

### **Notifica di licenza**

I termini HDMI e HDMI High-Definition Multimedia Interface e il logo HDMI sono marchi o marchi registrati di HDMI Licensing Administrator, Inc. negli Stati Uniti e in altri paesi.

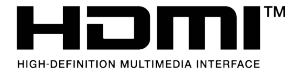

Prodotto su licenza dei Laboratori Dolby. Dolby, Dolby Audio e il simbolo doppia-D sono marchi registrati di Dolby Laboratories.

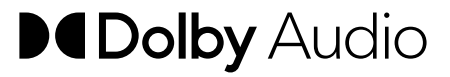

Questo prodotto è protetto dalle norme sulla proprietà intellettuale di Microsoft Corporation. L'uso o la distribuzione di tale tecnologia sono vietati salvo esplicita approvazione di Microsoft o di una sussidiaria autorizzata.

### **Licenza software**

Questo prodotto incorpora il seguente software:

(1) il software sviluppato autonomamente da o per Panasonic Connect Co., Ltd.,

(2) il software di proprietà di terzi e concesso in licenza a Panasonic Connect Co., Ltd.,

(3) il software con licenza GNU General Public License, versione 2.0 (GPL V2.0),

(4) il software concesso in licenza sotto la GNU LESSER General Public License, versione 2.1 (LGPLV2.1), e/o

(5) software open source diverso dal software concesso in licenza ai sensi della GPL V2.0 e/o LGPL V2.1.

I software classificati come (3) - (5) sono distribuiti nella speranza che siano utili, ma SENZA ALCUNA GARANZIA, senza nemmeno la garanzia implicita di COMMERCIABILITÀ o IDONEITÀ PER UN PARTICOLARE SCOPO. Per i dettagli, vedere le condizioni di licenza visualizzate selezionando [Licenze software], seguendo l'operazione specificata dal menu [Impostazioni] di questo prodotto.

Almeno tre (3) anni dalla consegna di questo prodotto, Panasonic Connect Co., Ltd. darà a qualsiasi terza parte che ci contatterà alle informazioni di contatto fornite di seguito, a un prezzo non superiore al nostro costo per l'esecuzione fisica della distribuzione del codice sorgente, una copia completa leggibile a macchina del codice sorgente corrispondente coperto dalla GPL V2.0, LGPL V2.1 o dalle altre licenze con l'obbligo di farlo, nonché la relativa nota di copyright.

Informazioni di contatto:

oss-cd-request@gg.jp.panasonic.com

#### **Avviso su AVC/VC-1/MPEG-4**

Questo prodotto è concesso in licenza ai sensi della AVC Patent Portfolio License, VC-1 Patent Portfolio License e MPEG-4 Visual Patent Portfolio License per l'uso personale di un consumatore o per altri usi in cui non riceve un compenso per (i) codificare video in conformità con lo standard AVC, VC-1 Standard e MPEG-4 Visual Standard ("AVC/VC-1/MPEG-4 Video") e/o (ii) decodificare video AVC/VC-1/MPEG-4 codificati da un consumatore impegnato in un'attività personale e/o ottenuti da un fornitore di video autorizzato a fornire video AVC/VC-1/MPEG-4. Nessuna licenza è concessa o sarà implicita per qualsiasi altro uso. È possibile ottenere altre informazioni da MPEG LA, LLC. Cfr. https://www.mpegla.com.

#### **Smaltimento di vecchie apparecchiature e batterie usate Solo per Unione Europea e Nazioni con sistemi di raccolta e smaltimento**

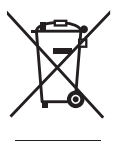

Questi simboli sui prodotti, sull'imballaggio e/o sulle documentazioni o manuali accompagnanti i prodotti indicano che i prodotti elettrici, elettronici e le batterie usate non devono essere smaltiti come rifiuti urbani ma deve essere effettuata una raccolta separata.

Per un trattamento adeguato, recupero e riciclaggio di vecchi prodotti e batterie usate vi invitiamo a consegnarli agli appositi punti di raccolta secondo la legislazione vigente nel vostro paese. Con uno smaltimento corretto, contribuirete a salvare importanti risorse e ad evitare i potenziali effetti negativi sulla salute umana e sull'ambiente.

Per ulteriori informazioni su raccolta e riciclaggio, vi invitiamo a contattare il vostro comune. Lo smaltimento non corretto di questi rifiuti potrebbe comportare sanzioni in accordo con la legislazione nazionale.

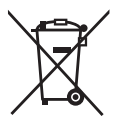

#### **Note per il simbolo batterie (simbolo sotto)**

Questo simbolo può essere usato in combinazione con un simbolo chimico. In questo caso è conforme ai requisiti indicati dalla Direttiva per il prodotto chimico in questione.

#### **Informazioni sullo smaltimento in altri Paesi al di fuori dell'Unione Europea**

Questi simboli sono validi esclusivamente nell'Unione Europea. Nel caso in cui si desideri smaltire gli apparecchi, invitiamo a contattare le autorità locali o il rivenditore, per richiedere informazioni sul metodo di smaltimento corretto.

#### **Registro cliente**

Il numero di modello e il numero di serie di questo prodotto si trovano sul suo pannello posteriore. Si consiglia di annotare questo numero di serie nell'apposito spazio sottostante e di conservare questo manuale, più la ricevuta d'acquisto, come registrazione permanente dell'acquisto per facilitare l'identificazione in caso di furto o smarrimento, e ai fini del servizio di garanzia.

**Numero modello Numero di serie**

**Rappresentante autorizzato nell'UE:** Panasonic Connect Europe GmbH Panasonic Testing Centre Winsbergring 15, 22525 Amburgo, Germania

#### **Panasonic Connect Co., Ltd. Italiano**

4-1-62 Minoshima, Hakata-ku, Fukuoka 812-8531, Giappone

Sito web: https://panasonic.net/cns/prodisplays/

© Panasonic Connect Co., Ltd. 2022